## **UNIVERSIDAD TÉCNICA DEL NORTE**

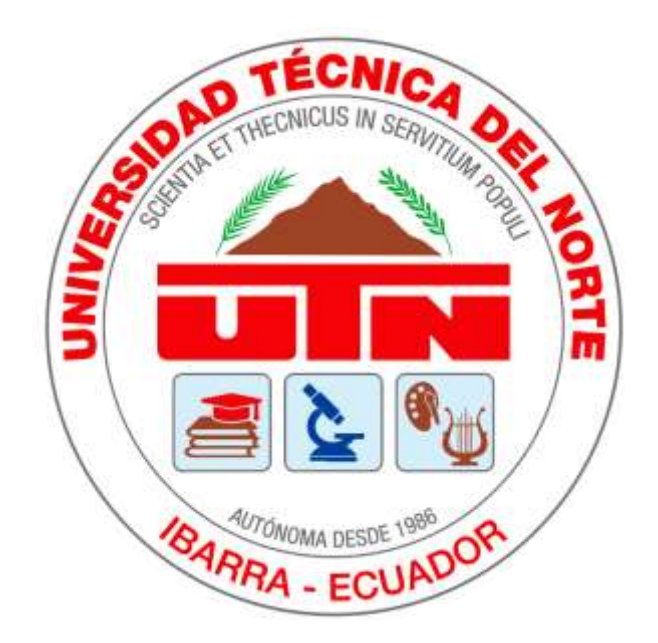

# **FACULTAD DE INGENIERÍA EN CIENCIAS APLICADAS**

# **CARRERA DE INGENIERÍA EN ELECTRICIDAD**

# **IMPLEMENTACIÓN DE UN PROTOTIPO DE GENERADOR SÍNCRONO CON IMANES PERMANENTES Y NÚCLEO DE POLÍMEROS**

Trabajo de grado presentado a la ilustre universidad técnica del norte previo a la obtención del título de Ingeniero Eléctrico.

**Autor:** Willian Javier Mena Cevallos

**Tutor:** ing. Jhonny Javier Barzola Iza M.sc.

Ibarra - Ecuador

2023

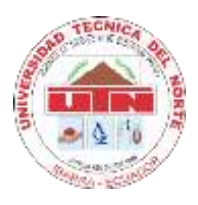

# **UNIVERSIDAD TÉCNICA DEL NORTE BIBLIOTECA UNIVERSITARIA**

### **AUTORIZACIÓN DE USO Y PUBLICACIÓN A FAVOR DE LA UNIVERSIDAD TÉCNICA DEL NORTE**

#### **1. IDENTIFICACIÓN DE LA OBRA**

En cumplimiento del Art. 144 de la Ley de Educación Superior, hago la entrega del presente trabajo a la Universidad Técnica del Norte para que sea publicado en el Repositorio Digital Institucional, para lo cual pongo a disposición la siguiente información:

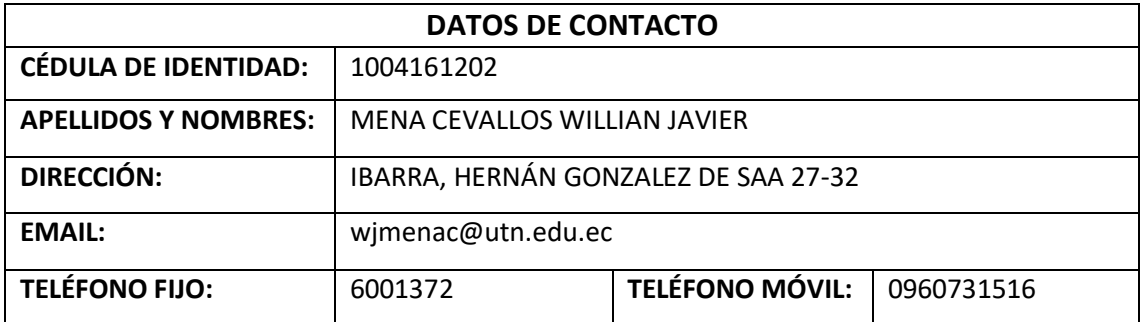

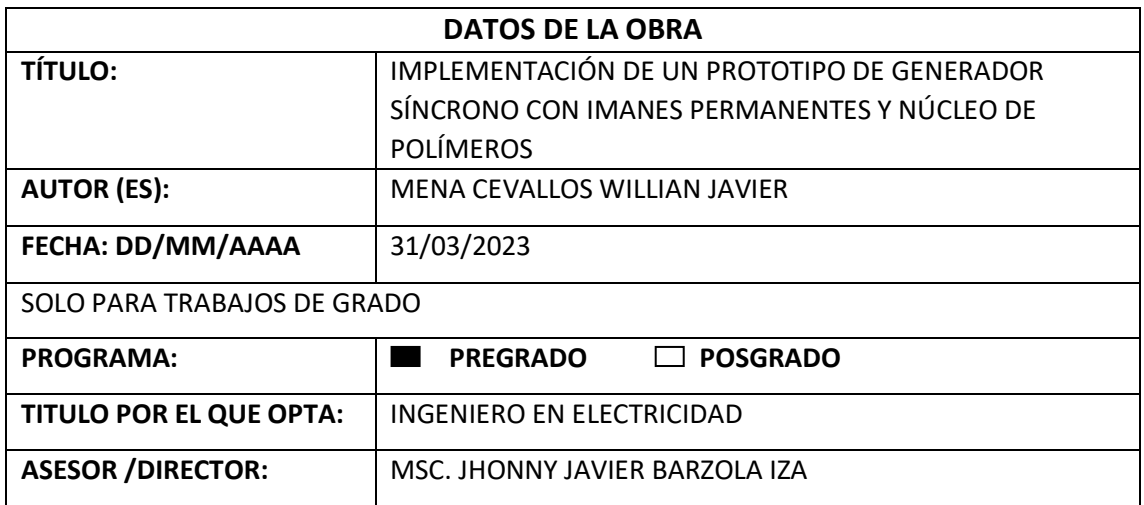

#### $2.$ **CONSTANCIAS**

<span id="page-1-0"></span>El autor (es) manifiesta (n) que la obra objeto de la presente autorización es original y se la desarrolló, sin violar derechos de autor de terceros, por lo tanto, la obra es original y que es (son) el (los) titular (es) de los derechos patrimoniales, por lo que asume (n) la responsabilidad sobre el contenido de la misma y saldrá (n) en defensa de la Universidad en caso de reclamación por parte de terceros.

Ibarra, a los 31 días del mes de marzo de 2023

**EL AUTOR:** (Firma)

Nombre: Willian Javier Mena Cevallos

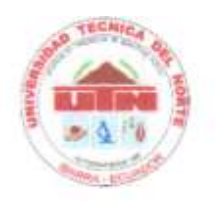

# UNIVERSIDAD TÉCNICA DEL NORTE **FACULTAD DE INGENIERÍA EN CIENCIAS APLICADAS**

### CERTIFICACIÓN DEL DIRECTOR DE TRABAJO DE GRADO

Yo, Jhonny Barzola en calidad de tutor del señor Mena Cevallos Willian Javier certifico que ha culminado con las normas establecidas en la elaboración del trabajo de grado titulado: "IMPLEMENTACIÓN DE UN PROTOTIPO DE GENERADOR SÍNCRONO CON IMANES PERMANENTES Y NÚCLEO DE POLÍMEROS".

Para la obtención del título de Ingeniero en Electricidad, aprobado la defensa, impresión y empastado.

<u>ESTI I</u>

MsC. Jhonny Javier Barzola Iza DIRECTOR DE TRABAJO DE GRADO

#### DEDICATORIA

<span id="page-3-0"></span>Dedico este trabajo de grado a mis padres, Rosana Cevallos y Pedro Mena por el apoyo incondicional, sacrificio y recursos necesarios ya que sin ellos no podría haber conseguido este logro.

A mis abuelitas Victoria Magdalena Yacelga Tito y Leonila María Yépez Endara por ser mis guías morales que siempre han sabido corregirme para ser un hombre y un profesional correcto.

#### AGRADECIMIENTO

<span id="page-4-0"></span>El más sincero agradecimiento a la Ing. Katherine Hernández y al Ing. Edwin Brucil por la ayuda brindada a lo largo de estos meses.

Agradezco a todos los profesionales de la Facultad de Ingeniería en Ciencia Aplicadas de la Universidad Técnica del Norte, que supieron impartir sus conocimientos a lo largo de mi vida estudiantil, para obtener una profesión y ser un profesional ejemplar en la sociedad, especial mención a el M.sc. Jhonny Barzola por ser la guía y tutor de este proyecto.

Especial mención a el M.sc. Olger Arellano por ser un el docente quien supo inculcarme conocimientos necesarios para la vida laboral.

### TABLA DE CONTENIDO

<span id="page-5-0"></span>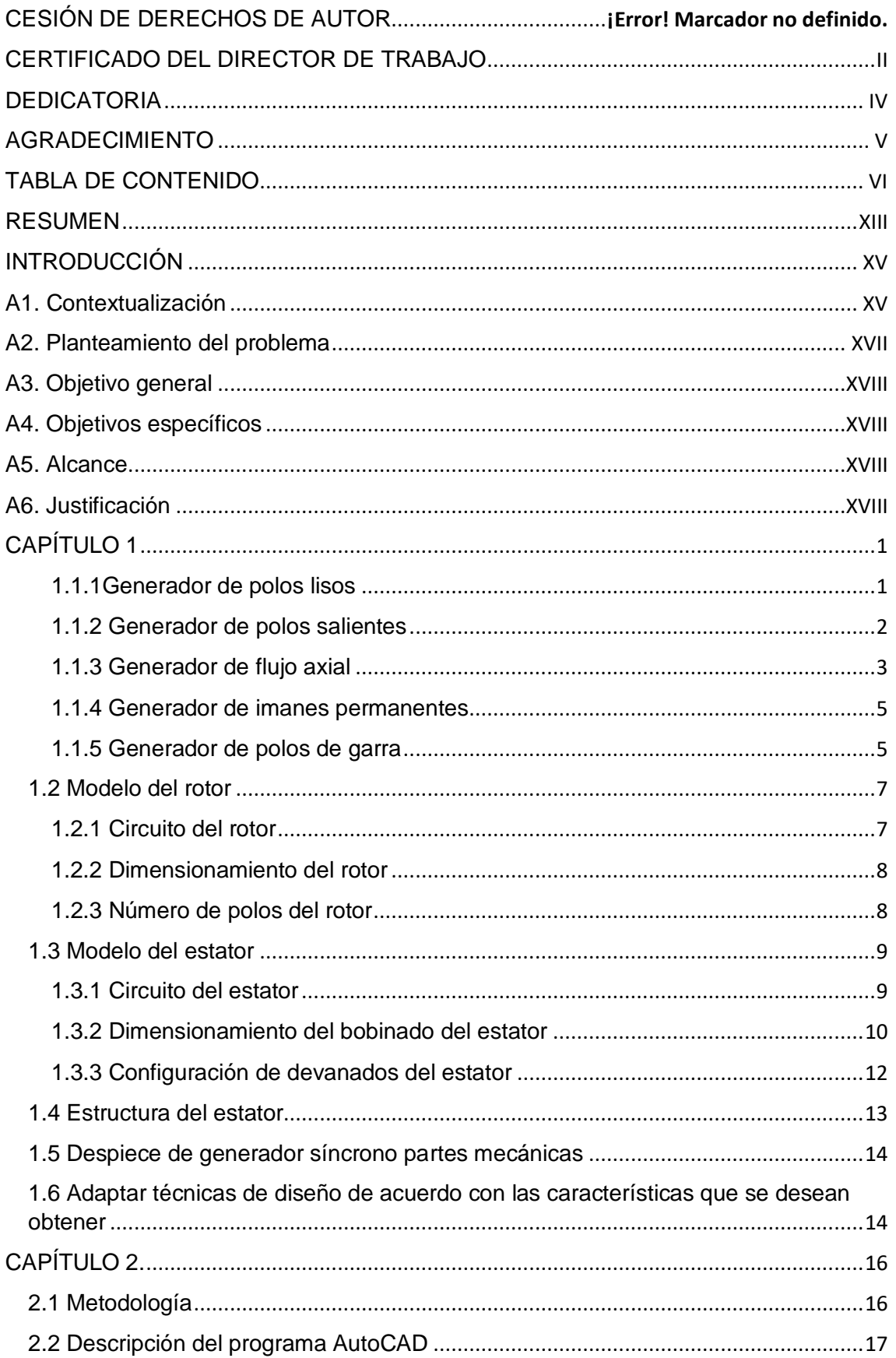

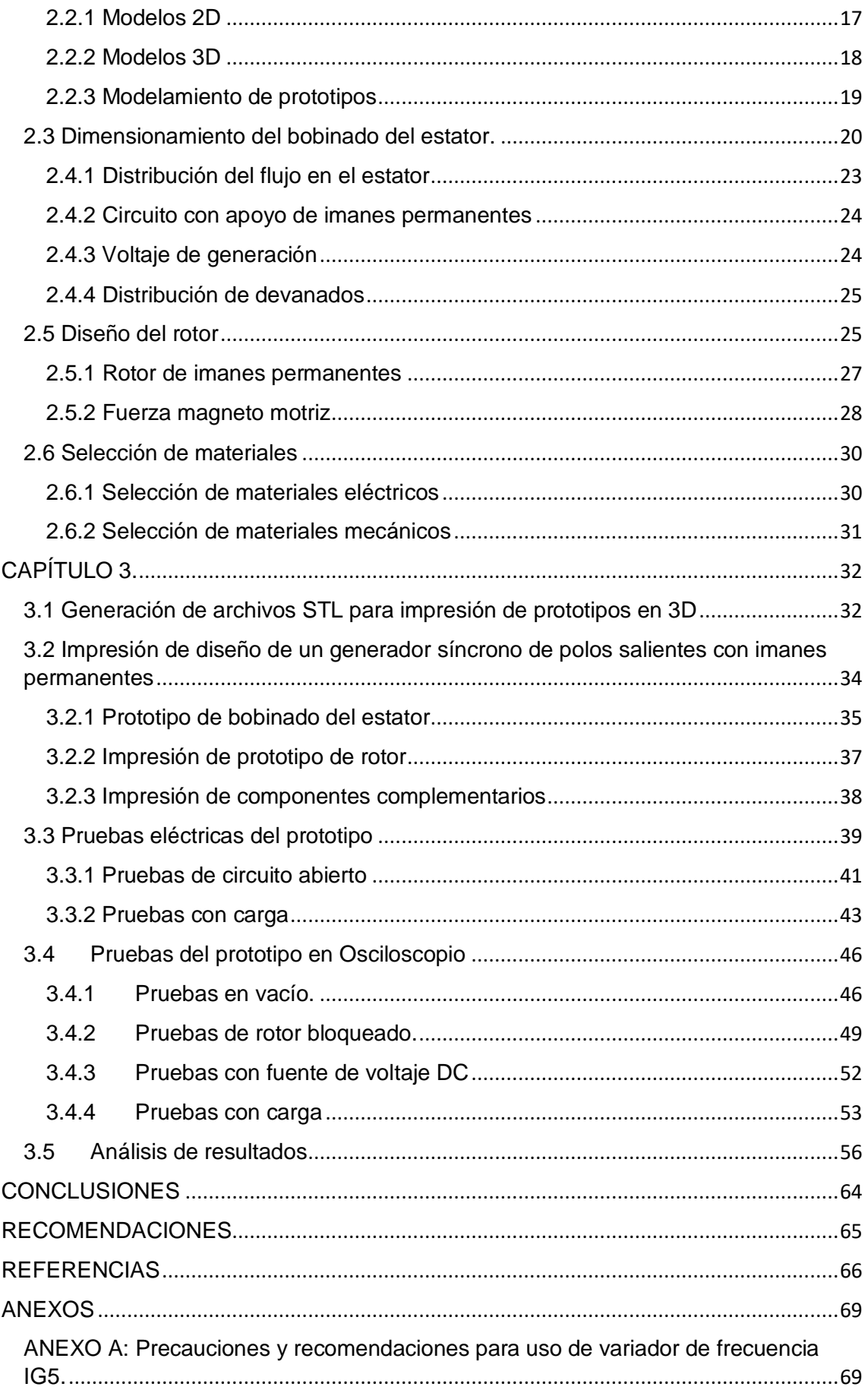

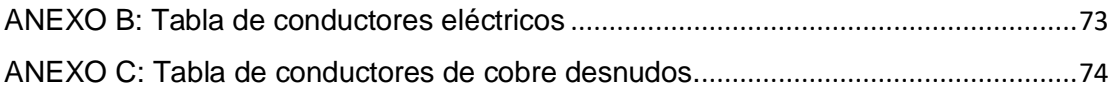

### ÍNDICE DE FIGURAS

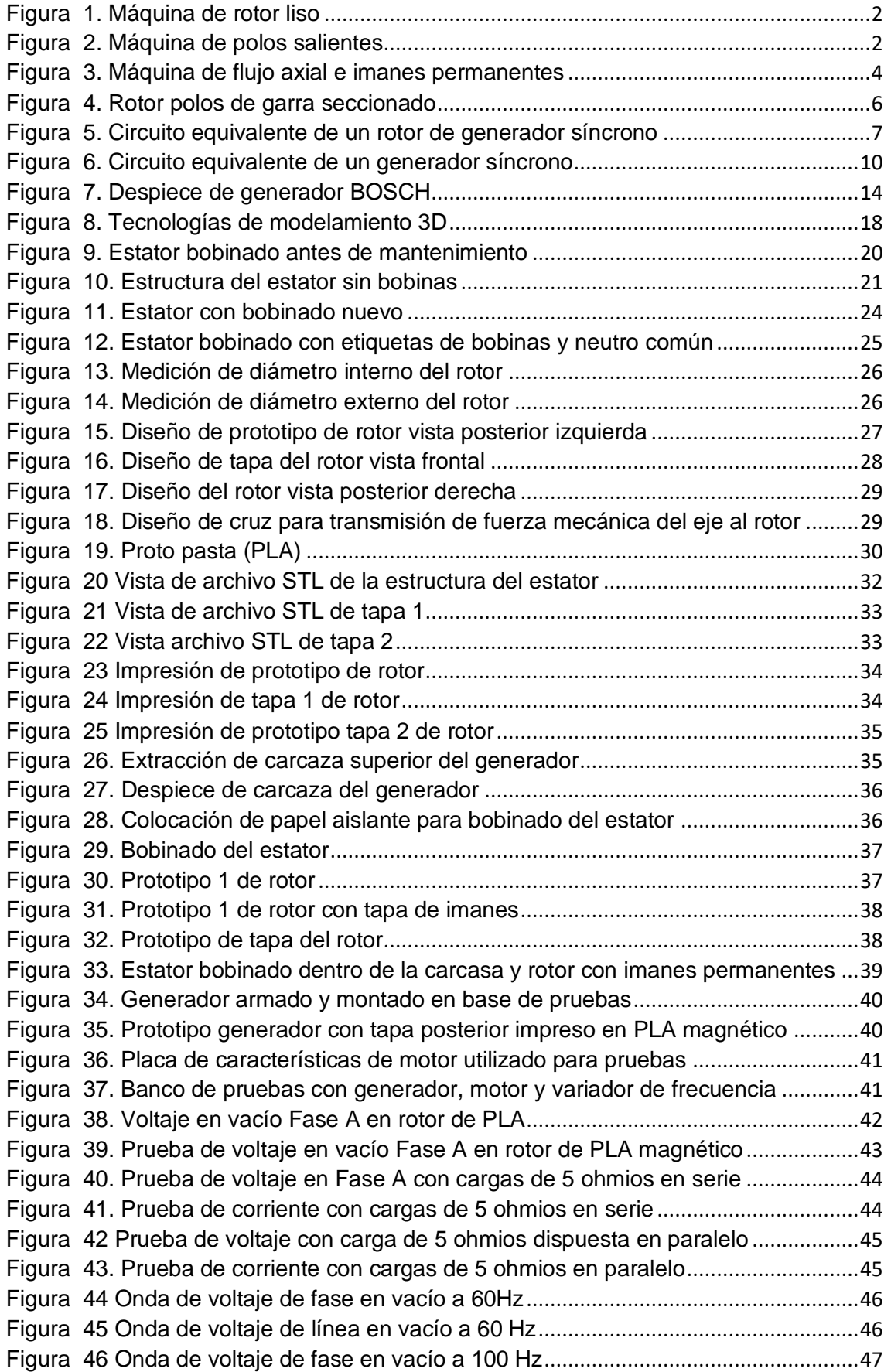

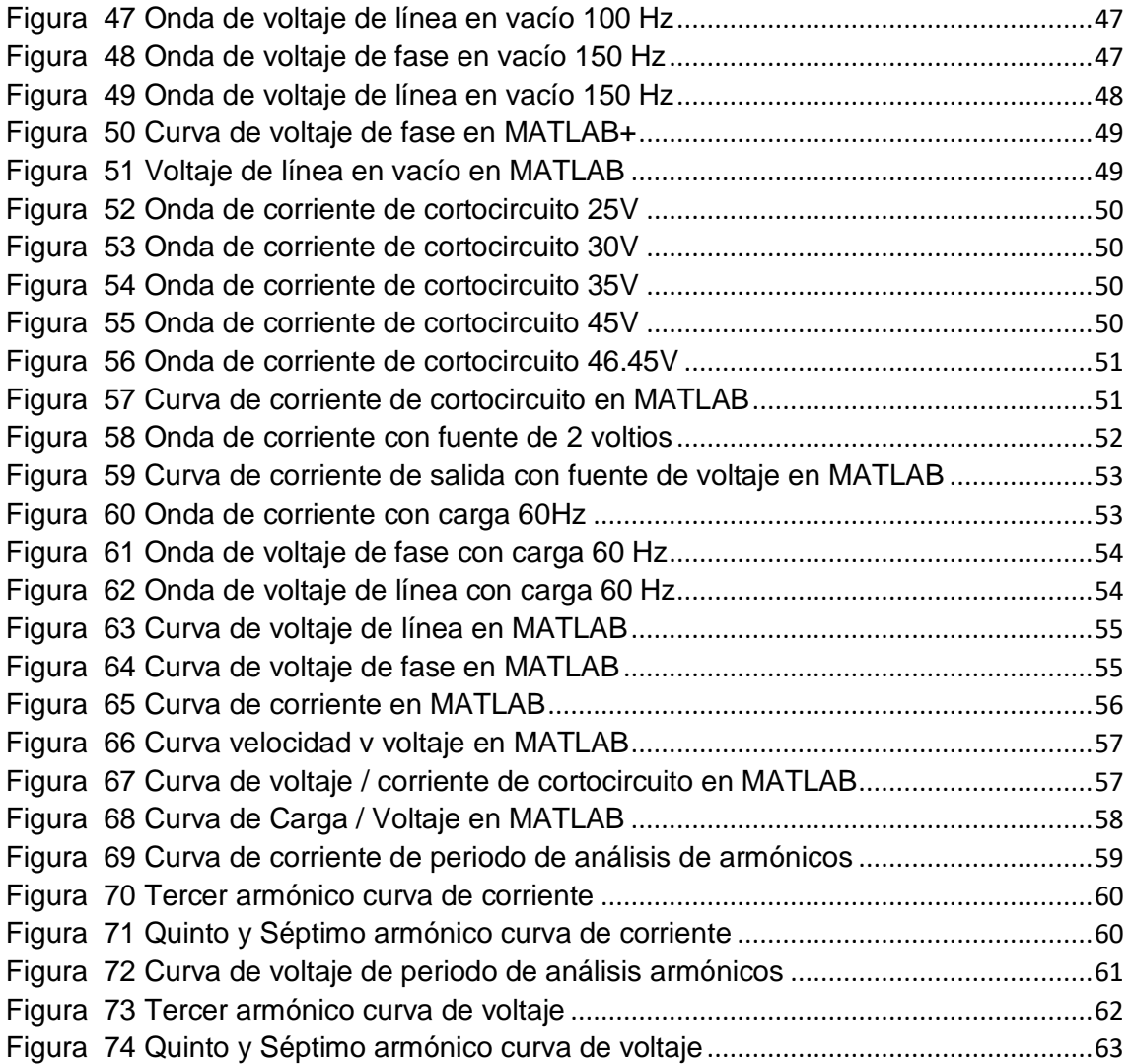

### ÍNDICE DE TABLAS

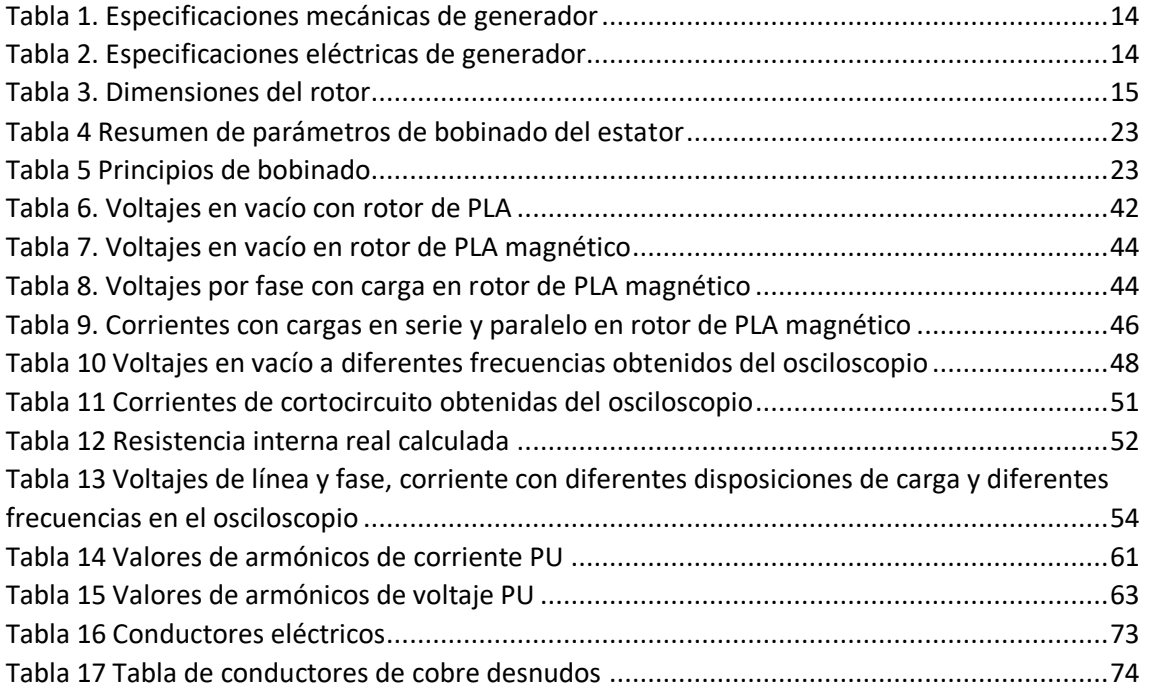

### ÍNDICE DE ECUACIONES

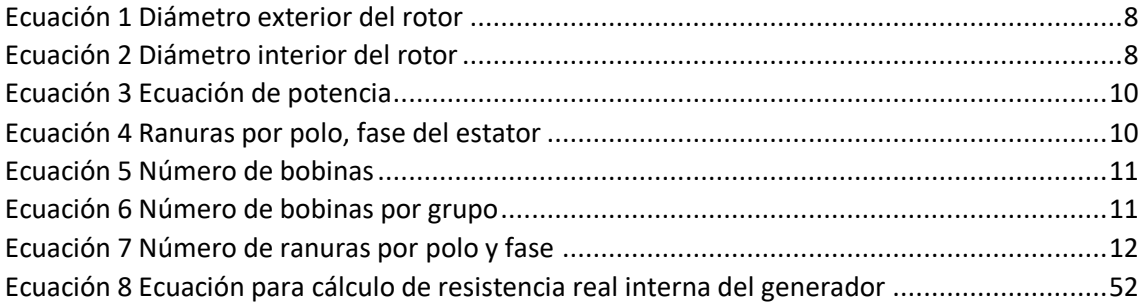

#### RESUMEN

<span id="page-12-0"></span>Se hizo la revisión bibliográfica de los fundamentos teóricos de los generadores síncronos, empezando por revisar los principales tipos de generadores que se pueden encontrar y procediendo a revisar sus características particulares; por consiguiente, se revisó los fundamentos que deben tener las partes de un generador síncrono, tanto eléctricas como mecánicas y su estructura en general, por consiguiente se procedió a realizar el diseño del estator y todos los componentes que intervienen para su correcto funcionamiento entre las que resaltan estructura del rotor, cruz de transmisión de movimiento, tapa del rotor para contención de imanes; así mismo se reemplazaron o se dio el mantenimiento correctivo respectivo a partes eléctricas y mecánicas del estator, entre las que se pueden resaltar el bobinado, rodamientos, tuercas y tornillos. Para finalizar se imprimió el diseño en PLA (bioplástico) con intención de verificar el correcto acoplamiento de todas las piezas fijas y móviles del prototipo y de ser el caso corregir los errores en el diseño, una vez se compruebe que el diseño sea cumpla con lo esperado se imprime el mismo modelo, pero en PLA magnético y como último paso se realizan las pruebas de caracterización del generador.

**Palabras Clave:** generador eléctrico, imanes permanentes, PLA, diseño 3D.

#### ABSTRACT

The bibliographic review of the theoretical foundations of synchronous generators was made beginning by analyzing the bibliographic main types of generators that can be found and proceeding to review their particular characteristics; Therefore, the fundamentals that the parts of a synchronous generator must have, both electrical and mechanical, and their structure in general, were reviewed, consequently the design of the stator and all the components that involve for a correct operation; the most important could be rotor structure, movement transmission cross, rotor cover for magnet containment. The respective corrective maintenance was replaced or given to the electrical and mechanical parts of the stator, among which the winding, bearings, nuts and screws can be highlighted. Finally, the design was printed in PLA (bioplastic) with the intention of verifying the correct coupling of all the fixed and mobile parts of the prototype and, if necessary, correcting the errors in the design, once it is verified that the design complies with the Expected, the same model is printed, but in magnetic PLA and as a last step the characterization tests of the generator are carried out.

**Keywords:** electric generator, permanent magnets, PLA, 3D design.

#### <span id="page-14-1"></span><span id="page-14-0"></span>A1. Contextualización

El consumo de la energía eléctrica es de gran relevancia para la industria y el mundo en general puesto que, la energía eléctrica constituye la fuente de energía por excelencia para la automatización en varios procesos industriales de todo tipo.(Ministerio de Energía y Recursos Renovables, 2017)(Barragán & Llanes, 2020)

 La demanda de energía eléctrica es analizada por el Ministerio de Energía, por ello de acuerdo con el plan de maestro de electricidad del Ecuador alineado con el plan de desarrollo 2017-2021, la tendencia de la demanda es siempre creciente y su proyección misma que está analizada hasta el año 2027.(Ministerio de Energía y Recursos Renovables, 2017)(Barragán & Llanes, 2020)

Como menciona Boldea, (2016) la principal aplicación de los generadores es en plantas generadoras de energía eléctrica, ya que es de vital importancia para el funcionamiento de esta; es una de las partes más importantes del equipamiento electromecánico por lo que buscar un tipo de generador que sea cada vez más eficiente es de gran interés para la industria de generación de energía.(Vélez, 2013)

Según Boldea, (2016) para el área industrial en plantas de generación eléctrica el tipo de generador más usado es el generador síncrono de polos salientes, para ello los generadores han ido evolucionando desde los diseños para el rotor que son el tipo jaula de ardilla y el rotor bobinado, hasta llegar a ser diseñado en base a las características de generación de la planta.(Yeadon & Yeadon, 2001)(Castillo, 2017) (Chapman, 2012)

 Una mayor robustez del rotor de un generador aporta en la estabilidad angular, como menciona ANTAMBA ÁVILA, (2018) a pesar de sufrir alguna perturbación no debe implicar algún cambio, manteniendo así su sincronismo. Para esto el torque debe ser lo más estable posible, por lo tanto de acuerdo con ANTAMBA ÁVILA, (2018) los campos del rotor y del estator deben girar a la misma velocidad. (Jesús & Ph, n.d.)

 Esta estabilidad de sincronismo responde a la ecuación de oscilación, de acuerdo con como mencionan Aguilar & Hernández, (2019) permite determinar la curva de socilación de una máquina, misma con la que se determina el tiempo máximo que puede durar una perturbación antes de que la máquina pierda su sincronísmo.

 ANTAMBA ÁVILA, (2018) afirma que para bajas velocidades y frecuencias de 50 o 60 Hz se utiliza el generador de polos salientes, ya que operan con un mayor número de polos, se utiliza más en generadores hidráulicos, la cantidad de polos es bastante relevante en el desempeño del rotor. Esta y otras caracteristicas de diseño son importantes y en constante avance. Sin embargo un rotor muy pesado vuelve a la maquina deficiente. (Pahuanquiza, 2019)

#### Tema

Implementación de un prototipo de generador síncrono con imanes permanentes y núcleo de polímeros

<span id="page-16-0"></span>A2. Planteamiento del problema

La generación distribuida se refiere a la utilización de generadores a pequeña escala o pequeños generadores en lugar de un generador de gran tamaño centralizado.

El tipo del generador a utilizar dependerá del recurso a explotar, debido a que la localización de este y de sus propias características utilizables son diferentes.

Para la construcción de máquinas eléctricas se debe llevar a cabo un procedimiento para obtener el diseño e implementar un prototipo de pruebas que valide el funcionamiento de la máquina eléctrica a utilizar.

El diseño de generadores eléctricos de polos salientes, está en constante adaptación a las diferentes condiciones de donde se localice el recurso a explotar.

La utilización de núcleos de polímeros ha sido un material útil para la implementación de prototipos de máquinas eléctricas.

Formulación del problema

¿Como implementar un prototipo de generador síncrono de polos salientes e imanes permanentes y núcleo de polímeros?

XVII

#### <span id="page-17-0"></span>A3. Objetivo general

Implementar un prototipo de generador síncrono de polos salientes e imanes permanentes mediante la utilización de material de polímeros para pruebas en el laboratorio de máquinas de la carrera de Electricidad de la Universidad Técnica del Norte.

<span id="page-17-1"></span>A4. Objetivos específicos

1. Analizar los parámetros y técnicas de diseño necesarios para un generador síncrono.

2. Diseñar un prototipo de generador síncrono con núcleo de polímeros.

3. Implementar un prototipo de generador síncrono de polos salientes.

<span id="page-17-2"></span>A5. Alcance

El presente trabajo de grado se fundamenta en una investigación técnica y también práctica en el cual se diseñará un generador síncrono de polos salientes este trabajo se realizará en base a investigaciones, el diseño se desarrolla en el software AUTOCAD para su posterior construcción utilizando como herramienta una impresora 3D con material de polímeros, el diseño está basado en un estator de imanes permanentes.

Las características eléctricas y técnicas finales del trabajo serán: un voltaje nominal de 12V, otorgando una potencia de 350 W, a una frecuencia de 60 Hz, una velocidad de 900 RPM y 8 polos en el estator. Con medidas de 20 cm de diámetro y 20 cm de largo total.

El prototipo será sometido a pruebas de cortocircuito y de circuito abierto para determinar los parámetros de funcionamiento de este.

#### <span id="page-17-3"></span>A6. Justificación

El presente trabajo estará enfocado en el diseño de un generador síncrono de polos salientes que permitirá el análisis de prototipos de generadores similares.

Tener presente los valores de diseño de este tipo de generadores es de suma relevancia puesto que son generadores usados para aprovechar recursos con diferentes características, para ello los generadores deben adaptarse. Es importante mencionar que el estudio de estos generadores puede ser homologados y aplicados a gran escala en las centrales eléctricas.

La realización de pruebas de laboratorio relacionadas con el generador síncrono de polos salientes y núcleo de polímeros son una guía para la elaboración de trabajos referentes a la validación del funcionamiento del prototipo y posibles variaciones en el diseño.

### CAPÍTULO 1

# <span id="page-19-0"></span>INVESTIGACIÓN DE LOS PARÁMETROS DE DISEÑO Y CARACTERÍSTICAS DE UN GENERADOR SÍNCRONO.

#### <span id="page-19-1"></span>1.1.1Generador de polos lisos

El generador de polos lisos, rotor liso o rotor cilíndrico tiene la característica de que la reluctancia del entrehierro es mayor que la reluctancia en el rotor y que en el estator, es por este motivo que el vector densidad de flujo toma el camino más corto a través del entrehierro y mientras en el rotor y el estator el vector se muestra perpendicular a estos.(Chapman, 2012)(Rodríguez Pozueta, 2015)

Estas máquinas tienen pocos polos, 2 o 4 polos, pero con alta velocidad. Tanto su estator como su rotor son cilíndricos, por lo cual su entre hierro es uniforme.(Chapman, 2012)(Rodríguez Pozueta, 2015)

Al girar muy rápido, los conductores del rotor experimentan una fuerza centrífuga, para mitigar esta fuerza se disponen a los conductores en ranuras para que estén sujetos.(Chapman, 2012)(Rodríguez Pozueta, 2015)

Por el hecho que tienen pocos polos estas máquinas tienen rotores de diámetro muy pequeño, pero con una gran longitud axial. Son fabricadas de hierro macizo para tener mayor resistencia mecánica y con eje horizontal.(Chapman, 2012)(Rodríguez Pozueta, 2015)

En esta máquina se utiliza la maza del entre hierro macizo del rotor como amortiguamiento; se pueden colocar tiras o barras conductoras en las ranuras del rotor para reforzar el efecto de amortiguamiento.(Chapman, 2012)(Rodríguez Pozueta, 2015)

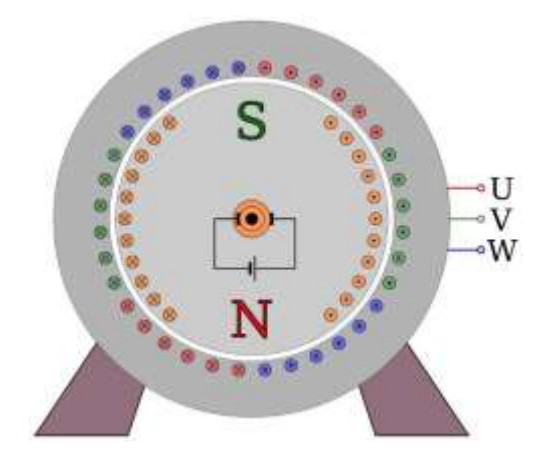

*Figura 1. Máquina de rotor liso* Fuente: (Rodríguez Pozueta, 2015)

#### <span id="page-20-1"></span><span id="page-20-0"></span>1.1.2 Generador de polos salientes

Teóricamente este tipo de generador desprecia el hecho de que es más fácil establecer un campo magnético en ciertas direcciones que en otras, quiere decir desprecia el efecto de los pares de reluctancia, es inexacta cuando se trata de rotores con polos salientes. (Chapman, 2012)(Rodríguez Pozueta, 2015)

Este generador tiene gran número de polos y su baja velocidad es apropiada para motores lentos. Su estator es cilíndrico y su rotor polos salientes; generalmente se usan en motores a Diesel o turbinas hidráulicas.(Chapman, 2012)(Rodríguez Pozueta, 2015)

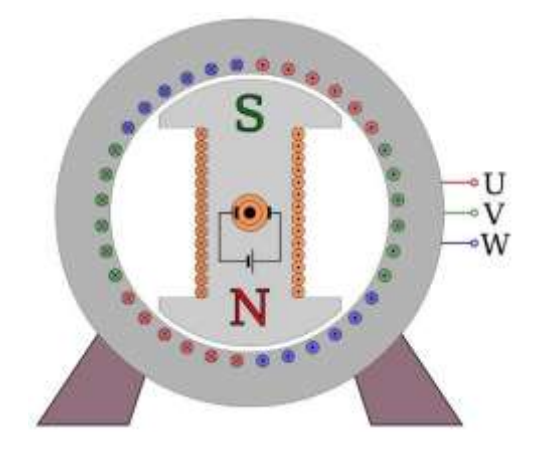

*Figura 2. Máquina de polos salientes* Fuente: (Rodríguez Pozueta, 2015)

<span id="page-20-2"></span>Su gran número de polos es posible debido al gran diámetro de estas máquinas, pero de pequeña distancia axial. Para este tipo de generadores se recomienda construirlo de hierro macizo, pero sus polos de chapas magnéticas apiladas. El entrehierro en estas máquinas es variable con el fin de obtener un campo magnético sinusoidalmente distribuido en todo el entrehierro.(Chapman, 2012)(Rodríguez Pozueta, 2015)

Es importante mencionar que este tipo de máquina cuenta con un devanado amortiguador que consiste en unas barras colocadas axialmente en la zapata, la parte más ancha del polo y más cercana al entrehierro. En algunos casos se utilizan aros de cortocircuito, uno a cada lado de la máquina.(Chapman, 2012)(Rodríguez Pozueta, 2015)

#### <span id="page-21-0"></span>1.1.3 Generador de flujo axial

El generador síncrono de flujo axial está constituido por dos discos de imanes permanentes que son solidarios al eje de giro en la parte frontal y posterior, y de un disco central de bobinas que se encuentra entre los dos discos de imanes, este disco es fijo.(Abarzúa Martínez, 2012)

Ésta máquina tiene un principio de funcionamiento similar a la de cualquier generador síncrono convencional; los discos de imanes reciben el torque proveniente del eje este giro genera una velocidad angular la cual produce un flujo axial rotatorio, así, el flujo interrelacionado con las espiras del estator es sinusoidal con una frecuencia eléctrica que será proporcional a la cantidad de polos.(Abarzúa Martínez, 2012)

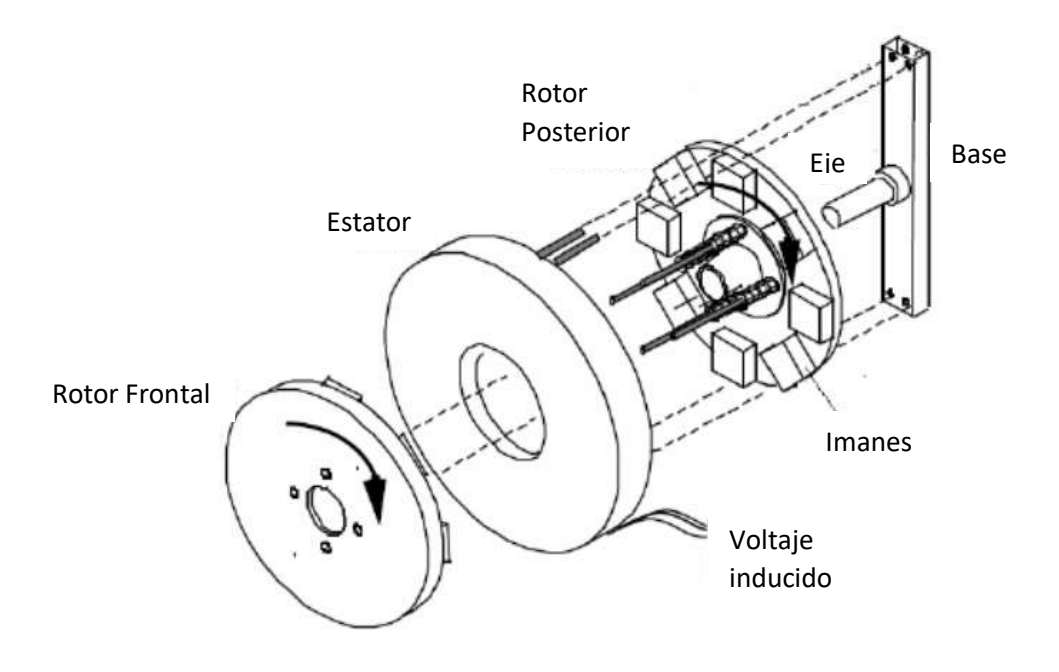

*Figura 3. Máquina de flujo axial e imanes permanentes* Fuente: (Abarzúa Martínez, 2012)

<span id="page-22-0"></span>Esta máquina responde a la Ley de Faraday, por lo que se induce un voltaje alterno sinusoidal en las espiras, que es utilizado como fuente de energía, este flujo sólo depende de la magnetización de los imanes escogidos y la velocidad de giro dada por las aspas.(Abarzúa Martínez, 2012)

De los factores más importante a mencionar de ésta máquina son que al poseer imanes permanentes se eliminan los siguientes factores la corriente de excitación, las conexiones rozantes (brushless) haciendo mayor la eficiencia de la máquina.(Abarzúa Martínez, 2012)

Permite un acoplamiento directo a la turbina del generador debido a que tiene un gran número de polos, eliminando elementos de vibración, lubricación, ruido que implican esta conexión.(Abarzúa Martínez, 2012)

Los discos de imanes permanentes actúan como ventiladores por lo que la máquina está en una constante refrigeración lo que también implica un menor de peso a comparación de un generador síncrono convencional.(Abarzúa Martínez, 2012)

Al poseer menos cantidad de componentes y piezas permite tener una máquina más robusta y de mayor confiabilidad, pero es posible también agregar más

discos de imanes permanentes, esto con el fin de aumentar su potencia.(Abarzúa Martínez, 2012)

<span id="page-23-0"></span>1.1.4 Generador de imanes permanentes

Los imanes permanentes son materiales capaces de mantener un alto campo magnético aun cuando estén expuestos a cambios de temperatura o incluso a otros campos magnéticos externos. Estos imanes pueden ser encontrados de manera natural, magnetita, o pueden ser producidos por el ser humano; según menciona Gómez Reixa, (2019) los imanes artificiales más comunes son:

- Alnico
- Ferrita
- Neodimio
- Samario

Para caracterizar estos materiales se tienen las curvas de histéresis, que es una curva de magnetización o inducción magnética en función de un campo magnético aplicado.(Gómez Reixa, 2019)

Como menciona Gómez Reixa, (2019)Estos imanes aparecen debido a la necesidad de tener una gran cantidad de energía magnética en pequeños volúmenes.

Se considera lo que menciona (Gómez Reixa, 2019) que, una máquina de imanes permanentes da mucho mejor rendimiento y el costo de su mantenimiento baja considerablemente.

<span id="page-23-1"></span>1.1.5 Generador de polos de garra

Es un tipo de generador de polos salientes cuyo rotor tiene una forma característica, generalmente es utilizado en automóviles, esta máquina eléctrica tiene cuatro pares de polos en total.(Rodríguez Pozueta, 2015)

El rotor es totalmente macizo mientras que las partes polares son las que tienen forma de "garra", el rotor tiene un bobinado de campo con una dirección transversal con respecto a los bobinados del estator.(Rodríguez Pozueta, 2015)

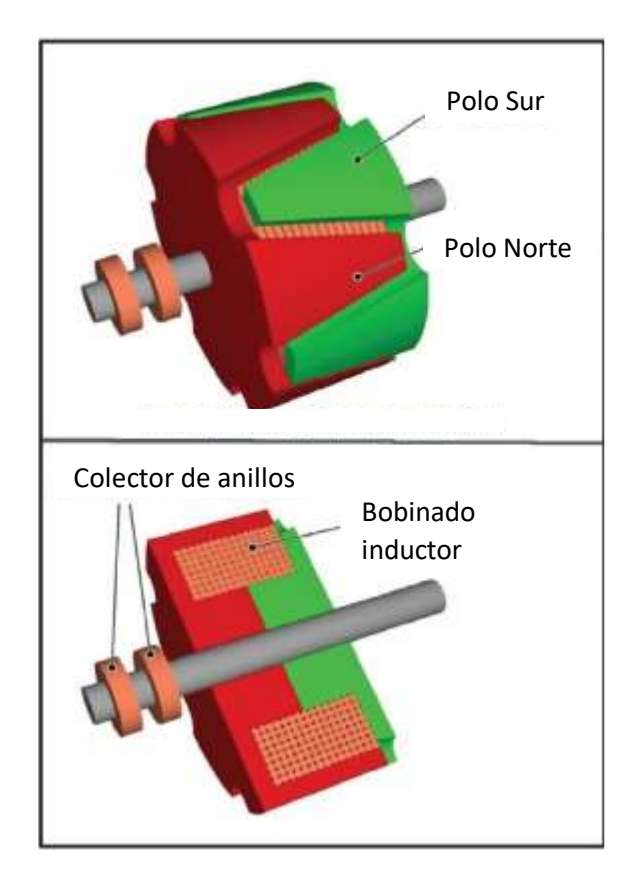

*Figura 4. Rotor polos de garra seccionado* Fuente: (Rodríguez Pozueta, 2015)

<span id="page-24-0"></span>El rotor de ésta máquina tiene dos piezas simétricas con forma de disco que de su periferia sobresalen polos con forma triangular que están dispuestos en dirección axial y se ubican enfrentados a los de la otra pieza complementaria, de esta forma característica viene su denominado nombre de "garra".(Rodríguez Pozueta, 2015)

Una de estas dos piezas de este rotor corresponde a el polo norte mientras que la otra pieza corresponde al polo sur, al montar el rotor se ubican los polos alternados de una pieza y de la otra. Esta máquina cuenta con una única bobina axial arrollada alrededor del eje, la bobina se alimenta a través de un colector de dos anillos. (Rodríguez Pozueta, 2015)

Entre sus principales características es que es una máquina robusta y compacta, por lo general se la conecta a un rectificador que puede ser de diodos trifásicos de onda completa, esto último se requiere para su uso correcto en CC en automóviles como se menciona anteriormente.(Rodríguez Pozueta, 2015)

#### <span id="page-25-0"></span>1.2 Modelo del rotor

Un rotor típico bobinado es utilizado para aceptar impedancias externas. Un conjunto de devanados de rotor es correspondientemente conectado a un conjunto de anillos deslizantes aislados montados en el eje del rotor.(Chapman, 2012) (Tong, 2014)

Las escobillas de compuesto de carbono que se montan en los anillos deslizantes se conectan a un conjunto de reóstatos externos. Este diseño de construcción de rotor permite colocar los reóstatos externos en serie con los devanados del rotor.(Chapman, 2012)(Rodríguez Pozueta, 2015)

Estos reóstatos, que varían desde una condición de casi cortocircuito a una condición de circuito abierto con resistencia externa infinita, pueden mejorar notablemente características de arranque del motor, de las cuales la baja corriente de irrupción es la más significativa.(Chapman, 2012)

<span id="page-25-1"></span>1.2.1 Circuito del rotor

Circuito equivalente del rotor de un generador síncrono en esta figura se denomina a Xs como reactancia síncrona ya que, es el resultado de la adición de la reactancia de dispersión y de reacción de inducido.(Chapman, 2012)

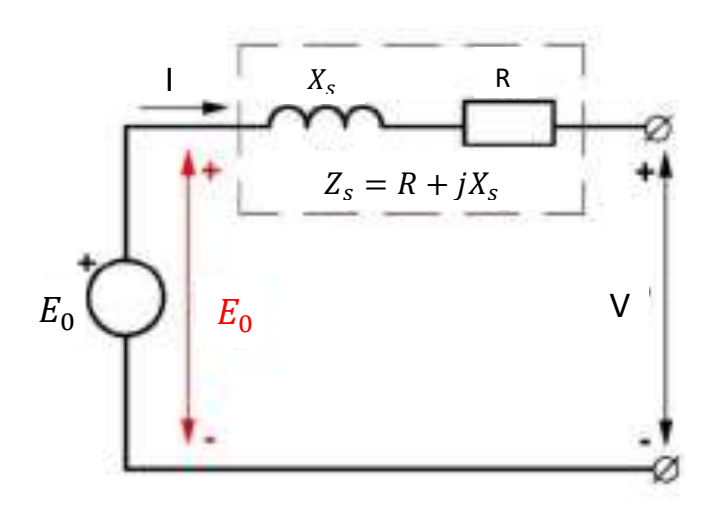

*Figura 5. Circuito equivalente de un rotor de generador síncrono* Fuente: (Rodríguez Pozueta, 2015)

<span id="page-25-2"></span>Por otro lado, Zs se la nombra impedancia síncrona y es resultado de la adición de la resistencia de una fase del inducido y la reactancia síncrona.

#### <span id="page-26-0"></span>1.2.2 Dimensionamiento del rotor

En primer lugar, se va a establecer el diámetro del rotor, para ello se realizará de la siguiente forma:(Gómez Reixa, 2019)

El diámetro exterior es igual a la diferencia entre el diámetro medio del entrehierro y el grosor del entre hierro como se muestra en la Ecuación 1.

El diámetro interior es igual a la diferencia entre el diámetro exterior y dos veces la altura del imán como se muestra en la Ecuación 2.

<span id="page-26-2"></span>*Ecuación 1 Diámetro exterior del rotor*

- Diámetro exterior:  $D_{ex} = D - I_{\delta}$ 

<span id="page-26-3"></span>*Ecuación 2 Diámetro interior del rotor*

Diámetro interior:  $D_{in} = D_{ex} - 2 * I_m$ 

Dónde:

 $D_{ex}$ : diámetro exterior

 $D_{in}$ : diámtro interior

 $I_{\delta}$ : grosor del entrehierro

 $I_m$ : altura del imán

Para el cálculo de los demas parámetros del rotor es de vital importancia establecer la saturación máxima permitida en el circuito magnético.(Gómez Reixa, 2019)

Con estos datos se pueden calcular los parámetros finales: altura de la corona del rotor y, con esta, el diámetro del material ferromagnético:

- Altura de la culata:
- Diámetro ferromagnético:

(Gómez Reixa, 2019)

<span id="page-26-1"></span>1.2.3 Número de polos del rotor

El número de polos se pudo determinar sabiendo que estos son directamente proporcionales a la frecuencia con la que se va a trabajar multiplicada por sesenta, e inversamente a la velocidad que se plantee obtener.(Gómez Reixa, 2019)

La velocidad del generador era una característica ya establecida de diseño, es decir era un valor de trabajo al cual se deseaba llegar, por lo tanto, es un valor ya conocido y debido a que nos encontramos en Latinoamérica Ecuador la frecuencia de trabajo es también conocida (60 Hz).

Es de suma importancia mencionar que la velocidad se considera en revoluciones por minuto (r.p.m.) y la frecuencia en hercios (Hz).

Como se mencionó el número de polos es inversamente proporcional a la velocidad (en r.p.m.); por lo tanto, si se considerara una maquina con mayor velocidad se necesitarían menor número de polos, y correspondientemente si se deseara lo contrario se debe considerar lo inverso.

<span id="page-27-0"></span>1.3 Modelo del estator

El rotor y el estator deben tener una brecha de aire, pero integrados mediante cojinetes y el bastidor del motor.

El diseño del estator está pensado para albergar los devanados impulsados en un núcleo de acero laminado para crear campo magnético.(Tong, 2014)

Este modelo se lo hizo con láminas preformadas ensambladas y ubicadas dentro de la carcasa, la superficie interna del estator forma ranuras las cuales albergan los devanados.(Tong, 2014)(Chapman, 2012)

La disposición de los devanados determina el número de polos del estator.

Se escogió este modelo debido a que su fabricación es más sencilla que otros, así mismo como su montaje.(Tong, 2014)

<span id="page-27-1"></span>1.3.1 Circuito del estator

Circuito equivalente de un generador síncrono se muestra en la Figura 6.

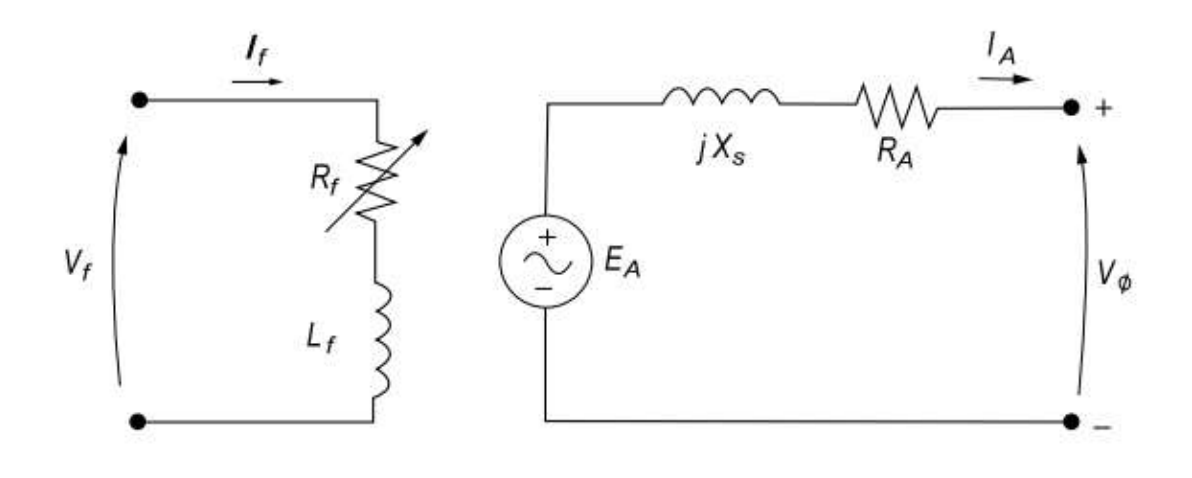

*Figura 6. Circuito equivalente de un generador síncrono* Fuente: (Romero et al., 2017)

<span id="page-28-1"></span>Donde la impedancia interna de la máquina equivale a la raíz cuadrada de la suma de los cuadrados de Ra y Xs.

Donde el circuito equivalente del estator se aprecia en la parte izquierda de la figura 6.

<span id="page-28-0"></span>1.3.2 Dimensionamiento del bobinado del estator

Para poder dimensionar el calibre del conductor para le bobinado del estator se debe hacer en base a la corriente que circulará por el mismo, para ello se usa la potencia esperada y el voltaje requerido con esto se utiliza la Ecuación 3.

<span id="page-28-2"></span>*Ecuación 3 Ecuación de potencia*

$$
P = V * I
$$

Despejando la corriente (I) se determina el valor esperado de corriente que deberá soportar el cable del bobinado, este valor será el determinante del calibre del conductor.

$$
I=\frac{P}{V}
$$

Para calcular el devanado se deben establecer el número de ranuras, Q, que haga que el número de ranuras por polo y fase, q, sea un número entero y que sea coherente con el parámetro de diámetro del estator, y concuerde con el modelo a construir, para el cálculo de número de ranuras necesarias por polo se tiene la Ecuación 4.(Gómez Reixa, 2019)

<span id="page-28-3"></span>*Ecuación 4 Ranuras por polo, fase del estator*

$$
q = \frac{Q}{2*p*3} = X\ rannuras/polo, fase
$$

Donde:

: Número de ranuras

 $p:$  Número de polos

 $q:$  Número de ranuras por polos por fase

El siguiente paso es definir el número de bobinas que se lo hace con la Ecuación 5.

<span id="page-29-0"></span>*Ecuación 5 Número de bobinas*

$$
B=\frac{Q}{2}
$$

Se debe calcular el número de vueltas del devanado para ello se deben conocer exactamente la cantidad de ranuras existentes y el número de fases con las que trabajará el prototipo.

Para calcular el número de bobinas por grupo que se tendrá se usa la Ecuación 6.

<span id="page-29-1"></span>*Ecuación 6 Número de bobinas por grupo*

$$
U=\frac{Q}{2pq}
$$

En donde:

U: Número de bobinas por grupo

 $2p$  : Número de par de polos

q : número de fases

: Número de ranuras

También se necesita calcular el número de ranuras por polo y fase, para esto último se usará la Ecuación 7.

Se considera que:

 $U=Q_{pq}$ 

<span id="page-30-1"></span>*Ecuación 7 Número de ranuras por polo y fase*

$$
Q_{pq} = \frac{Q}{2pq}
$$

En donde:

 $Q_{na}$ : Número de ranuras por polo y fase

Como paso siguiente se dimensiona el devanado calculando el número de espiras a darse, para ello se aplica la Ecuación 8.

*Ecuación 8 Número de espiras en el estator*

$$
E = 4.44 * N_s * \phi_{0\delta} * \xi * f
$$

Dónde:

 $N_s$  : velocidad de sincronismo

 $\phi_{0\delta}$ : flujo del entrehierro

 $\xi$ : factor de acortamiento de paso

f: Frecuencia

(Gómez Reixa, 2019)

<span id="page-30-0"></span>1.3.3 Configuración de devanados del estator

Para este paso se debe considerar el coeficiente de temperatura de resistencia, conductividad y resistencia eléctrica del cobre que es el material usado para elaborar la bobina.

Para diseñar la bobina se deben considerar el número de vueltas N, el calibre del cable, la resistencia, el aumento de temperatura, y la inductancia.(Yeadon & Yeadon, 2001)

Para determinar el número de espiras del devanado por ranura del estator está definido por la Ecuación 9.

*Ecuación 9 Cálculo número de espiras por devanado del estator*

$$
Numero de espiras /_{ranura} = \frac{1.44 * 2p * V}{2 * f * L * \emptyset interno * Q * 0.8}
$$

Donde:

: Número de polos

V: Voltaje esperado

 $f$ : Frecuencia de trabajo

 $L:$  Longitud de la ranura

∅ : Diámetro interno del estator

: Número de ranuras

Cálculo de amplitud de grupo por bobina, y la configuración de los pasos del bobinado para esto se usa la Ecuación 10.

*Ecuación 10 Amplitud de grupo por bobina*

$$
m=(q-1)*U
$$

Donde:

 $U:$  Número de bobinas por grupo

Es importante saber la disposición de los bobinados dentro de la estructura del estator para lo cual se usa la Ecuación 11.

*Ecuación 11 Inicio de fases*

$$
Y_{120} = \frac{Q}{3p}
$$

Los devanados se ubican con un desfase de 120º entre sí.

<span id="page-31-0"></span>1.4 Estructura del estator

Existen varios tipos de estructuras del estator de un generador eléctrico, de los cuales se enlistan los más relevantes para el presente proyecto y son los siguientes:

- Anillos rozantes
- Excitatriz
- Excitador piloto

#### <span id="page-32-0"></span>1.5 Despiece de generador síncrono partes mecánicas

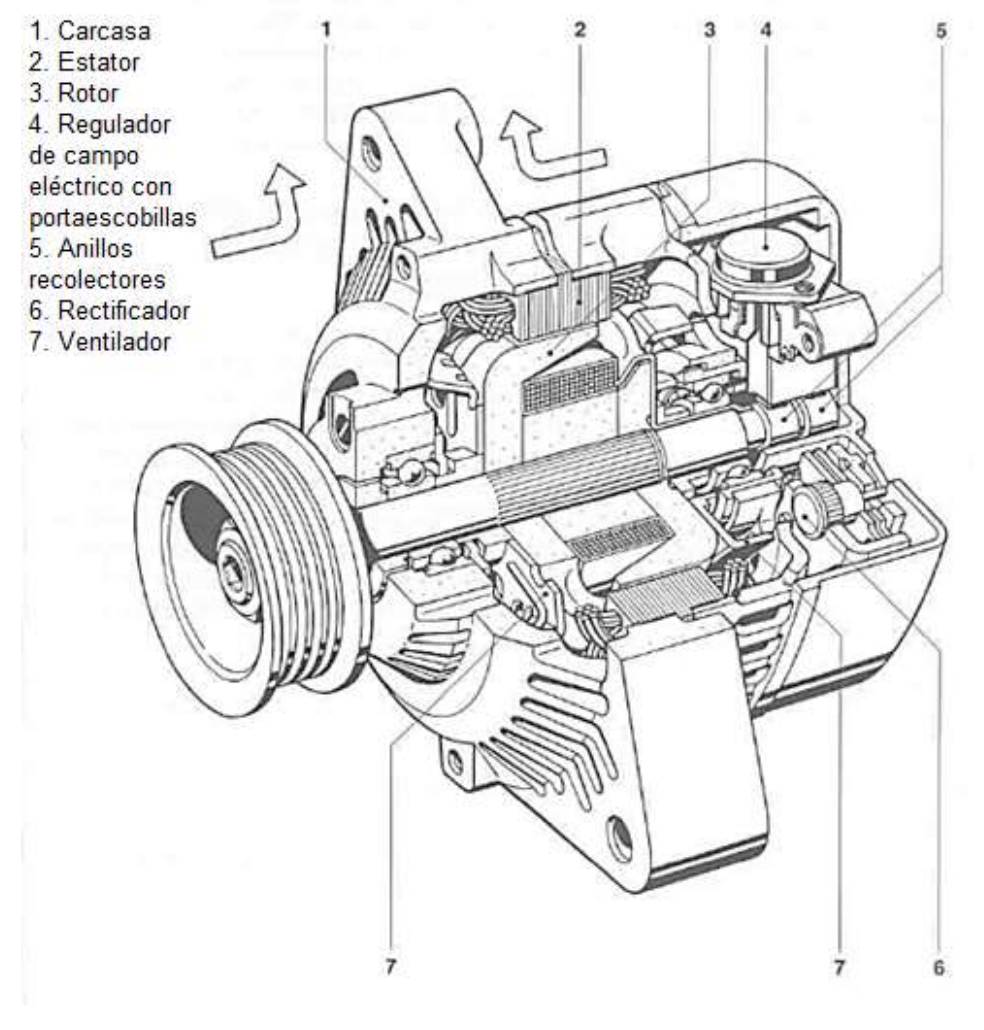

*Figura 7. Despiece de generador BOSCH* Fuente: (BOSCH, 2000)

<span id="page-32-2"></span><span id="page-32-1"></span>1.6 Adaptar técnicas de diseño de acuerdo con las características que se desean obtener

En las tablas 1 y 2 se muestran las especificaciones mecánicas y eléctricas del generador respectivamente.

<span id="page-32-3"></span>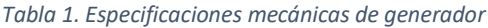

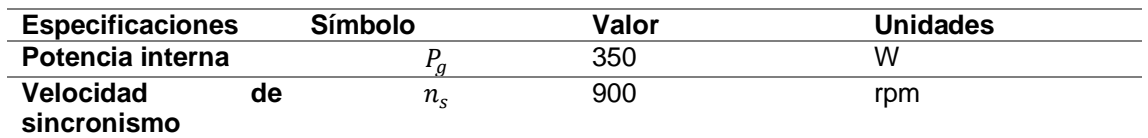

Fuente: (BOSCH, 2000)

<span id="page-32-4"></span>*Tabla 2. Especificaciones eléctricas de generador*

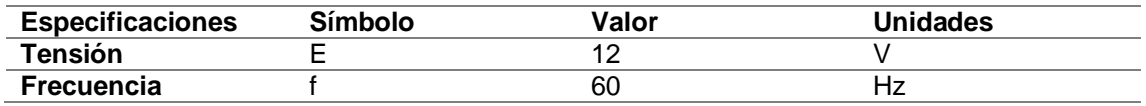

#### Fuente: (BOSCH, 2000)

<span id="page-33-0"></span>*Tabla 3. Dimensiones del rotor*

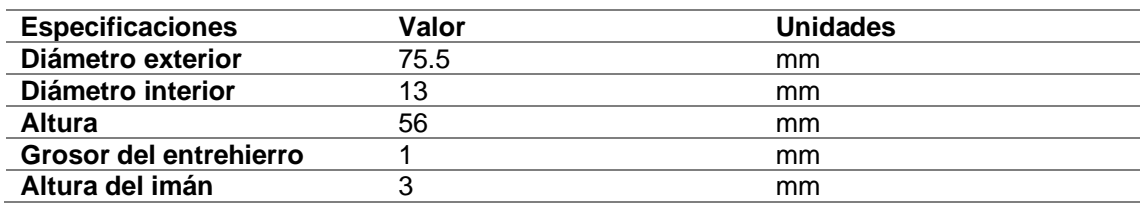

En primer lugar, se va a establecer el diámetro del rotor, que en este caso sería de 7.55 cm incluyendo la altura de los imanes

- Diámetro exterior:  $D_{ex} = D I_{\delta}$
- Diámetro interior:  $D_{in} = D_{ex} 2 * I_m$

Dónde:

- $I_{\delta}$ : grosor del entrehierro (1mm)
- $I_m$ : altura del imán (5mm)
- D: Diámetro medio del entrehierro

### CAPÍTULO 2.

<span id="page-34-0"></span>Diseñar un prototipo de generador síncrono con imanes permanentes y núcleo de polímeros

En el presente capítulo se presentan los procesos necesarios para el diseño e implementación de un generador síncrono con imanes permanentes y núcleo de polímeros.

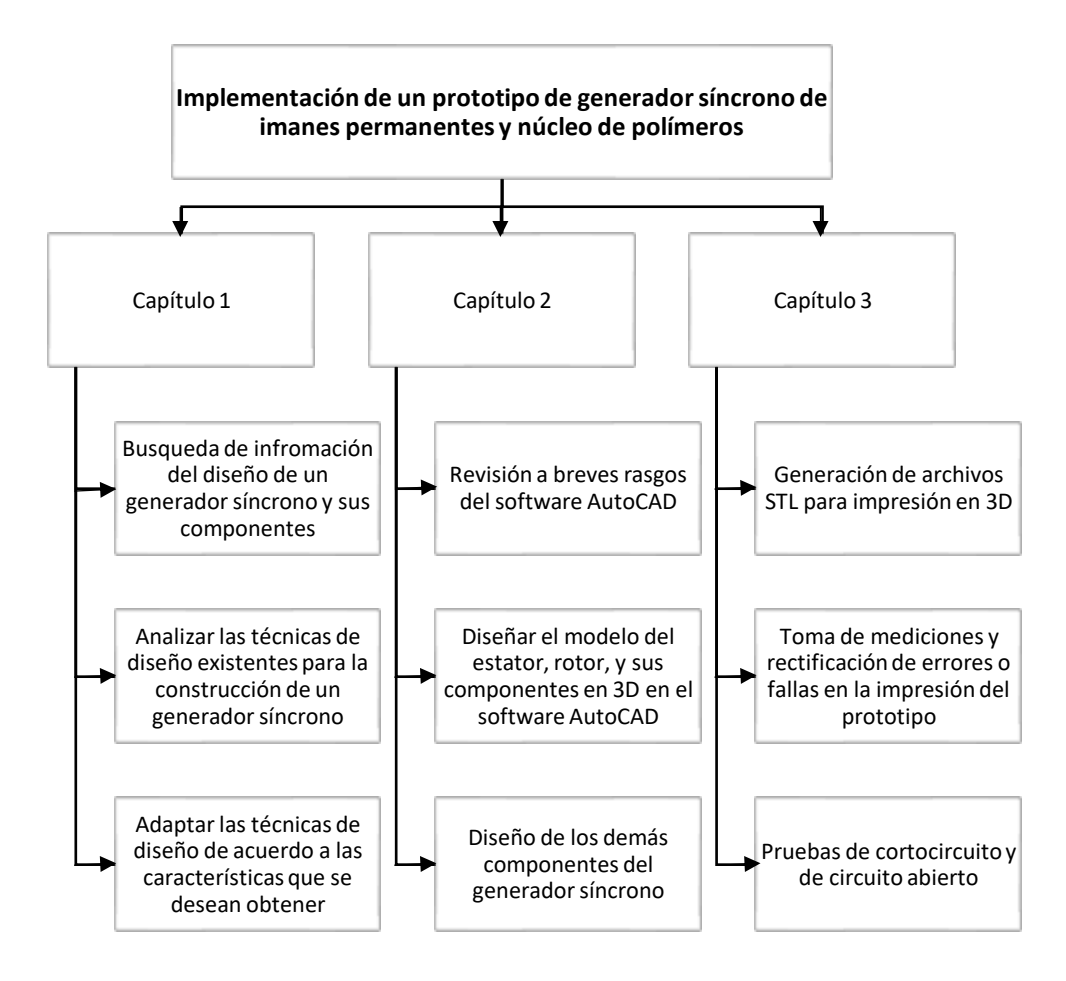

#### <span id="page-34-1"></span>2.1 Metodología

El generador se desarrolló de acuerdo con las necesidades del presente trabajo, se usó un generador de polos salientes, se desmontó el generador con el fin de obtener las dimensiones del rotor, con las medidas correspondientes se lo plasmó en el programa de diseño AutoCAD tomando en cuenta que el diseño fue completamente diferente puesto que ahora el rotor esta asistido por imanes permanentes. Para el caso del rotor se dio el mantenimiento respectivo de toda la estructura y se procedió a rebobinar el mismo puesto que este quedaría similar a como se tenía en un principio. Una vez listos los diseños se eligió imprimirlos en PLA, mientras que para seleccionar rodamientos y tornillos se usaron nuevos similares a los originales. Con todas estas partes se procede al montaje del generador con el nuevo núcleo de polímeros e imanes asistidos para por último paso realizar las pruebas de funcionamiento pertinentes.

Diagrama de flujo

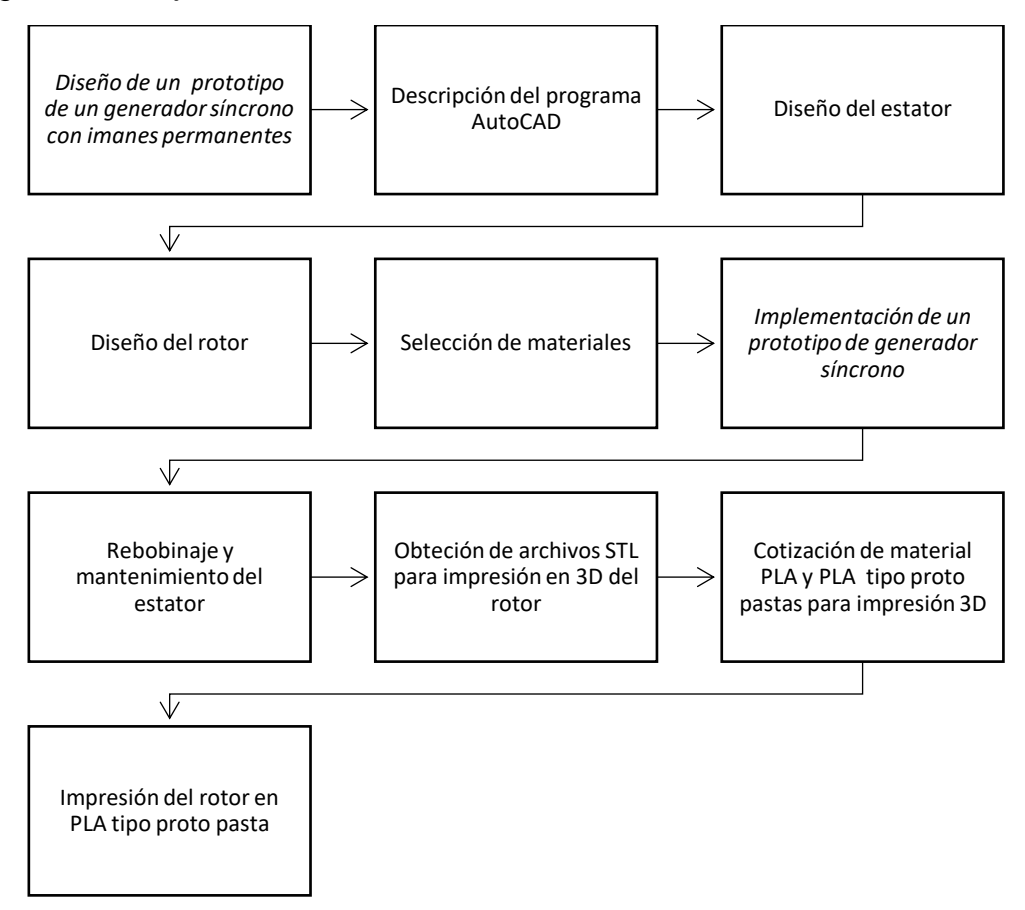

#### <span id="page-35-0"></span>2.2 Descripción del programa AutoCAD

AutoCAD es un software de diseño asistido por computadora el cual es una herramienta sumamente útil para ingenieros, arquitectos y profesionales de la construcción para crear dibujos muy precisos tanto en 2D como en 3D. Puede servir para:

Crear, anotar y editar geometría en 2D y modelos en 3D con sólidos, superficies y objetos de malla.

Personalizar trabajos o diseños con las aplicaciones complementarias.

<span id="page-35-1"></span>2.2.1 Modelos 2D
Para realizar los diseños en 2D AutoCAD cuenta con diferentes herramientas que de entre las más destacadas se tienen:

- Configuración de texto: Da formato al texto; este puede ser simple o multilínea como objeto de texto simple.
- Dimensiones: Permite crear dimensiones automáticamente, utilizando la vista previa generada al pasar el cursor sobre el objeto seleccionado.
- Líneas y marcas centrales: ayuda a crear y editar las líneas centrales, esta característica es sumamente útil cuando se mueve el objeto.
- Vistas: Guarda las vistas por nombre para tener acceso más rápido a una ventana específica.
- Matrices: Crea o modifica conjunto de objetos ordenados en patrones circulares, rectangulares o como estén dispuestos.
- Restricciones paramétricas: permite colocar límites geométricos para mantener la relación en la geometría del dibujo.
- Purgar: Elimina varios objetos a la vez. (O. Aguilar, 2020)

# 2.2.2 Modelos 3D

El modelado en 3D en AutoCAD incluye sólidos 3D, superficies, mallas y objetos de estructura alámbrica.

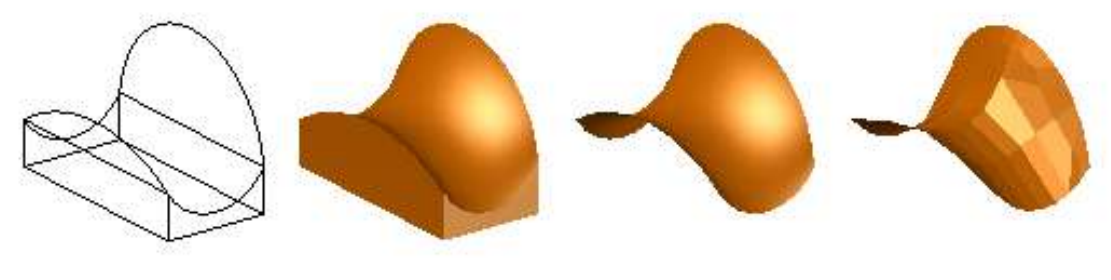

Estructura alámbrica 3D Sólido 3D

Superficie 3D

Malla 3D

*Figura 8. Tecnologías de modelamiento 3D*

## Fuente: (O. Aguilar, 2020)

Estas tecnologías se unen para conformar un modelamiento más detallado y mejor estructurado; si se las usa en pasos definidos.

El modelamiento de las estructuras alámbricas permite tener un modelo geométricamente de lo que se pretende construir, los modelos sólidos en 3D nos permiten combinar diferentes factores de una masa y funciones de sección mientras que el modelado de superficies nos permite controlar curvas para una manipulación y análisis más detallado del objeto, por último, la malla 3D es de gran utilidad para el plegado y suavizado de las formas.(O. Aguilar, 2020)

AutoCAD ofrece una variedad de estilos visuales que son una herramienta útil al momento de visualizar en detalle orillas, luz, y hasta sombras de cada modelo en 3D.

2.2.3 Modelamiento de prototipos

En el modelamiento de prototipos lo que se hace es construir modelos a una cierta escala para estudiarlos, para en caso de ser posible rediseñarlos simplificando su diseño, este diseño se crea de preferencia en AutoCAD esto ayuda al análisis del prototipo antes de su posterior producción o fabricación.(O. Aguilar, 2020)

Para modelar prototipos AutoCAD es el programa por excelencia ya que aparte de tener las herramientas de modelamiento anteriormente mencionadas también tiene herramientas de visualización específicas para objetos en 3D que facilitan el modelamiento de prototipos.(O. Aguilar, 2020)

El encuadre es una herramienta importante a la hora de modelar prototipos ya que inicia la vista en 3D interactiva y permite arrastrar la vista tanto vertical como horizontalmente.(O. Aguilar, 2020)

Los diferentes estilos visuales indispensables en el modelamiento de prototipos pueden mostrar los objetos 3D sombreados, en estructuras alámbricas, estilo de Gooch (crea una transición entre colores fríos y cálidos), con diferentes materiales, hasta en rayos X que muestran al prototipo con transparencia parcial, esta última una herramienta indispensable si se desea verificar las estructuras internas del prototipo y en caso de montar dos o más prototipos que deben encajar verificar que un diseño no interfiera con el otro.(O. Aguilar, 2020)

2.3 Dimensionamiento del bobinado del estator.

El estator en este caso es el cuerpo exterior de nuestro prototipo por lo cual va a albergar en su interior los devanados en un núcleo de acero laminado para crear un campo magnético giratorio.(Tong, 2014)

El núcleo del que se habla está conformado por láminas perforadas que se ensamblan en una carcasa de hierro o aluminio fundido.(Tong, 2014)

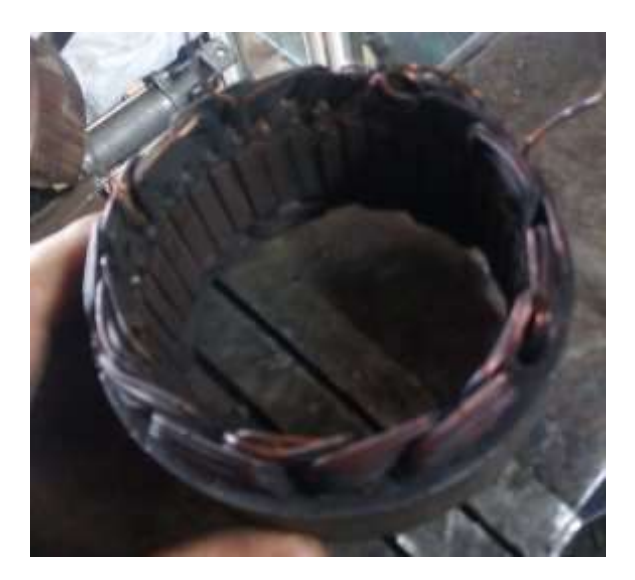

*Figura 9. Estator bobinado antes de mantenimiento* Fuente: Autor

Para el presente trabajo se tomó como base el estator de un alternador de automóvil, como se muestra en la imagen anterior.

La superficie interna del estator deberá tener varias ranuras distribuidas por toda la circunferencia de esta, estas ranuras serán el espacio físico donde se alojarán los devanados correspondientes.(Tong, 2014)

Se realizó el trabajo de mantenimiento respectivo al estator realizando, primero, la extracción del bobinado original, luego se procedió a limpiar cada una de las ranuras donde se alojaba el mismo y finalmente se limpiaron impurezas encontradas en la parte externa del núcleo del estator.

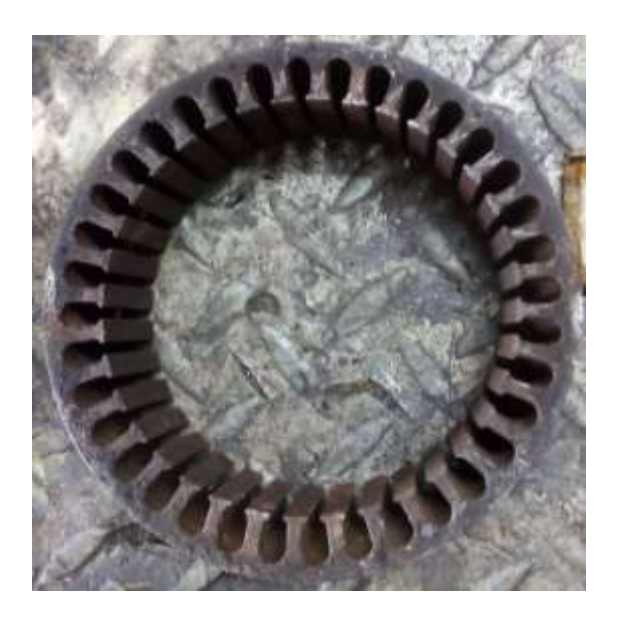

*Figura 10. Estructura del estator sin bobinas* Fuente: Autor

Es importante mencionar que el número de polos del generador está definido por el número de devanados que tengan este.(Tong, 2014)

En este caso se trata de un devanado trifásico con 8 polos por lo que Q toma el valor de 36 ranuras, por lo tanto:

$$
q = \frac{Q}{2p*3} = 1\nranura/polo, fase
$$
\n
$$
q = \frac{36}{8*3} = 1.5\nranura/polo, fase
$$

Se aproxima a 2.

El siguiente paso es definir el número de bobinas y está definido como:

$$
B = \frac{Q}{2}
$$

$$
B = \frac{36}{2} = 18 \text{ bobinas}
$$

Lo cual deja el número de bobinas por polo y fase siguientes:

$$
b = \frac{B}{2p \times 3} = X \space r \space{anura/polo}, \space \text{face}
$$
\n
$$
b = \frac{18}{8 \times 3} = 0.75 \space r \space{anura/polo}, \space \text{face}
$$

Se aproxima a 1.

Se aproxima al inmediato superior, por lo tanto, resulta 2 ranura/polo fase.

Cálculo de número de bobinas por grupo

$$
U=\frac{Q}{2pq}
$$

$$
U = \frac{36}{8 \times 1.5} = 3 \; \text{bobinas/grupo}
$$

Cálculo de número de ranuras por polo y fase

$$
Kpq = \frac{Q}{2pq}
$$

$$
Kpq = \frac{36}{8*1.5} = 3
$$
 *ranuras por polo/fase*

Cálculo de número de espiras por devanado

*Numero de espiras*/
$$
rannura = \frac{1.44 \times 2p \times V}{2 \times f \times L \times \emptyset}
$$

*Numero de espiras*/*ranura* = 
$$
\frac{1.44 * 8 * 12}{2 * 60 * 0.0755 * 0.08 * 36 * 0.8} = 6.6
$$

Resultado aproximado 7 espiras por ranura.

Nota: Las medidas del diámetro interno y longitud deben estar en metros.

Cálculo de la amplitud de grupos por bobina.

$$
m = (q - 1) * U
$$

$$
m = (1.5 - 1) * 3 = 1.5
$$

Es decir, la amplitud entre bobinados no debe ser mayor a 2 ranuras y menor a 1 ranura.

Disposición de los bobinados dentro de la estructura del estator.

$$
Y_{120} = \frac{Q}{3p}
$$

$$
Y_{120} = \frac{36}{12} = 3
$$

Este resultado nos da el paso a seguir para la disposición de las bobinas dentro de las ranuras.

| <b>Descripción</b>          | Simbología   | Valor |
|-----------------------------|--------------|-------|
| Ranura/polo por fase        | q            | 2     |
| <b>Bobinas</b>              | R            | 18    |
| Número de bobinas por grupo | $\mathbf{I}$ | 3     |
| Ranuras por polo/fase       | Kpq          | 3     |
| Número espiras/ranura       |              |       |
| Amplitud entre bobinados    | m            | 2     |

*Tabla 4 Resumen de parámetros de bobinado del estator*

## 2.4.1 Distribución del flujo en el estator

Para la distribución de flujo se debe considerar la capacidad de las láminas de acero para transportar el flujo magnético; para lo cual se consideran diferentes varios patrones para mejorar el flujo magnético y simplificar los procesos de fabricación.(Tong, 2014)

La distribución de flujo en el estator se la realizó considerando los cálculos efectuados que se muestran en la Tabla

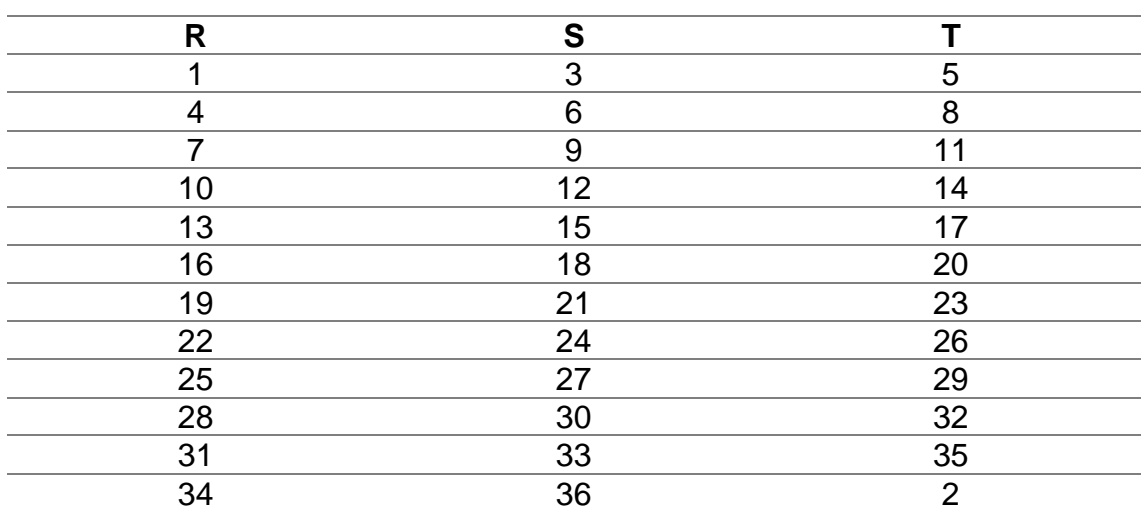

*Tabla 5 Principios de bobinado*

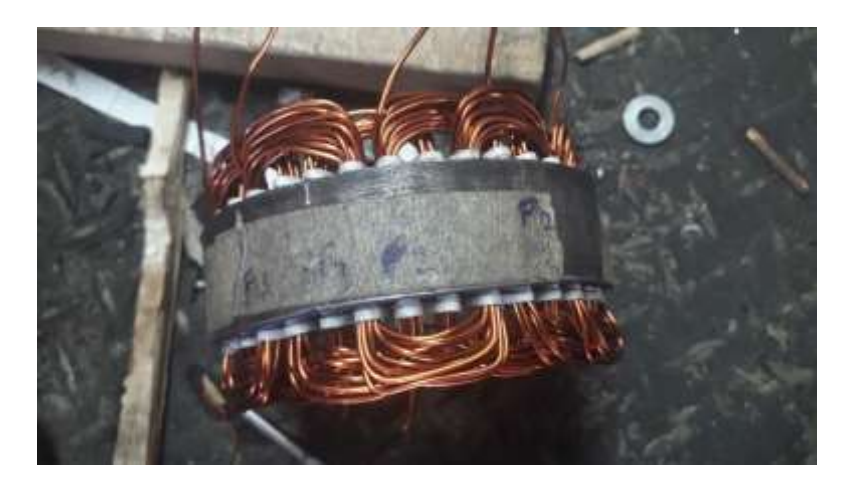

*Figura 11. Estator con bobinado nuevo* Fuente: Autor

# 2.4.2 Circuito con apoyo de imanes permanentes

Los imanes permanentes se caracterizan por su campo magnético remanente mismo que, determina la densidad de flujo que permanece después esto es lo que nos permite medir la fuerza que posee el imán tanto en el circuito como fuera del mismo. (Fonseca, 2017)

Los imanes permanentes dentro del circuito pueden llegar a generar el mismo momento magnético que el electroimán original pero con la diferencia que la energía contenida en un imán permanente es mayor que la del electroimán si los comparamos considerando su volumen.(Fonseca, 2017)

Es importante mencionar que estos imanes permanentes generan un fuerte campo magnético en el circuito pero los imanes como tal no realizan trabajo sobre el sistema, esto debido a que tienen una desmagnetización muy lenta es decir, su energía magnética se mantiene.(Fonseca, 2017)

## 2.4.3 Voltaje de generación

Este voltaje depende directamente del flujo en la máquina (ϕ), frecuencia o velocidad de rotación y de cómo este construida la máquina por lo que se tiene, por lo tanto:

## $E = k\omega\phi$

Las unidades de la velocidad de rotación  $(\omega)$  deben ser radianes eléctricos por segundo.(Chapman, 2012)

## 2.4.4 Distribución de devanados

Los devanados están distribuidos según el principio que la corriente alterna trifásica se aprovecha mejor que la monofásica por lo tanto, los devanados en el estator están desplazados 120º entre sí pero son idénticos e independientes.(BOSCH, 2000)

Debido a que los devanados están desplazados 120º las tensiones también están desfasadas entre sí 120º incluso en el tiempo; estos devanados se disponían en conexión estrella. (BOSCH, 2000)

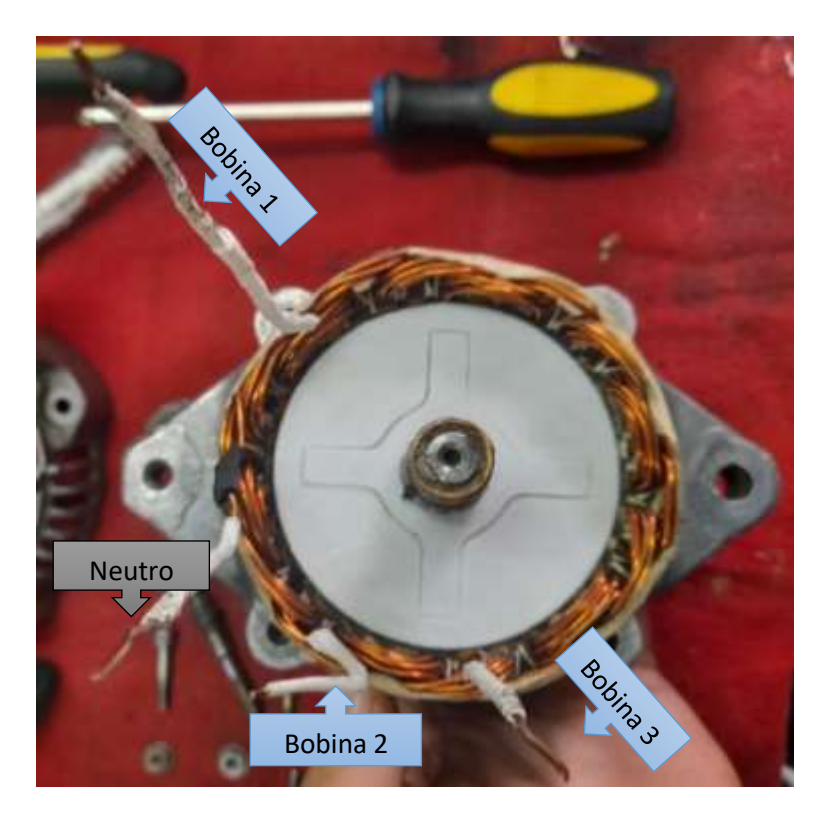

*Figura 12. Estator bobinado con etiquetas de bobinas y neutro común* Fuente: Autor

## 2.5 Diseño del rotor

Para el diseño del nuevo rotor se extrajo el rotor original con la ayuda de una prensa hidráulica, el eje no sufrió cambios, mientras que se tomaron las medidas de radio interno (se tomó como referencia el radio externo del eje), radio externo, altura.

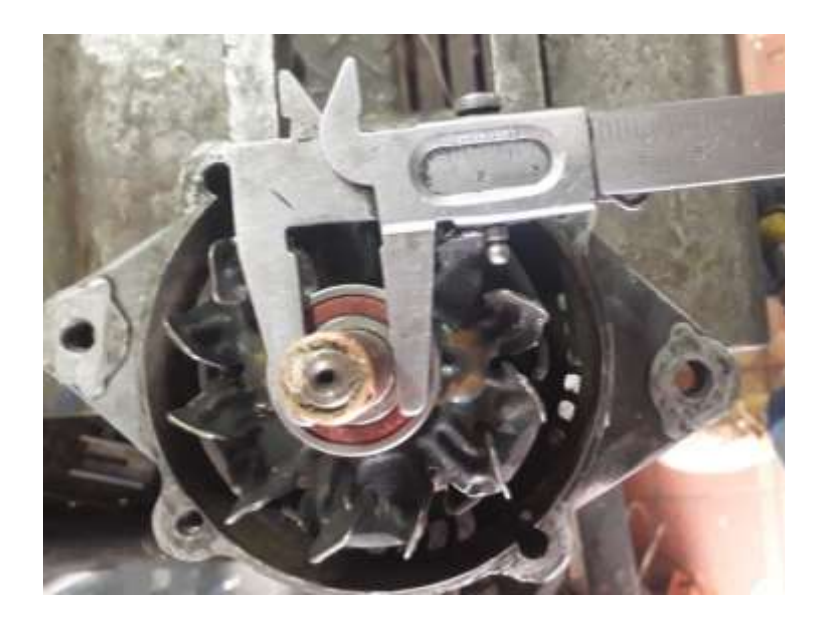

*Figura 13. Medición de diámetro interno del rotor* Fuente: Autor

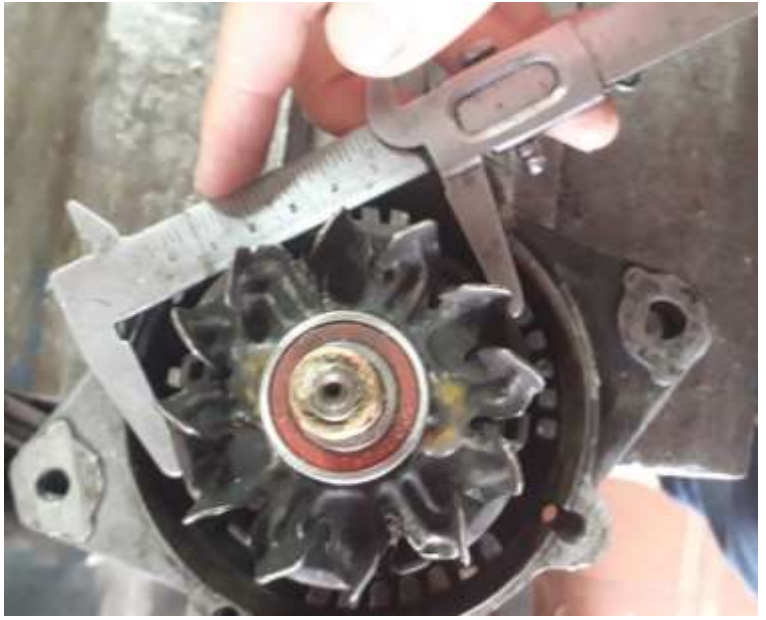

*Figura 14. Medición de diámetro externo del rotor* Fuente: Autor

A partir de estas medidas se diseñó el nuevo rotor utilizando el software AutoCAD, para ello también se tomaron medidas de los imanes permanentes de neodimio.

Diámetro interno del rotor: 13 mm

Diámetro externo del rotor: 75.5 mm

Alto del rotor: 56 mm

Dimensiones imanes neodimio: 39 x 9 x 3 mm

Se estableció el diámetro del rotor, que en este caso sería de 75.5 mm incluyendo la altura de los imanes

- Diámetro exterior:  $D_{ex} = D I_{\delta}$
- Diámetro interior:  $D_{in} = D_{ex} 2 * I_m$

Dónde:

- $I_{\delta}$ : grosor del entrehierro (1mm)
- $I_m$ : altura del imán (5mm)
- D: Diámetro medio del entrehierro (75.6mm)

Con este diseño nuevo el original del alternador queda obsoleto.

2.5.1 Rotor de imanes permanentes

En primera instancia se diseñaron las cavidades donde se alojan los imanes, para luego distribuir este diseño de manera equidistante alrededor del perímetro del nuevo rotor, axialmente al núcleo del rotor.(Tong, 2014)

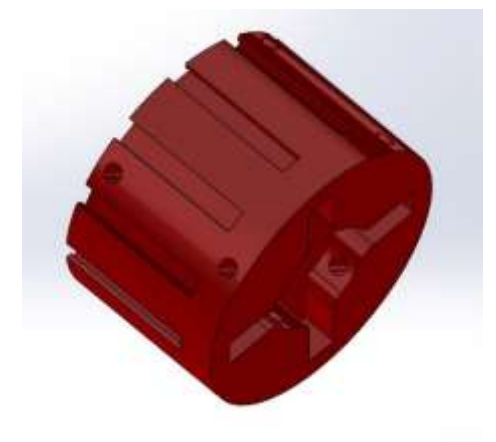

*Figura 15. Diseño de prototipo de rotor vista posterior izquierda* Fuente: Autor

Las cavidades de los imanes deberían estar descubiertas para que la cara de los imanes esté expuesta hacia el bobinado del estator, las cavidades debían ser precisas, por ello se realizó una pieza más pequeña para que sea la parte de prueba para medir que los imanes encajen perfectamente.

## 2.5.2 Fuerza magneto motriz

Es importante tomar en cuenta que los imanes están expuestos a los armónicos del devanado del estator, por ello es importante mantener fijos a los imanes para que no salgan expulsados durante el funcionamiento de la máquina.(Tong, 2014)

El método que se consideró también soportó la fuerza centrífuga debido a la alta velocidad de rotación del rotor y las fuerzas axiales que puedan surgir.(Tong, 2014)

Para solucionar este problema se diseñó al rotor con una base donde descansan los imanes en la parte inferior del mismo y una tapa para la parte superior; estas partes serían las encargadas de soportar todas estas fuerzas a las que se someten los imanes.

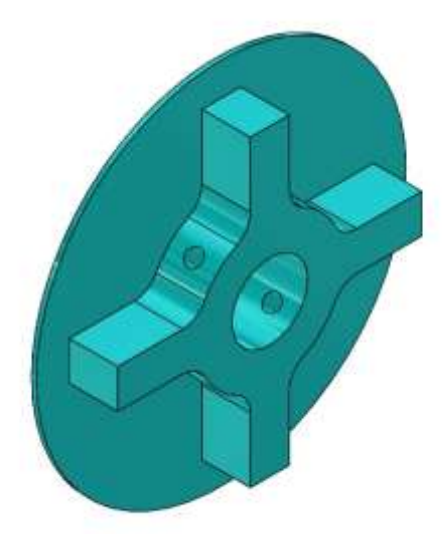

*Figura 16. Diseño de tapa del rotor vista frontal* Fuente: Autor

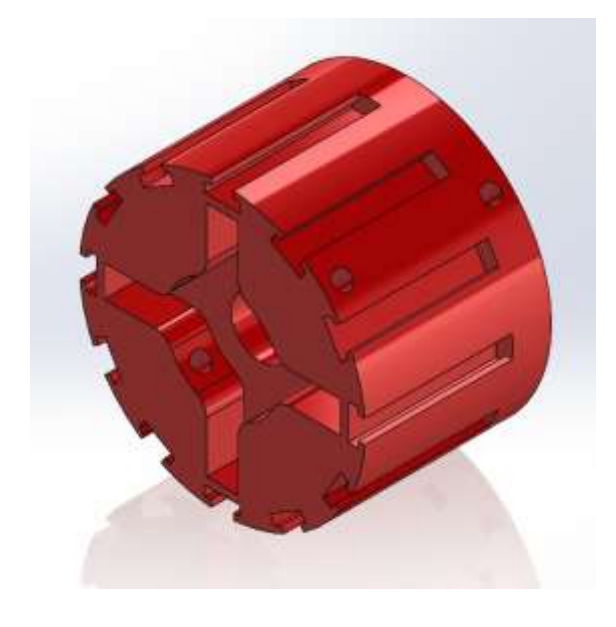

*Figura 17. Diseño del rotor vista posterior derecha* Fuente: Autor

El siguiente problema que se solucionó es fijar el rotor completo al eje, para esto se colocaron 4 pares de tuercas y tornillos en el mismo que serán los que transmitirán el movimiento del eje a la pieza completa del rotor; 4 de los tornillos también sirven para sujetar la pata superior que asegura los imanes.

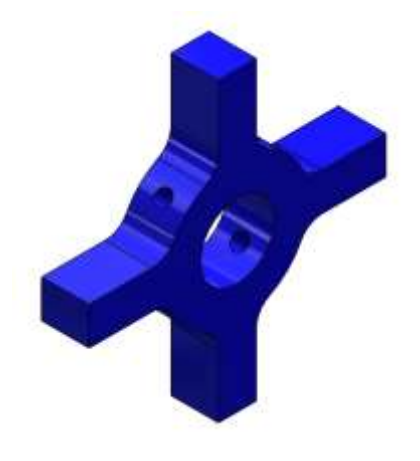

*Figura 18. Diseño de cruz para transmisión de fuerza mecánica del eje al rotor* Fuente: Autor

Los 4 pares de tornillos en el rotor no fueron los únicos en transmitir el movimiento a la pieza completa, sino que también se colocó una pieza en forma de cruz que se aloja en la parte inferior del rotor; de manera similar se diseñó una cruz que va en la tapa superior del rotor.

## 2.6 Selección de materiales

Una vez diseñado el rotor se seleccionó el material más común para impresiones 3D que es el PLA este material es el que servirá para imprimir todas las piezas que se sometieron a las pruebas iniciales.

Posteriormente Las impresiones en 3D se realizan en proto pasta esto tomando en cuenta sus propiedades magnéticas.

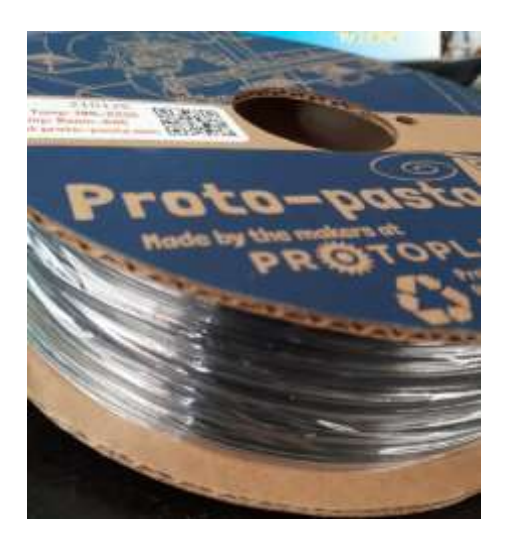

*Figura 19. Proto pasta (PLA)* Fuente: Autor

Para los imanes permanentes se escogen los imanes de neodimio debido a sus características de magnetización.

2.6.1 Selección de materiales eléctricos

Los materiales fueron seleccionados de acuerdo con las necesidades y cálculos realizados previamente y a conveniencia del proyecto en base a un criterio técnico.

- **Estator** 
	- Alambre de bobinado N17 Barniz para bobinas Papel para bobinar Auto fundente Cinta masking tape
	- **Rotor** PLA magnético Proto pasta

## Imanes de neodimio

## 2.6.2 Selección de materiales mecánicos

Los materiales mecánicos se escogieron en base a un análisis de las cavidades de la carcasa anterior para que los nuevos materiales coincidan en el espacio destinado, se consideraron diámetros internos, externos y grosor de las cavidades se consideraron también materiales que no interfieran o entorpezcan el flujo magnético del generador.

- Estator

Se usaron los mismos materiales originales restaurados

- Rotor

Rodamiento 6002-2RS Rodamiento 6022-2RS Tornillos de cabeza hexagonal de media pulgada **Tuercas** 

# CAPÍTULO 3.

## Implementación de un prototipo de generador síncrono

En el presente capítulo se plasmarán los diseños previamente elaborados en el capítulo anterior, en material de PLA común y magnético para evaluar el comportamiento del prototipo mediante la medición de valores finales de voltaje corriente en correspondencia a la frecuencia del mismo.

3.1 Generación de archivos STL para impresión de prototipos en 3D Para poder generar los archivos STL se usó la herramienta "Exportar" de AutoCAD y se selecciona el formato. stl para generar los archivos requeridos.

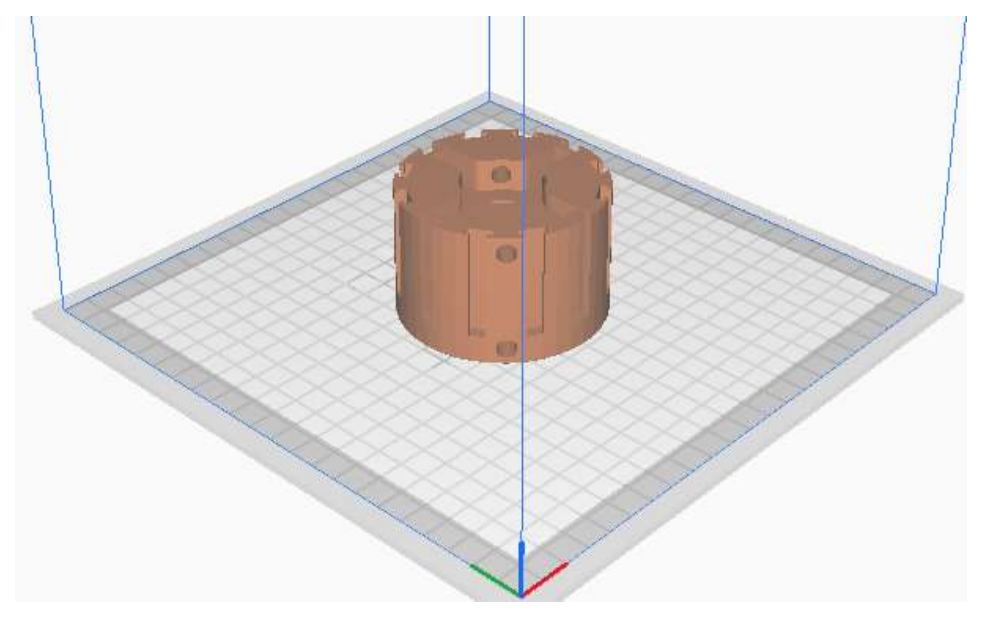

*Figura 20 Vista de archivo STL de la estructura del estator* Fuente: Autor

Una vez que se genera el archivo STL se utiliza el software Ultimaker Cura para visualizar el diseño y editar los parámetros de impresión.

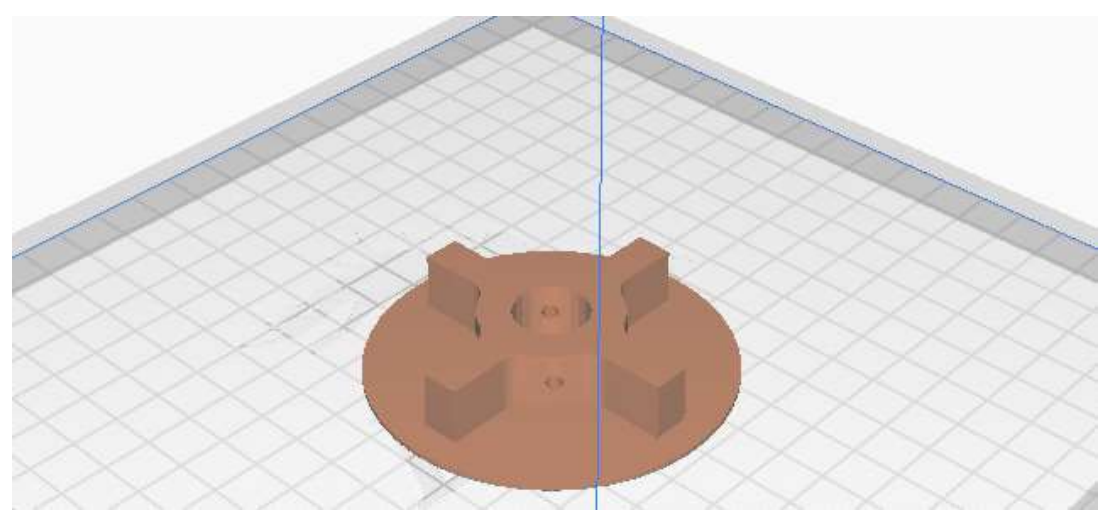

*Figura 21 Vista de archivo STL de tapa 1* Fuente: Autor

En la vista de la tapa se puede modificar los apoyos necesarios para que la impresión sea de mejor calidad, ya que, el material necesita un apoyo en estructuras con cavidades.

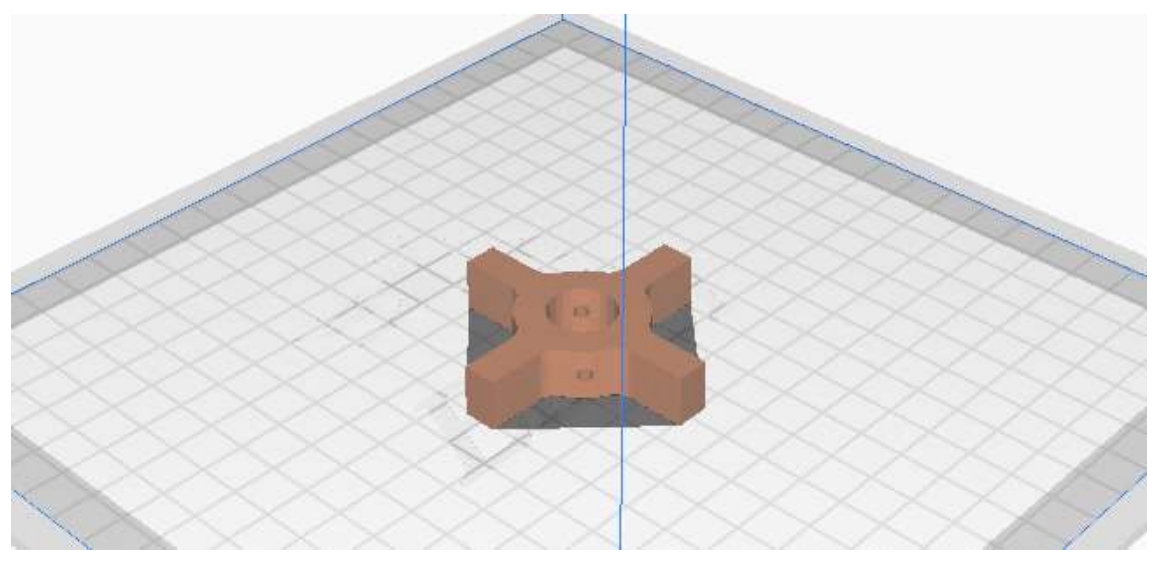

*Figura 22 Vista archivo STL de tapa 2* Fuente: Autor

La vista de los archivos permite tener perspectivas diversas del modelo mismas ayudan a verificar que el modelo realizado en AutoCAD concuerde con lo planificado antes de realizar la impresión para que no haya un posterior desperdicio de material por una pieza defectuosa.

3.2 Impresión de diseño de un generador síncrono de polos salientes con imanes permanentes

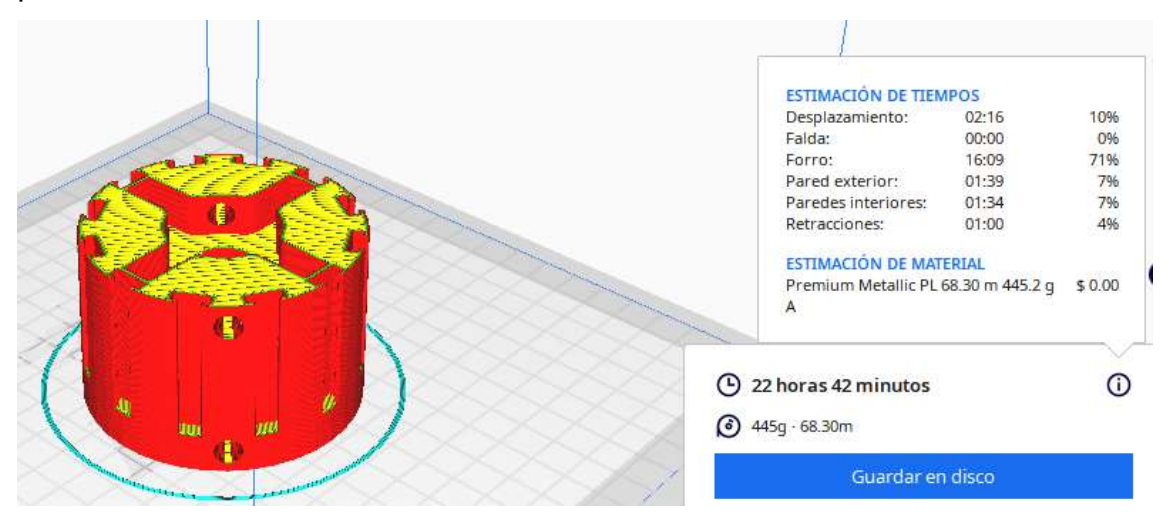

*Figura 23 Impresión de prototipo de rotor* Fuente: Autor

Para realizar la impresión el software nos muestra los factores más relevantes de una impresión 3D como son:

- El porcentaje de concentración de material en la impresión
- El tiempo de duración de la impresión
- La cantidad de material en gramos (g) requerido para la impresión.

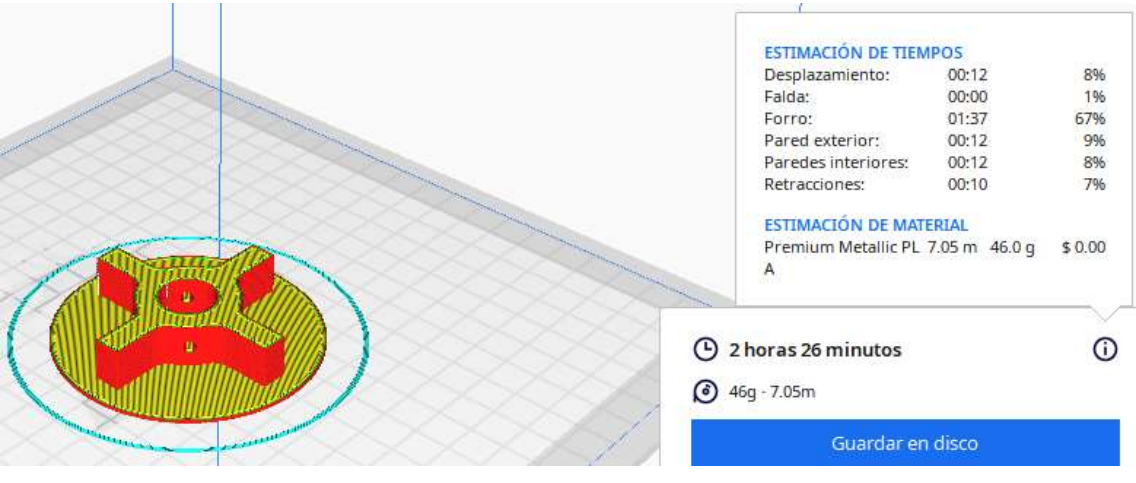

*Figura 24 Impresión de tapa 1 de rotor* Fuente: Autor

Dentro de la vista previa a la impresión se pueden apreciar los apoyos de impresión que requerirá la estructura dentro de los espacios cóncavos mismo que se muestran de un color diferente para su rápida identificación.

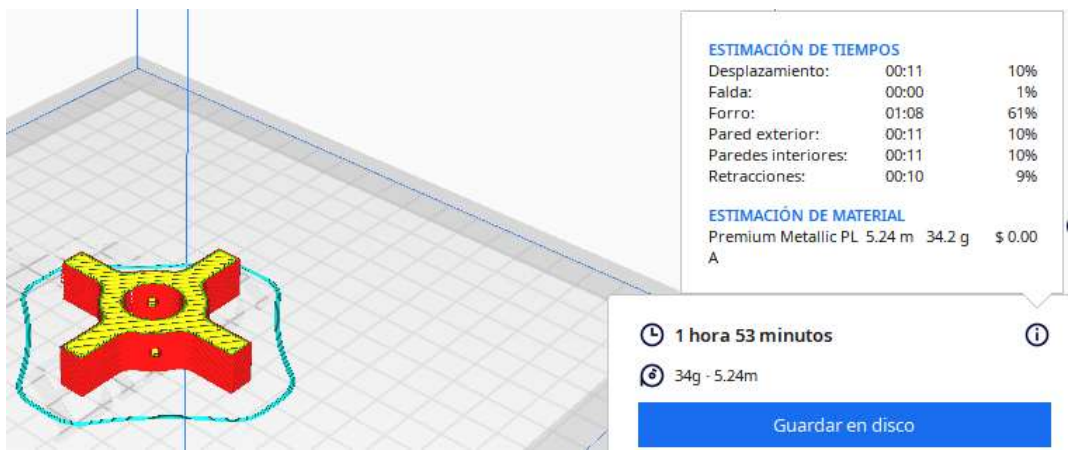

*Figura 25 Impresión de prototipo tapa 2 de rotor* Fuente: Autor

Por último, se muestra el espacio requerido en la cama de impresión que ocupará la pieza a imprimir mismo que será delimitado por una línea delgada del material.

## 3.2.1 Prototipo de bobinado del estator

Se procedió a desarmar el generador Bosch original para la extracción y despiece de todos sus componentes, tales como carcaza, rotor, estator, bobinados, eje del rotor, rodamientos, tornillos, etc. Es importante mencionar que este proceso se realizó utilizando el manual del generador, mismo que se encuentra en los anexos.

Algunas piezas como tornillos se pudieron reutilizar luego de darles su correspondiente mantenimiento correctivo, pero piezas como rodamientos debieron ser cambiador por unos nuevos.

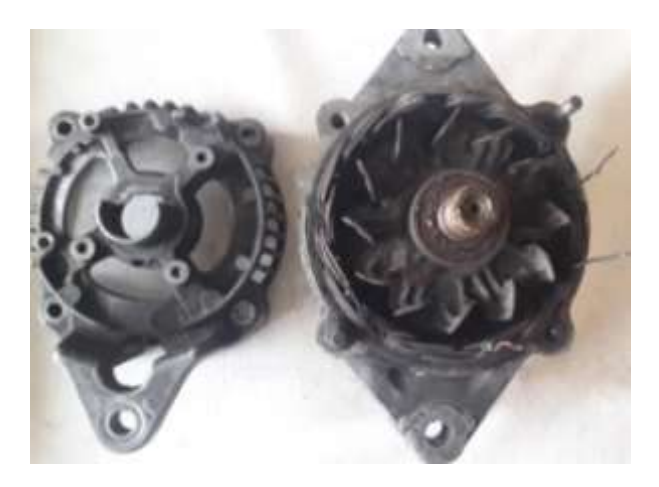

*Figura 26. Extracción de carcaza superior del generador* Fuente: Autor

El mantenimiento correctivo se dio tanto a los componentes electricos como a los mecánicos y de la msima manera a la carcaza del generador.

La carcaza del generador se encuentra dividida en la parte frontal, posterior y la carcaza extra ubicada en la parte posterior para la polea, mismas que se fijan y encajan con tuercas y tornillos, además la carcaza ceunta con cavidades propicias para los rodamientos del rotor que se enceuntran asegurados con platinas y tornillos fijos a las partes de la carcaza.

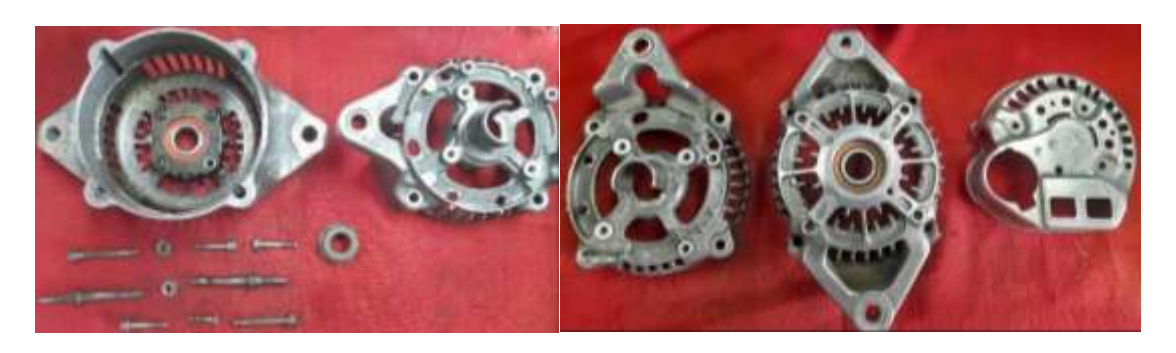

*Figura 27. Despiece de carcaza del generador* Fuente: Autor

Una vez extraido el estator de la carcaza se dio su mantenimiento respectivo se limipió cada una de las cavidades donde se alojan los bobinados, se realizó el rebobinaje del estator con la disposición y configuración calculada.

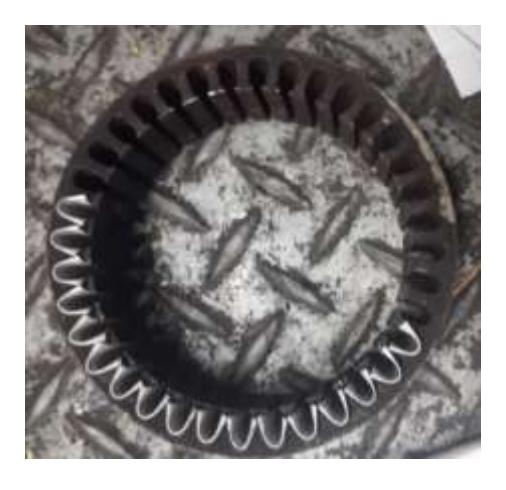

*Figura 28. Colocación de papel aislante para bobinado del estator* Fuente: Autor

La colocación del papel aislante debe hacerse para evitar que en el momento de la colocación de los bobinados estos no se lastimen con la estructura del núcleo, esto debe realizarse antes de ubicar los bobinados del estator, previo a esto debe realizarse una limpieza de impurezas de cada una de las cavidades para que los bobinados se encajen correctamente.

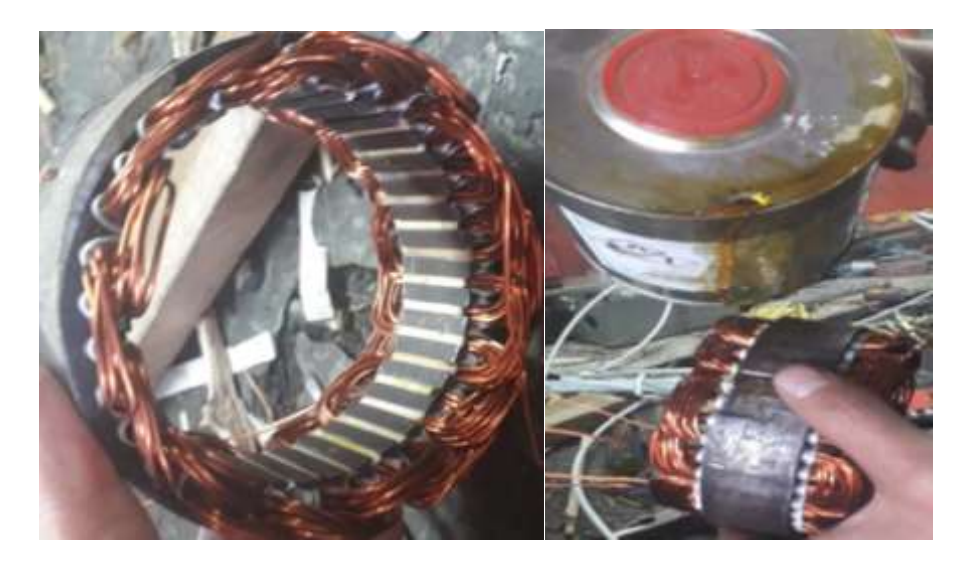

*Figura 29. Bobinado del estator* Fuente: Autor

Como paso final se cubrió los nuevos bobinados con una capa de barniz para precautelar su integridad. El barnizado en los bobinados ofrece una capa extra de protección al esmaltado del alambre de cobre.

Hay que asegurarse que las hebras del bobinado no sobresalgan dentro del rotor, esto para evitar que rosen los bobinados con el rotor previniendo una posible causa de deterioro del bobinado.

3.2.2 Impresión de prototipo de rotor

En primera instancia se imprimieron prototipos incompletos del estator esto con el fin de comprobar que los imanes encajen correctamente en sus respectivas cavidades y para asegurarse que el diámetro externo medido coincida con el impreso y no exista ningún tipo de roce entre el nuevo rotor y el estator.

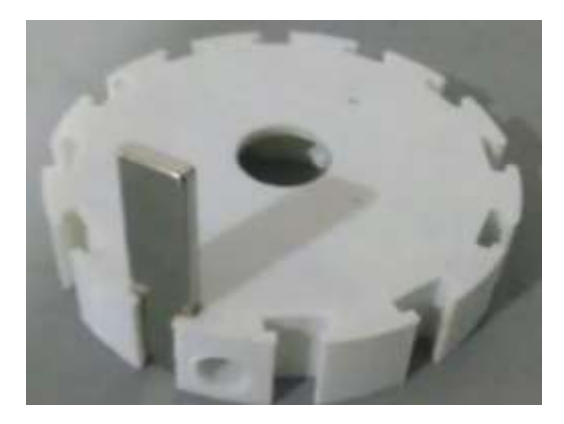

*Figura 30. Prototipo 1 de rotor* Fuente: Autor

De la misma manera se imprimió un prototipo de la pieza encargada de transmitir el movimiento mecánico del eje del rotor hacia la estructura del rotor (cruz) y también para comprobar que el diámetro interno medido del rotor coincida con el diámetro del eje, así también se comprobó que la tapa, que contendría los imanes en sus cavidades, encajara de manera correcta en el prototipo.

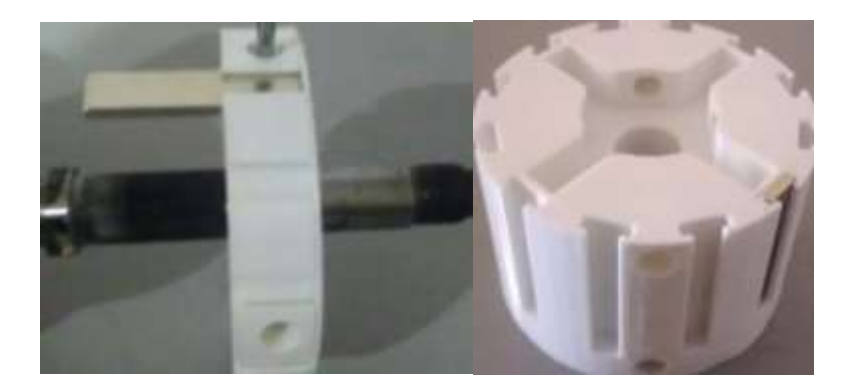

*Figura 31. Prototipo 1 de rotor con tapa de imanes* Fuente: Autor

Para asegurar la cruz al eje del rotor se usaron tornillos de cabeza hexagonal, esto con el fin que su colocación no cause algún tipo de rozamiento entre el rotor y el estator.

Para la impresión del prototipo del rotor se requirió una noche entera, puesto que se debe vigilar la impresora 3D por si se traba o se tapan las válvulas de material.

3.2.3 Impresión de componentes complementarios

Se imprimieron las tapas del rotor que sirven para contener los imanes permanentes y la pieza en forma de cruz ayuda a transmitir el movimiento mecánico del eje hacia el rotor.

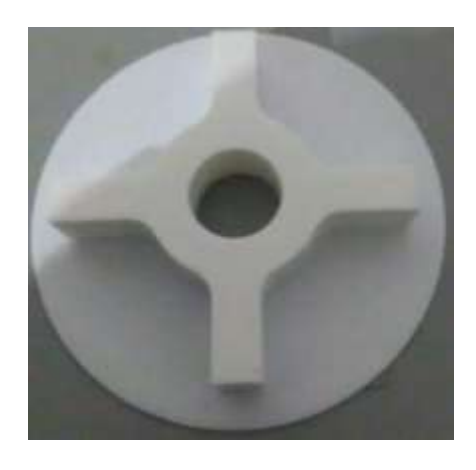

*Figura 32. Prototipo de tapa del rotor* Fuente: Autor

## 3.3 Pruebas eléctricas del prototipo

Para poder realizar las pruebas correspondientes se procedió a montar cada una de las piezas del prototipo con todas sus piezas antiguas y nuevas.

Para lo cual se usaron herramientas como: Martillo, Martillo de goma, destornilladores, alicate, juego de hexágonos, llave 10, llave pico de loro.

También se usaron los siguientes materiales: cinta aislante, cinta masquen, aceite para máquinas.

Se colocó la estructura del estator con el nuevo bobinado dentro de la carcasa que lo contenía, para esto nos ayudamos de un martillo y un destornillador, previo a esto se colocó el nuevo rodamiento inferior correspondiente en la cavidad respectiva.

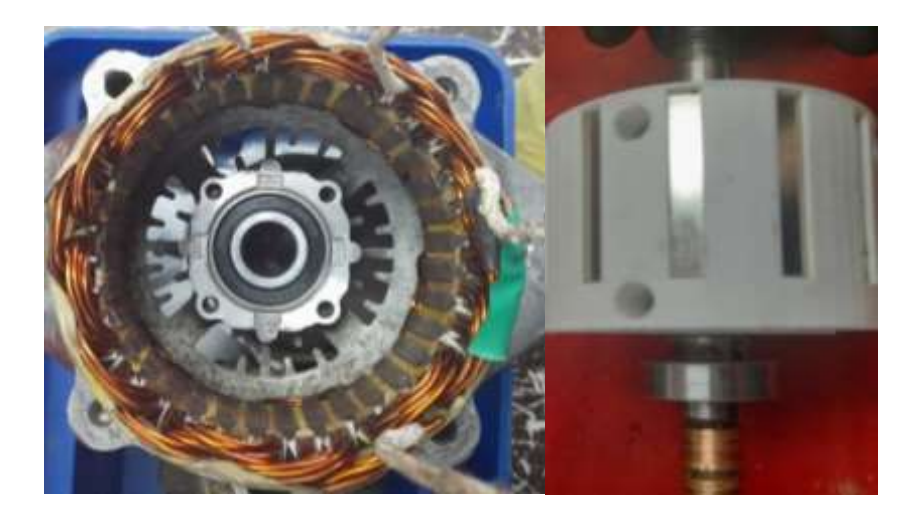

*Figura 33. Estator bobinado dentro de la carcasa y rotor con imanes permanentes* Fuente: Autor

Se procedió a colocar el rodamiento superior del rotor en su puesto correspondiente para luego probar que estén ubicados correctamente y que la medida sea la correcta, esto se realizó con la ayuda de un martillo de goma.

Después se colocó el nuevo rotor con imanes asistidos en el lugar que ocupaba el anterior rotor bobinado, en este paso es importante verificar que al insertar el nuevo rotor no exista ningún rozamiento que pueda deteriorar o dañar los bobinados del estator.

Se colocó la parte superior de la carcasa del generador para comprobar que el rotor gire sin ningún tipo de rozamiento.

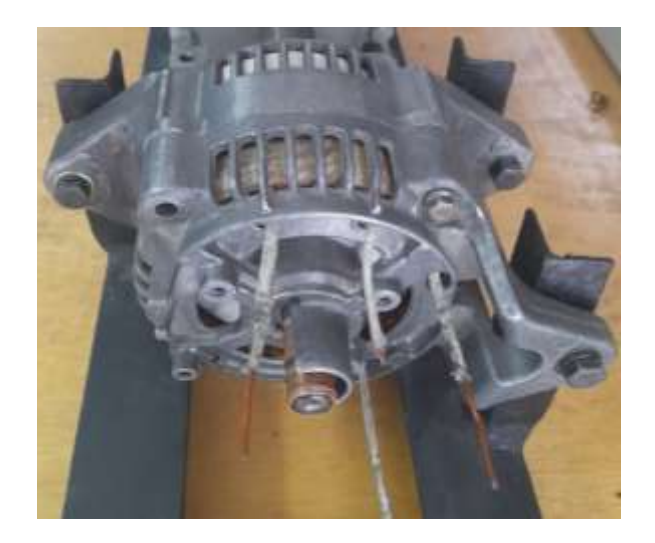

*Figura 34. Generador armado y montado en base de pruebas* Fuente: Autor

Una vez se comprobó que todas las partes impresas del generador encajan correctamente en la estructura de este se procedió a imprimir los modelos en el material magnético.

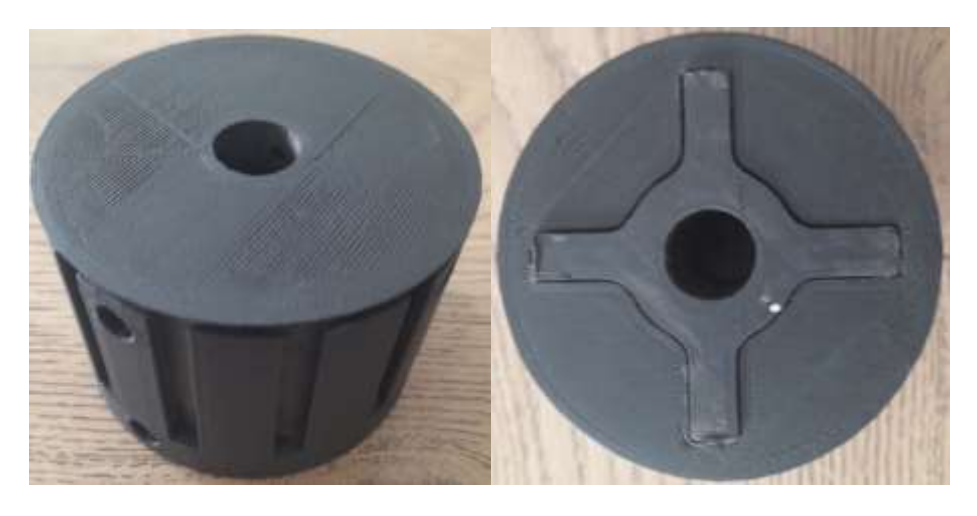

*Figura 35. Prototipo generador con tapa posterior impreso en PLA magnético* Fuente: Autor

Todas piezas del modelo fueron impresos en material magnético incluyendo las cruces de transmisión de movimiento para mantener uniforme el flujo magnético en toda la estructura del rotor.

Toda la estructura del rotor una vez impresa fue rectificada con el fin que las piezas encajen correctamente y que todos los imanes encajen en sus cavidades de tal manera que no se desplacen en ningún sentido una vez puesta la tapa.

## 3.3.1 Pruebas de circuito abierto

Para realizar las pruebas se necesitó imprimir fuerza mecánica al eje del rotor del generador para lo cual se hizo uso de un motor de 0.5 HP; se hizo que el giro del motor emule el giro del motor de un vehículo es decir que funcione a una frecuencia de 20 Hz las conexiones de lo descrito se muestra en las siguientes figuras.

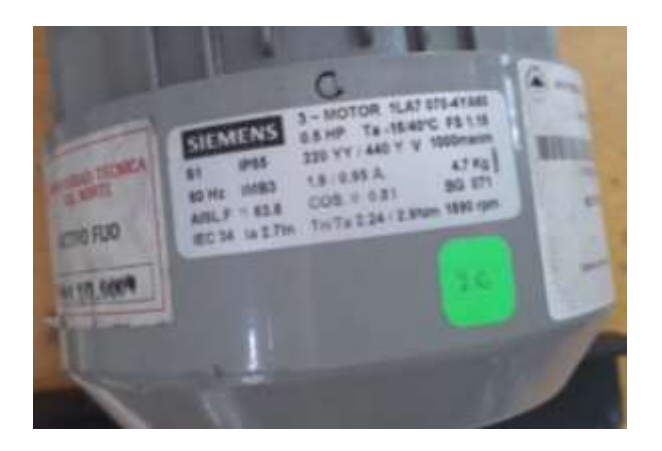

*Figura 36. Placa de características de motor utilizado para pruebas* Fuente: Autor

Para poder utilizar el motor a una frecuencia constante de 20 Hz se utilizó el variador de frecuencia con las características que se muestran en el manual de usuario que se adjunta en los anexos.

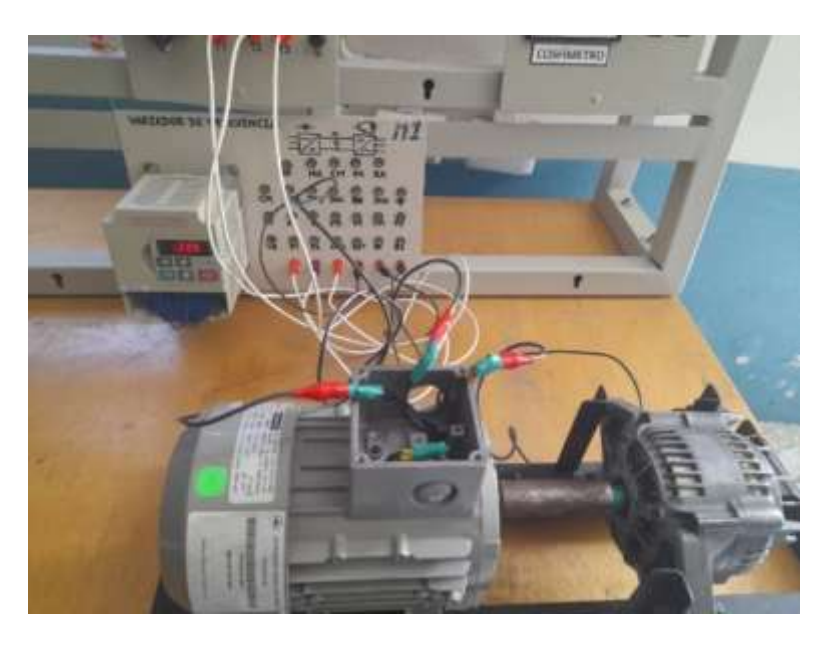

*Figura 37. Banco de pruebas con generador, motor y variador de frecuencia* Fuente: Autor

Una vez montada la maquinaria en el banco de pruebas y luego de haber configurado el variador de frecuencia y realizado el conexionado del equipo de

medición se inició con las pruebas en vacío en cada una de las fases del generador, los resultados se muestran a continuación.

Es importante mencionar que las primeras pruebas de funcionamiento fueron hechas al prototipo impreso en PLA por lo que se obtuvieron valores de voltaje poco favorables.

Voltaje Fase A

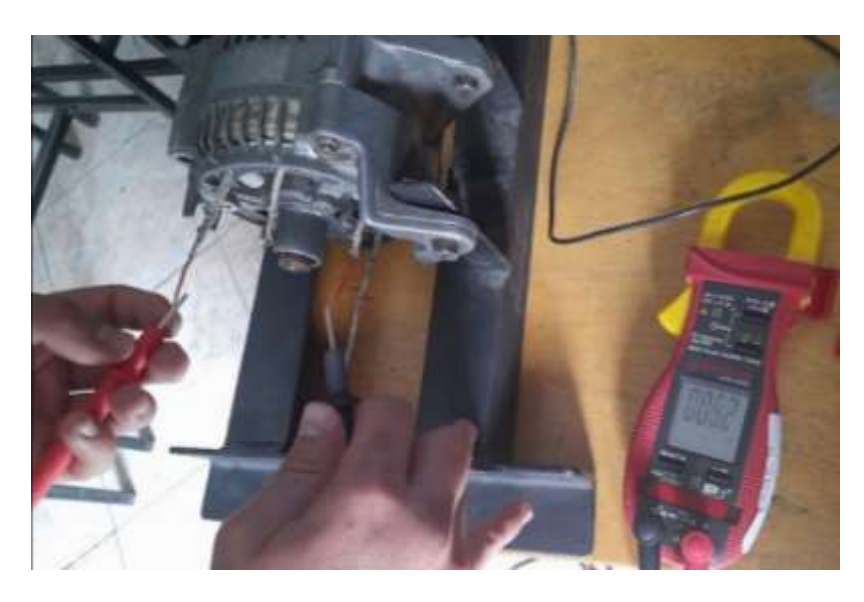

*Figura 38. Voltaje en vacío Fase A en rotor de PLA* Fuente: Autor

Al realizar las pruebas de voltaje con el generador de PLA se analizaron los voltajes obtenidos, al ser muy bajos se confirmó la necesidad de imprimir el modelo en PLA magnético con el fin de mejorar el flujo magnético del prototipo.

Rotor de PLA

*Tabla 6. Voltajes en vacío con rotor de PLA*

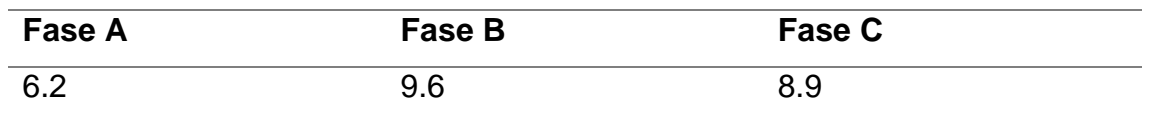

Fuente: Autor

Pruebas con PLA Magnético

Voltaje fase A

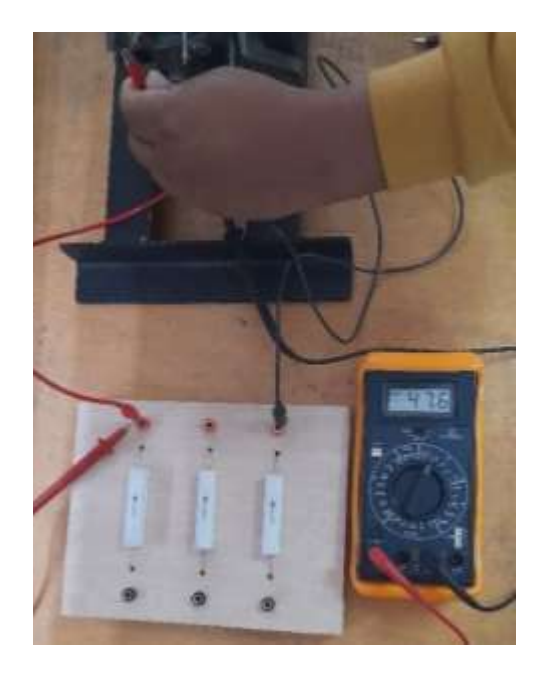

*Figura 39. Prueba de voltaje en vacío Fase A en rotor de PLA magnético* Fuente: Autor

Estas primeras pruebas muestran voltajes de entre 47.6 y 58.8 que en promedio resulta un voltaje de 53.2, y realizado una comparación con el voltaje esperado se tiene:

$$
Voltaje = \frac{53.2}{12} = 4.43
$$

Este resultado muestra que el voltaje obtenido es más de 4 veces el voltaje esperado, este resultado se atribuye a las características magnéticas intrínsecas del material del que está compuesto el rotor (PLA magnético), mismo que luego se verán mitigadas por las variaciones de temperatura.

3.3.2 Pruebas con carga

Como carga se utilizó 3 resistencias de 5 ohmios y 20w conectadas en serie.

Voltaje Fase A

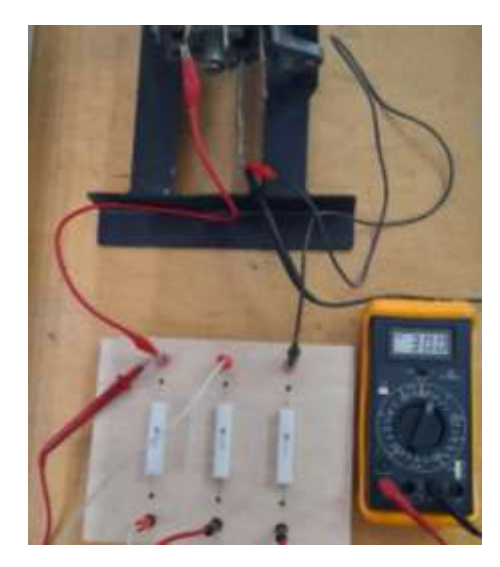

*Figura 40. Prueba de voltaje en Fase A con cargas de 5 ohmios en serie* Fuente: Autor

# Rotor de PLA magnético

*Tabla 7. Voltajes en vacío en rotor de PLA magnético*

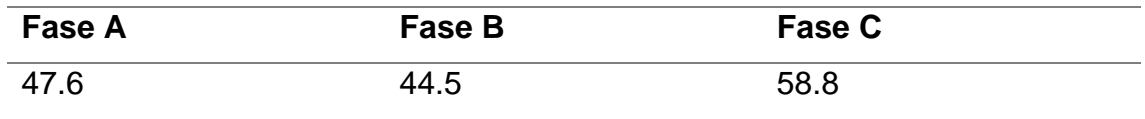

Fuente: Autor

*Tabla 8. Voltajes por fase con carga en rotor de PLA magnético*

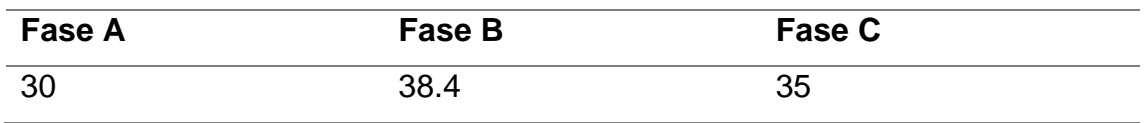

Fuente: Autor

#### Pruebas de corriente

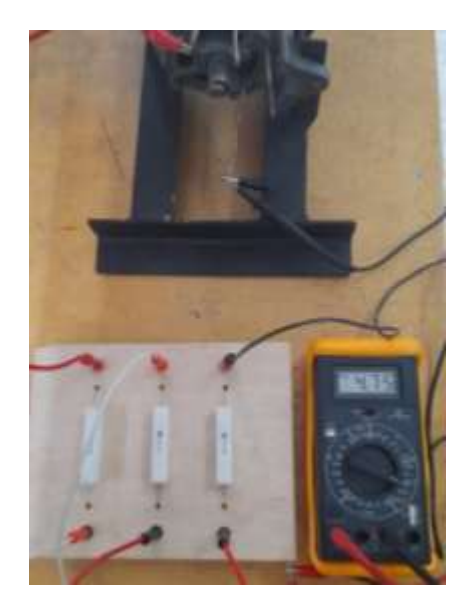

*Figura 41. Prueba de corriente con cargas de 5 ohmios en serie* Fuente: Autor

Para continuar con las pruebas eléctricas del generador se cambió el tipo de conexión de las cargas de serie a paralelo.

## Voltaje

La medición de voltaje obtenida en la carga conectada en paralelo fue la misma que en la disposición en serie.

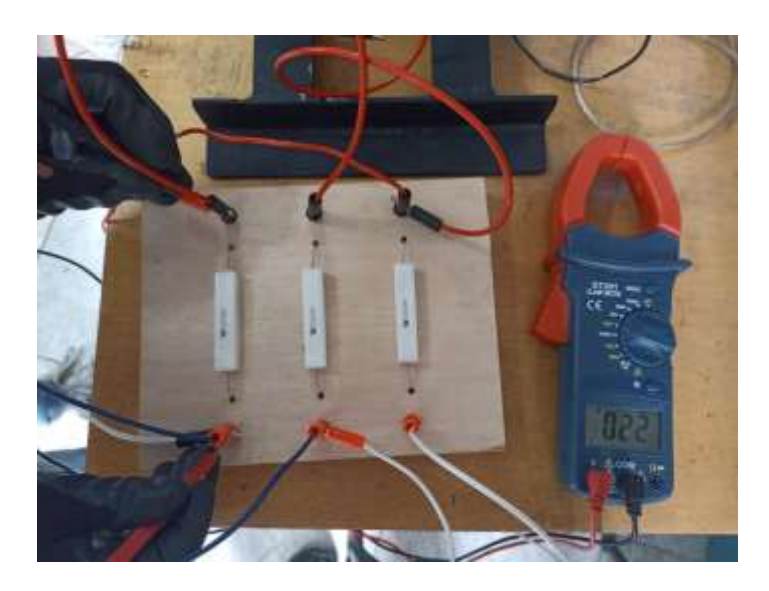

*Figura 42 Prueba de voltaje con carga de 5 ohmios dispuesta en paralelo* Fuente: Autor

# **Corriente**

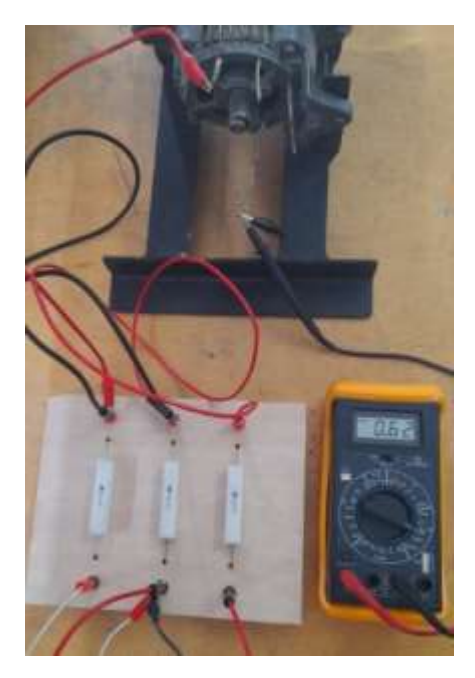

*Figura 43. Prueba de corriente con cargas de 5 ohmios en paralelo* Fuente: Autor

*Tabla 9. Corrientes con cargas en serie y paralelo en rotor de PLA magnético*

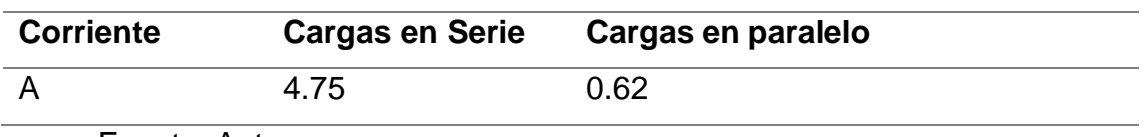

Fuente: Autor

3.4 Pruebas del prototipo en Osciloscopio

Las siguientes pruebas se realizaron variando la frecuencia de entrada para verificar el desempeño del prototipo a diferentes frecuencias.

#### 3.4.1 Pruebas en vacío.

La presente prueba nos permitirá recopilar datos suficientes de voltaje para obtener una gráfica final de la curva de magnetización característica del generador, la gráfica mencionada se puede observar en el análisis de resultados.

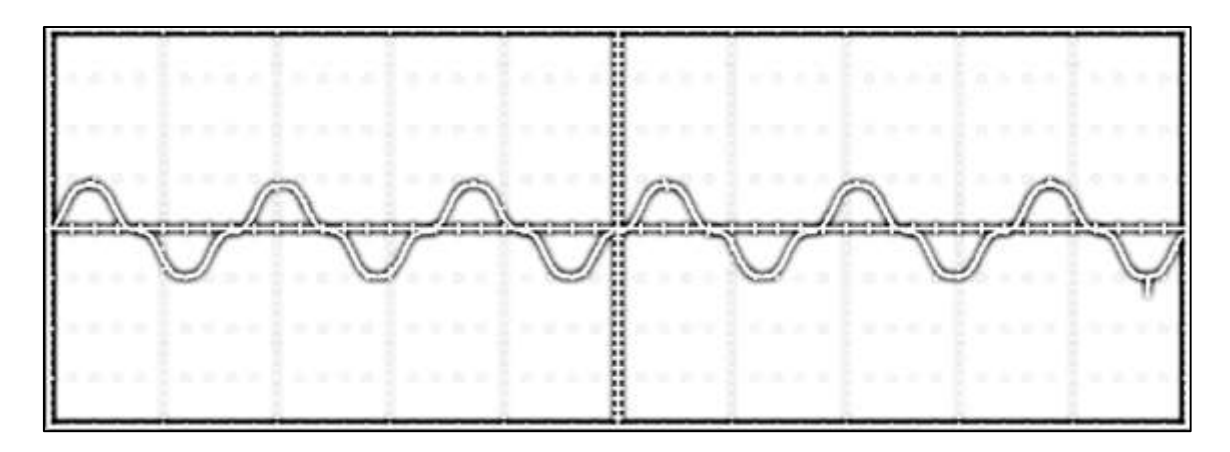

# *Figura 44 Onda de voltaje de fase en vacío a 60Hz* Fuente: Autor \*\*\*\*\*\*\*\*\*\*\*\*\*\*

*Figura 45 Onda de voltaje de línea en vacío a 60 Hz* Fuente: Autor

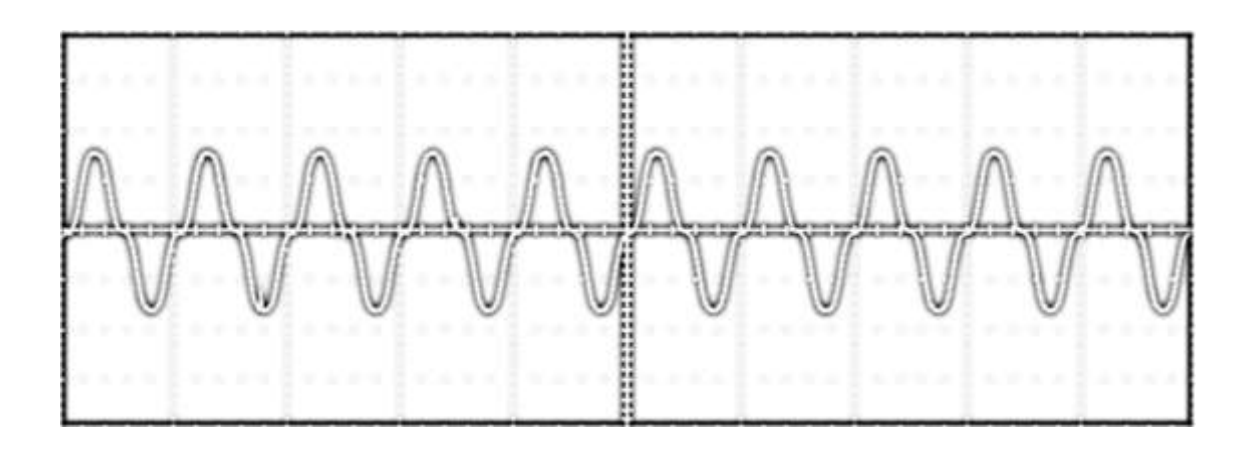

*Figura 46 Onda de voltaje de fase en vacío a 100 Hz* Fuente: Autor **Hilling** 

*Figura 47 Onda de voltaje de línea en vacío 100 Hz* Fuente: Autor

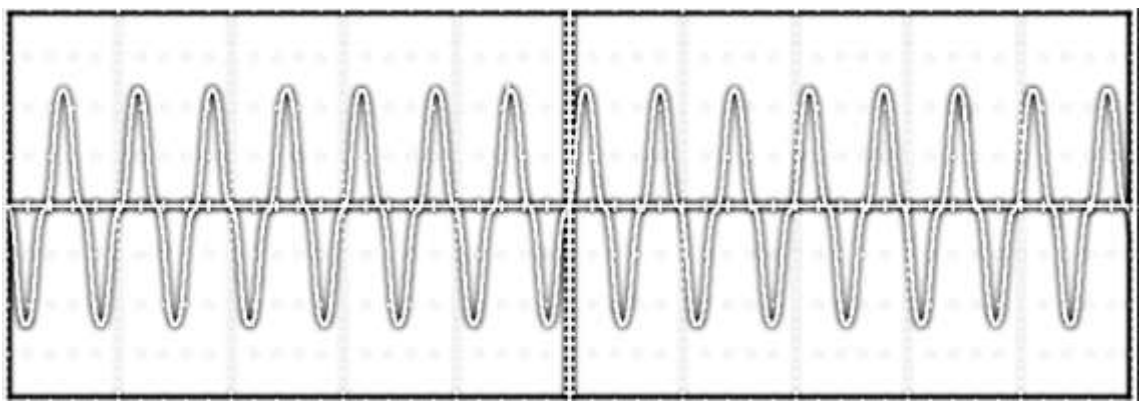

*Figura 48 Onda de voltaje de fase en vacío 150 Hz* Fuete: Autor

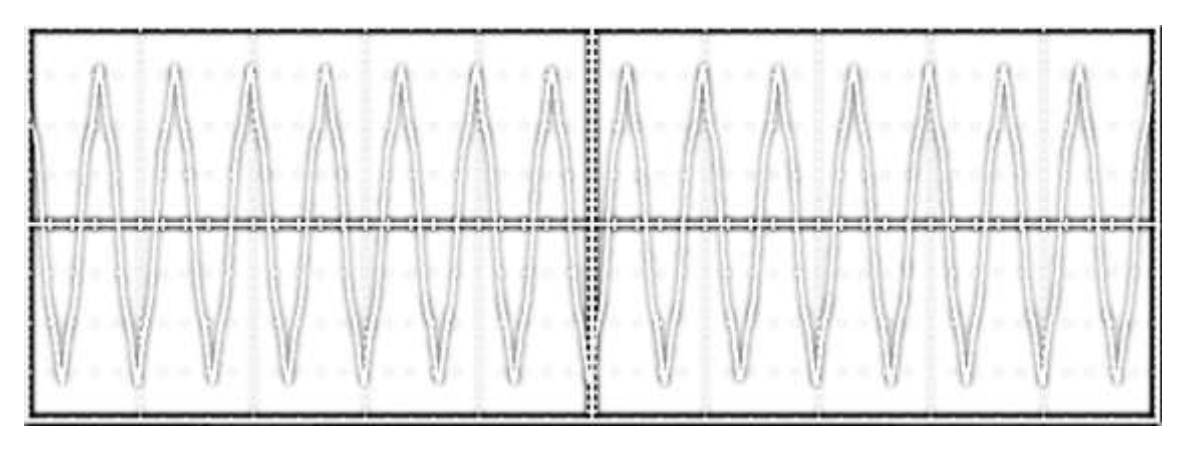

*Figura 49 Onda de voltaje de línea en vacío 150 Hz* Fuente: Autor

*Tabla 10 Voltajes en vacío a diferentes frecuencias obtenidos del osciloscopio*

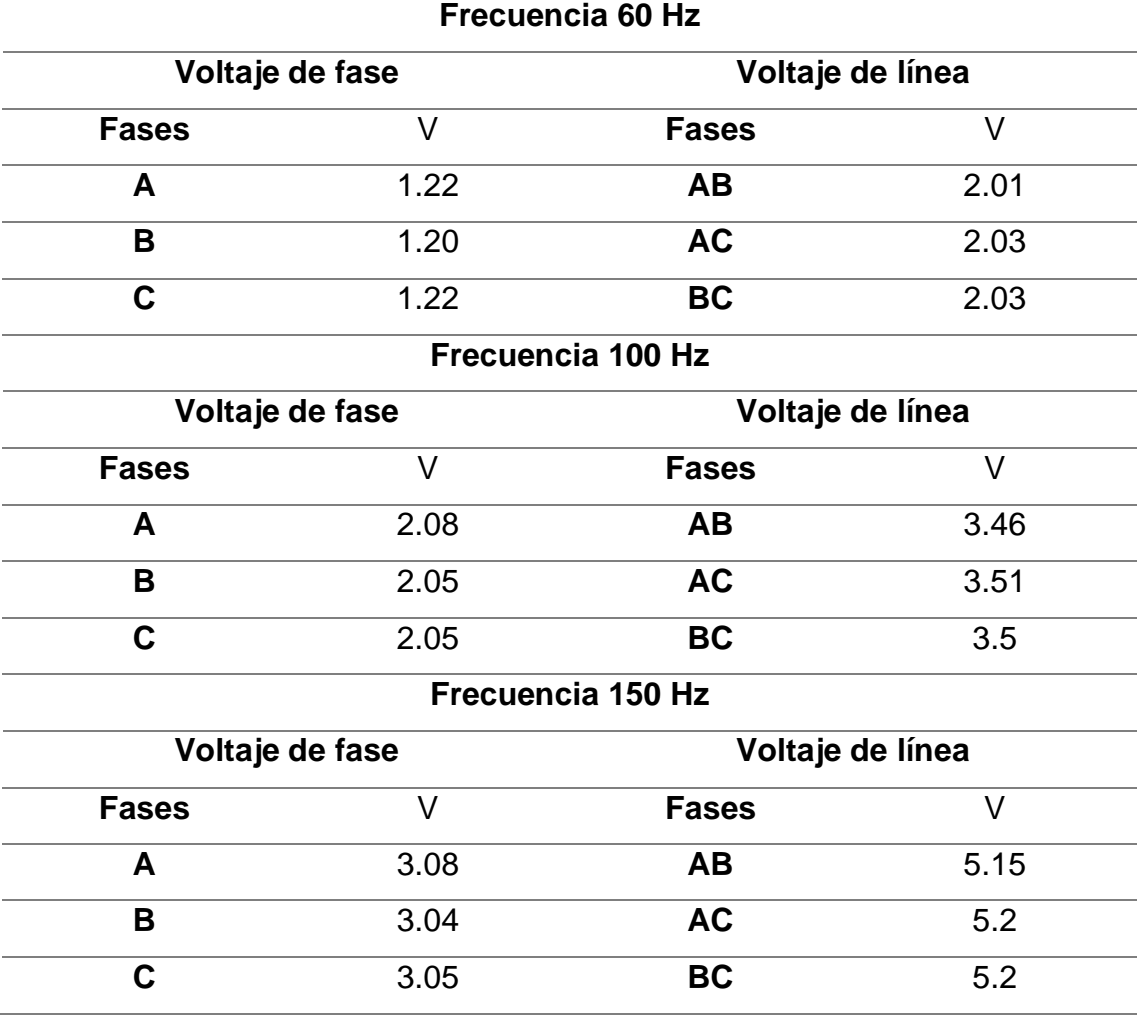

Se realizó la gráfica de voltaje de fase utilizando los datos obtenidos del osciloscopio e implementándolos en el software MATLAB.

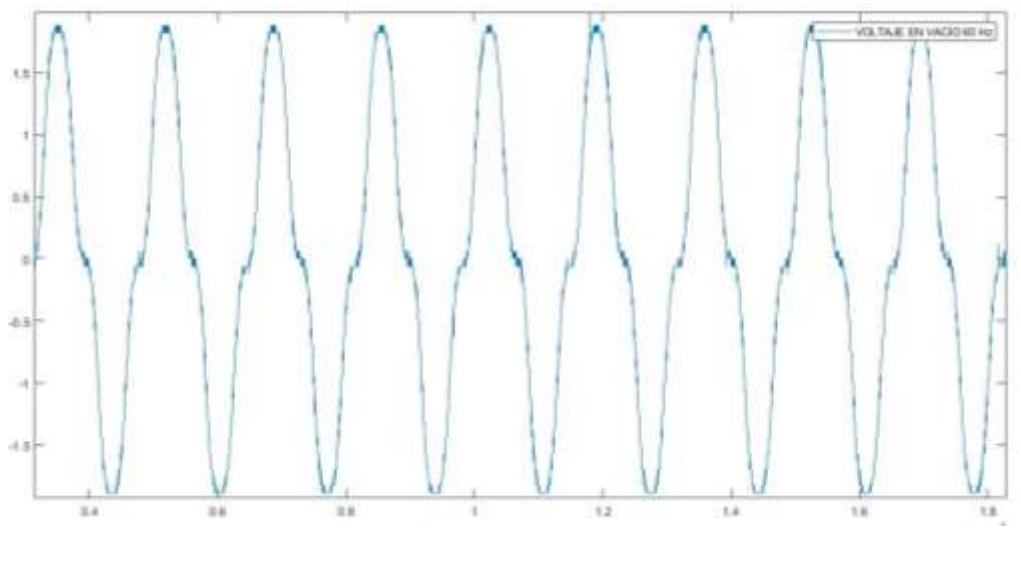

*Figura 50 Curva de voltaje de fase en MATLAB+* Fuente: Autor

De la misma manera se graficó la curva de voltaje de fase utilizando el software MATLAB.

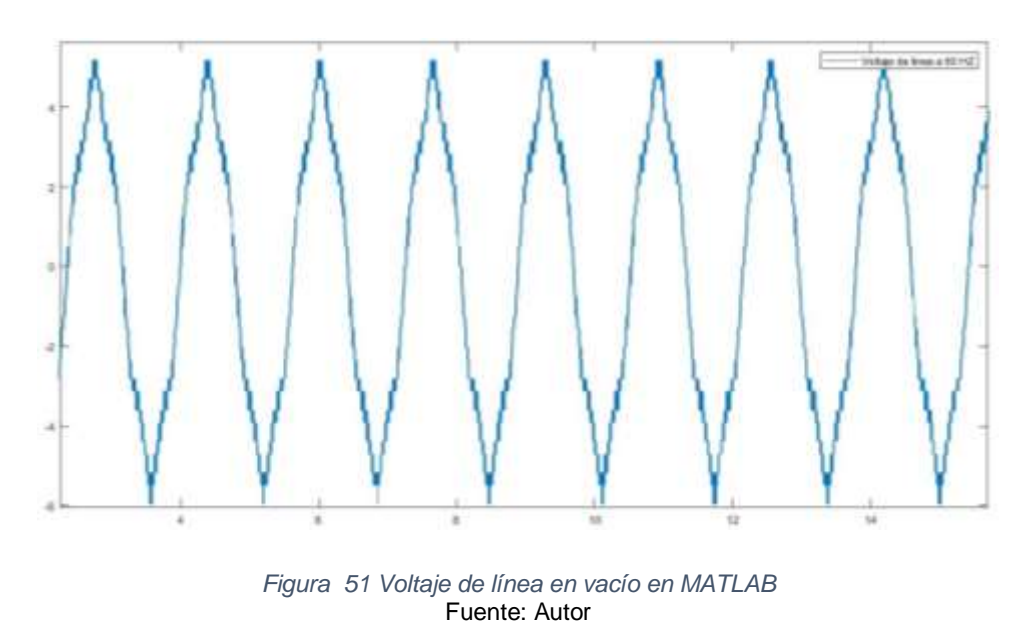

## 3.4.2 Pruebas de rotor bloqueado.

La presente prueba nos sirve para validar si el diseño realizado otorga los valores esperados de voltaje, considerando la frecuencia de funcionamiento. Sirve para calcular la impedancia característica del generador.

En esencia este proceso sirve como prueba de calidad para un generador.

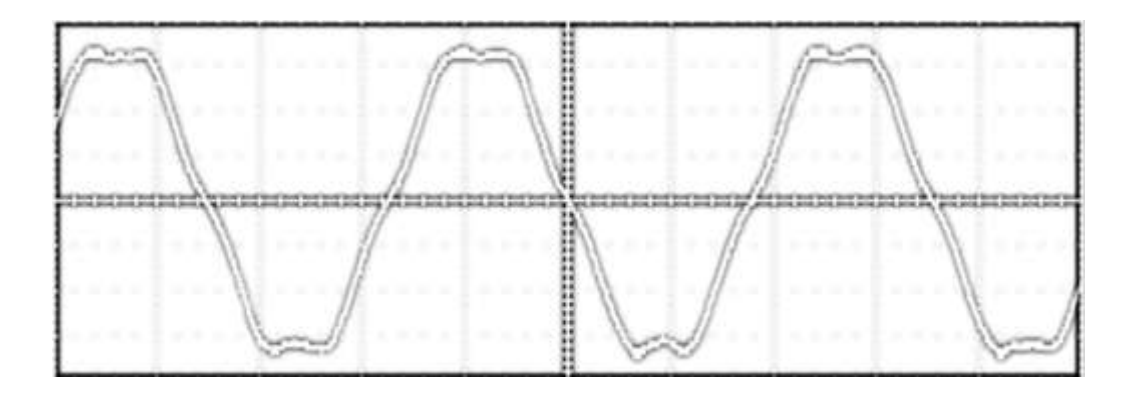

*Figura 52 Onda de corriente de cortocircuito 25V* Fuente: Autor

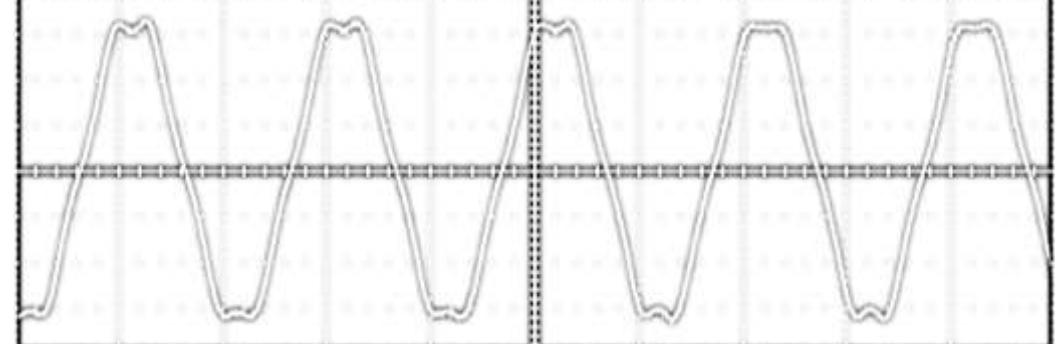

*Figura 53 Onda de corriente de cortocircuito 30V* Fuente: Autor

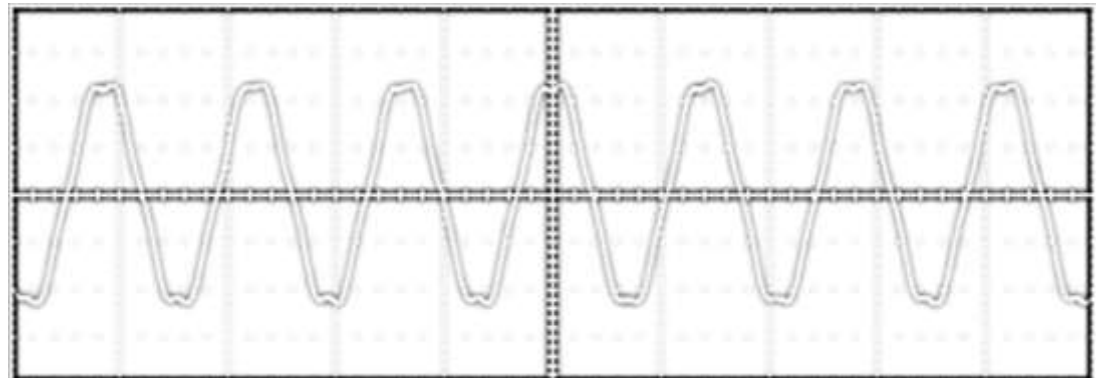

*Figura 54 Onda de corriente de cortocircuito 35V* Fuente: Autor

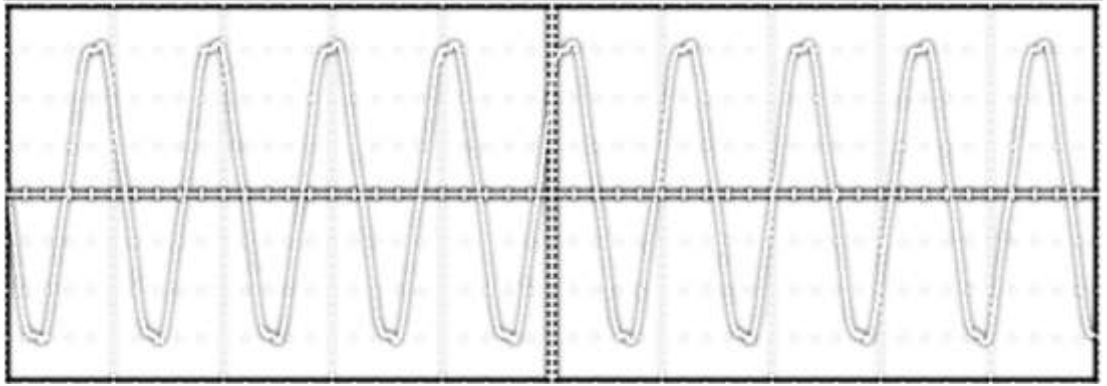

*Figura 55 Onda de corriente de cortocircuito 45V* Fuente: Autor

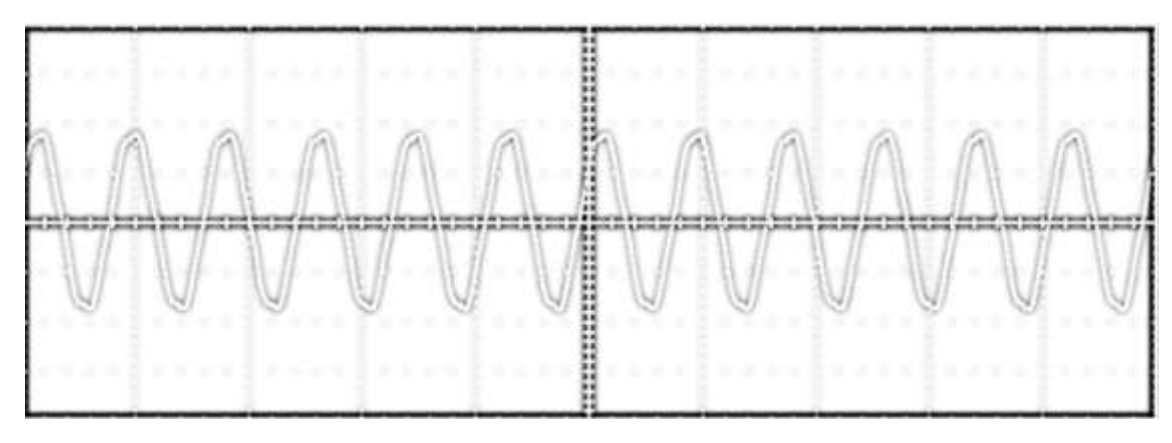

*Figura 56 Onda de corriente de cortocircuito 46.45V* Fuente: Autor

*Tabla 11 Corrientes de cortocircuito obtenidas del osciloscopio*

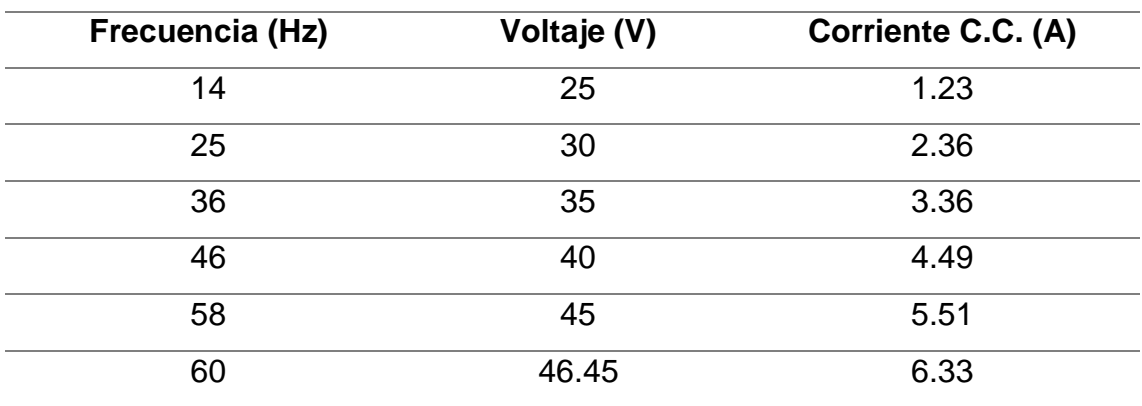

Se presentan los resultados obtenidos en el osciloscopio utilizando gráficas del software MATLAB para una mejor apreciación de los resultados.

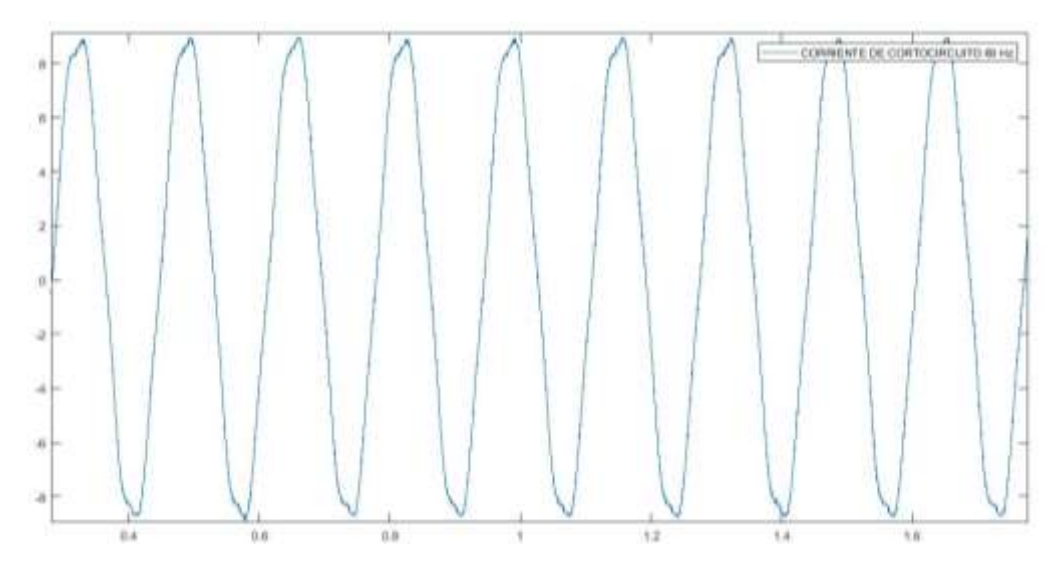

*Figura 57 Curva de corriente de cortocircuito en MATLAB* Fuente: Autor

#### 3.4.3 Pruebas con fuente de voltaje DC

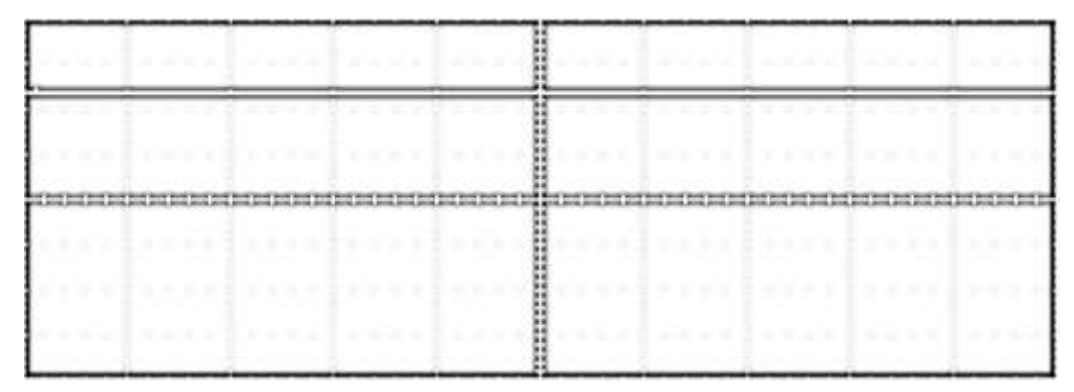

*Figura 58 Onda de corriente con fuente de 2 voltios* Fuente: Autor

Esta prueba ayudará a calcular el valor de resistencia interna del estator, se cambia el valor del voltaje inyectado y se mide el valor de corriente que circula por los bobinados, para con estos valores calcular la resistencia con la Ecuación 8 estos resultados se muestran en la Tabla 11.

*Ecuación 8 Ecuación para cálculo de resistencia real interna del generador*

$$
R_{real} = \frac{V_{DC}}{2 * I_{DC}}
$$

Ejemplo de cálculo.

$$
R_{real} = \frac{1}{2 * 2.16} = 0.231
$$

Los cálculos de los valores restantes fueron similares al ejemplo de cálculo mostrado.

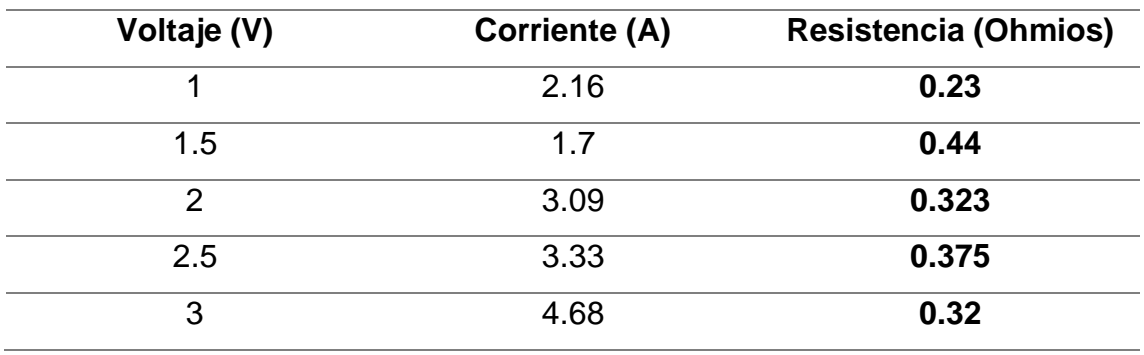

*Tabla 12 Resistencia interna real calculada*

Como se aprecia en la tabla los valores de resistencia tienen diferencias considerables entre menor sea el voltaje aplicado mientras que, entre mayor sea el voltaje inyectado los valores de resistencias calculados son cada vez más similares.

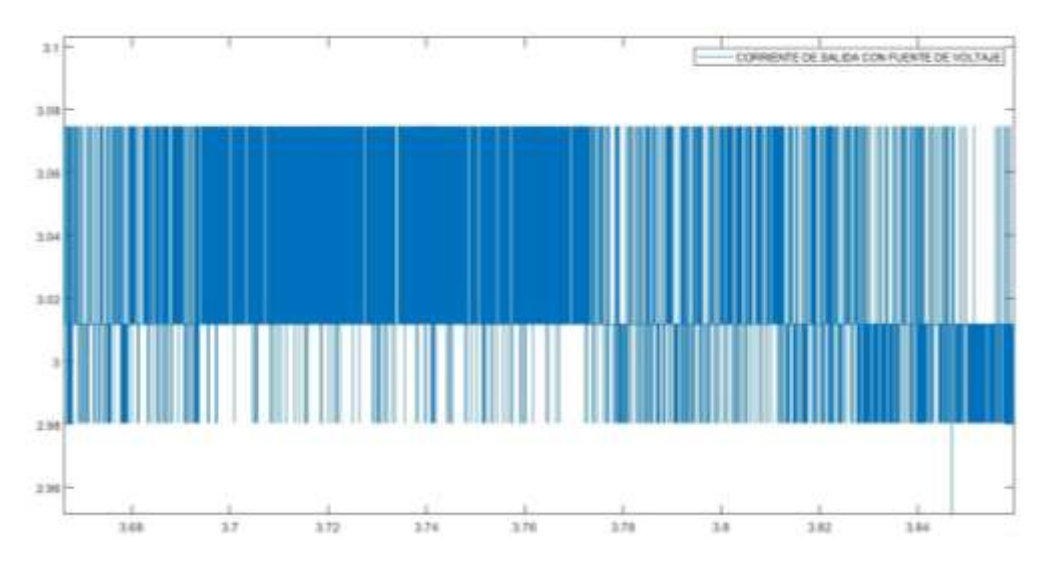

*Figura 59 Curva de corriente de salida con fuente de voltaje en MATLAB* Fuente: Autor

## 3.4.4 Pruebas con carga

Las pruebas con carga se realizaron en 3 etapas; la primera etapa se realizó usando 3 resistencias de 2.2 ohmios y 20 w de potencia dispuestas en delta. La segunda etapa se realizó conectando 6 resistencias similares a las anteriores dispuestas en delta, pero conectadas en paralelo y la tercera etapa se realizó conectando 9 resistencias similares a las anteriores dispuestas en delta conectadas en paralelo.

En las siguientes figuras se muestran las pruebas realizadas con las resistencias a una misma frecuencia 60Hz.

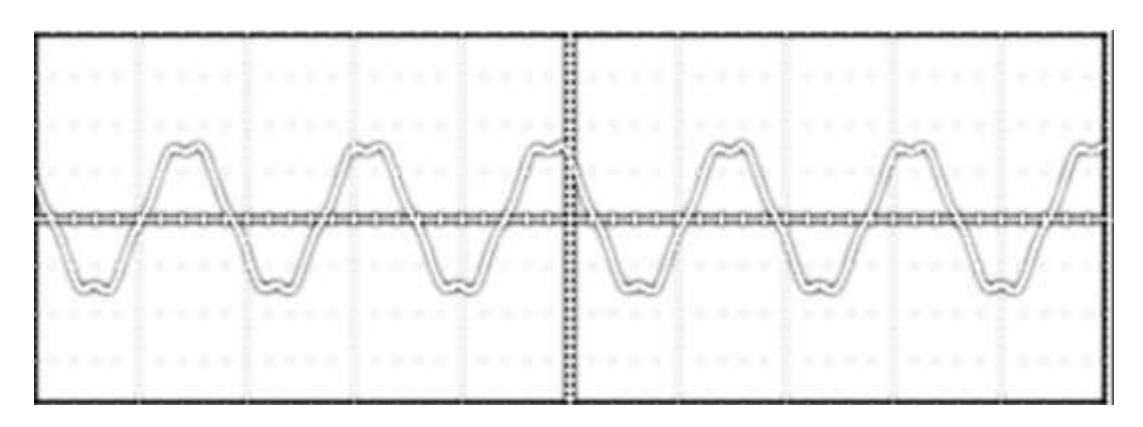

*Figura 60 Onda de corriente con carga 60Hz* Fuente: Autor
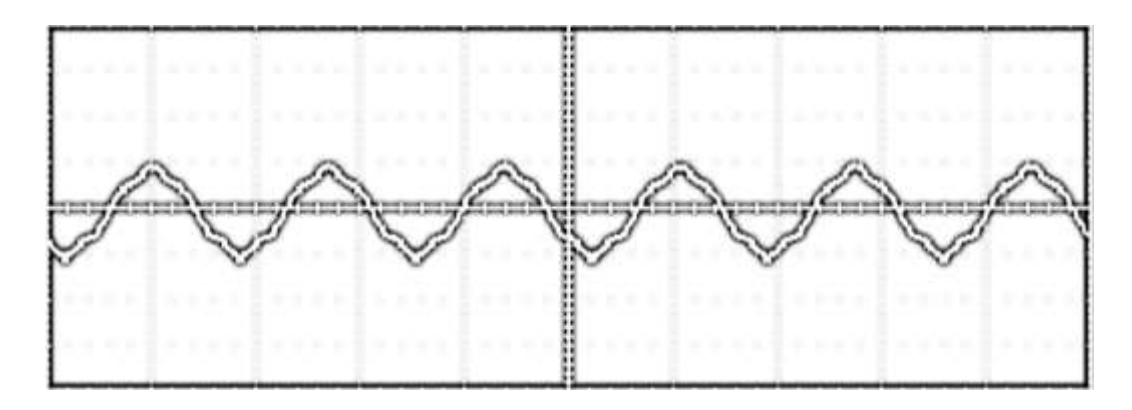

*Figura 61 Onda de voltaje de fase con carga 60 Hz* Fuente: Autor

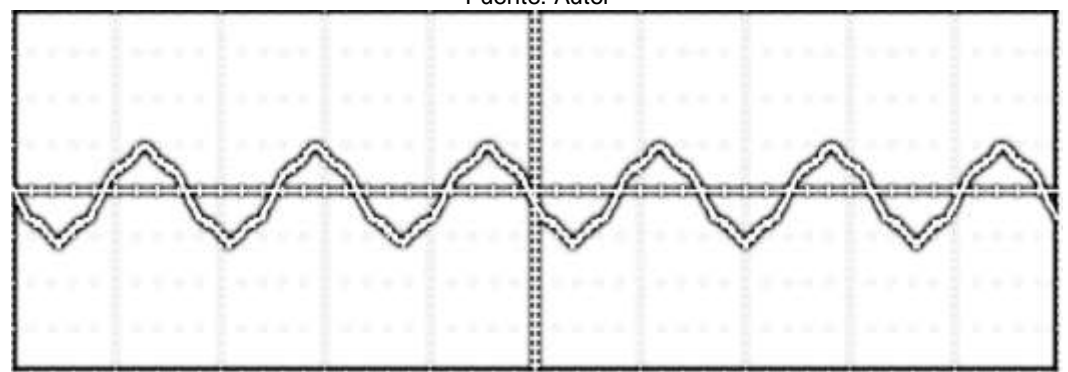

*Figura 62 Onda de voltaje de línea con carga 60 Hz* Fuente: Autor

*Tabla 13 Voltajes de línea y fase, corriente con diferentes disposiciones de carga y diferentes frecuencias en el osciloscopio*

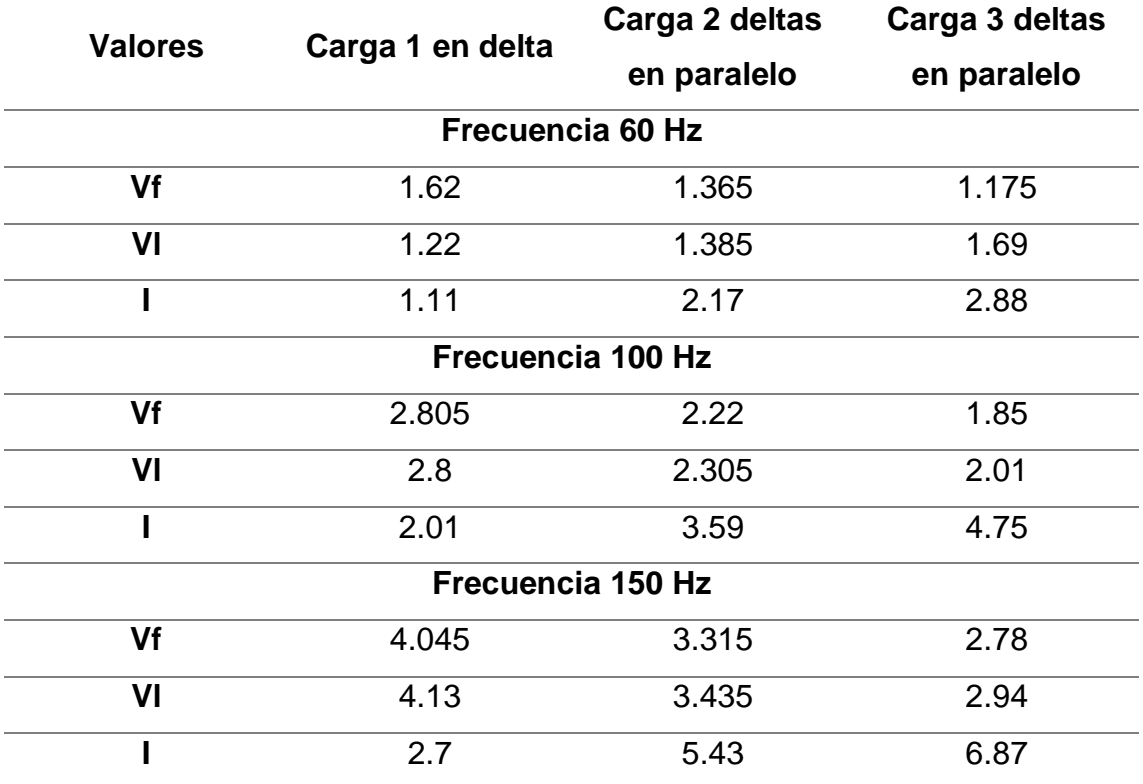

Con el fin de apreciar mejor los gráficos se tomaron los datos obtenidos en el osciloscopio y se los usó para realizar las gráficas pertinentes en el software MATLAB con lo cual se obtuvieron lo siguiente.

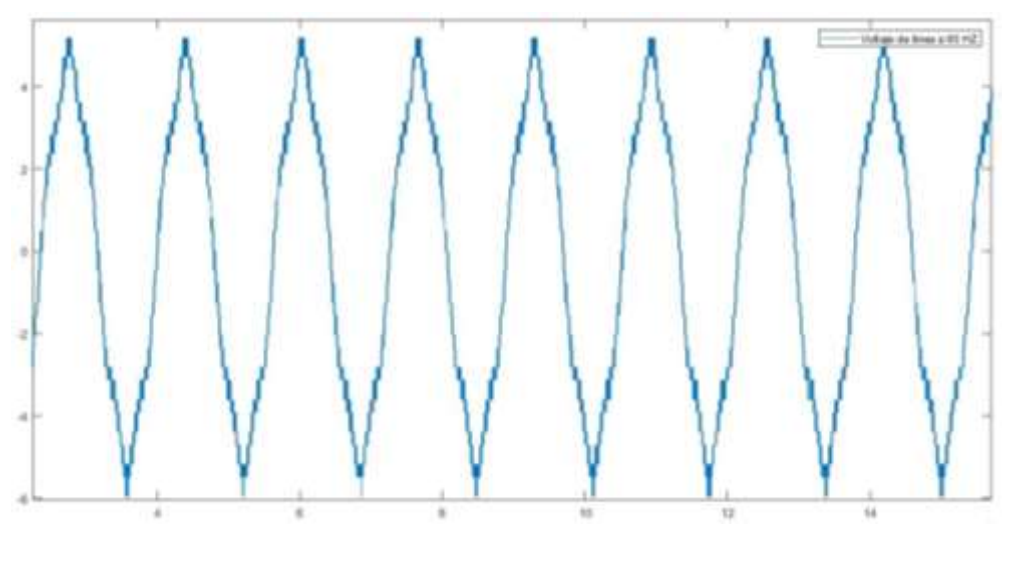

*Figura 63 Curva de voltaje de línea en MATLAB* Fuente: Autor

El software MATLAB permite revisar detalladamente las curvas tanto de voltaje como de corriente de las salidas obtenidas, ya que muestra todos los puntos leídos por el osciloscopio y los muestra en un archivo de texto.

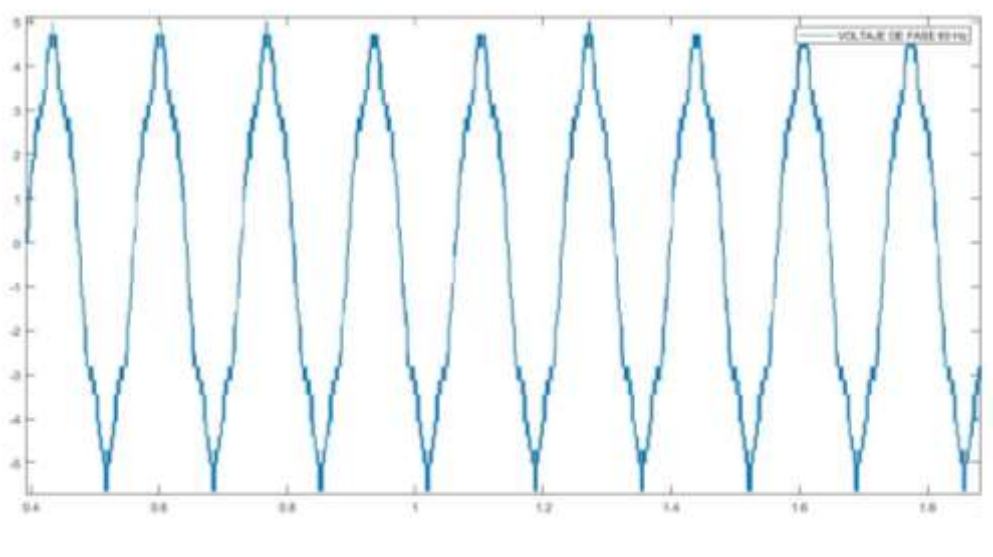

*Figura 64 Curva de voltaje de fase en MATLAB* Fuente: Autor

Es necesario convertir el archivo de texto que nos ofrece el osciloscopio en un archivo del tipo (.csv) para que sea compatible con el formato de lectura de MATLAB.

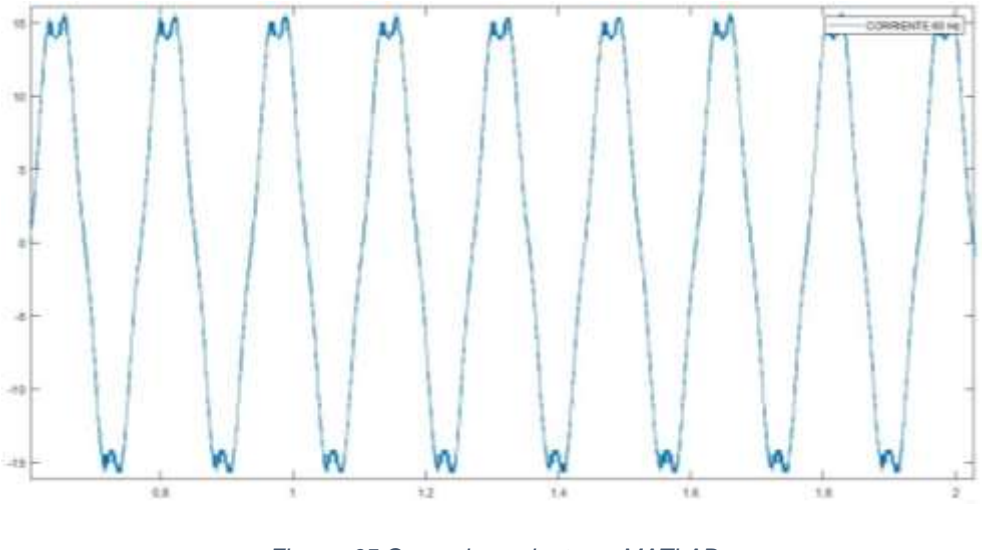

*Figura 65 Curva de corriente en MATLAB* Fuente: Autor

# 3.5Análisis de resultados

Se procederá a realizar un análisis técnico tanto de los valores obtenidos de las mediciones con el multímetro como de los valores y ondas obtenidos gracias a la implementación del osciloscopio para determinar el desempeño del generador y su comportamiento a diferentes frecuencias de trabajo.

Pruebas en vacío

En las pruebas de circuito abierto se pudo obtener valores de voltajes de fase y voltajes de línea como se aprecia los voltajes de salida oscilan entre 6 y 10 voltios debido a las características del material por ello se optó por usar el núcleo de PLA magnético. Con el nuevo núcleo los voltajes aumentaron y oscilaron entre 40 y 58 voltios en voltajes de línea y voltajes de fase, pero una vez que el generador se sometió a las pruebas con el osciloscopio los voltajes bajaron hasta 5 voltios, esto debido a las características del material magnético sobre todo cuando se somete a trabajos donde la temperatura aumenta los 50 grados se ve un descenso en las propiedades magnéticas del material con consiguiente el voltaje de salida se ve afectado y mitigado por esta falta de magnetismo en la estructura.

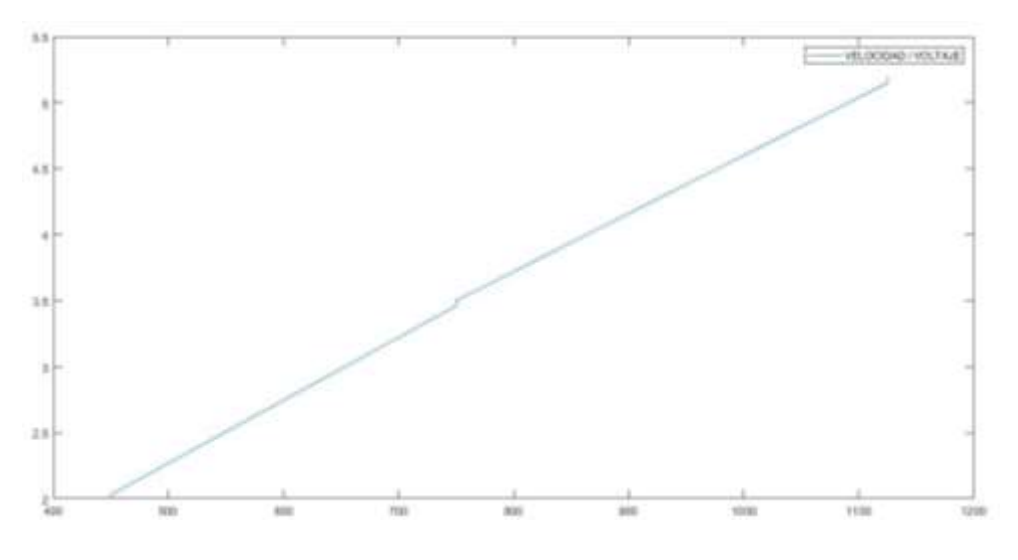

*Figura 66 Curva velocidad v voltaje en MATLAB* Fuente: Autor

La gráfica muestra la variación del voltaje de salida con respecto a la velocidad de operación en RPM, se considera una gráfica creciente por lo que se puede determinar que a mayor velocidad imprimida al generador mayor será el voltaje de salida.

Pruebas de rotor bloqueado

Las pruebas de cortocircuito nos muestran un voltaje máximo de 46,45 (V) a una frecuencia de 60 Hz y con una corriente máxima de 6,33 (A) que es la corriente máxima de operación dimensionada para el prototipo; los valores de corriente y voltaje obtenidos en esta prueba permitirán obtener la curva característica de las potencialidades del generador.

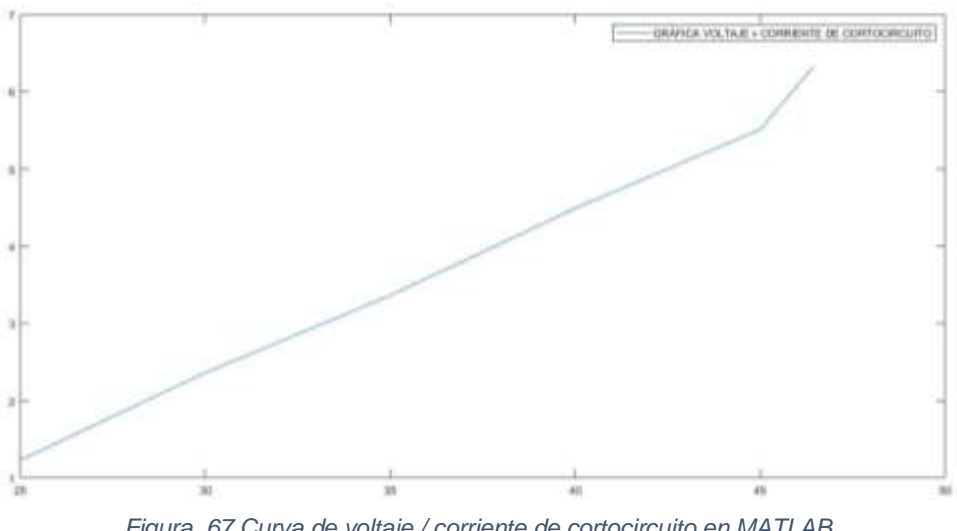

*Figura 67 Curva de voltaje / corriente de cortocircuito en MATLAB* Fuente: Autor

La gráfica correspondiente a frecuencia corriente muestra una tendencia creciente de la corriente de cortocircuito con respecto al voltaje de operación, donde se puede apreciar que mientras mayor voltaje se inyecten a los bobinados la corriente crece con una pendiente pronunciada, se puede analizar que la pendiente tiene un punto de incremento considerable en 45 V por lo que se optó por no aumentar más el voltaje.

### Pruebas con fuente de voltaje

Con esta prueba se obtienen valores de corriente y voltajes reales, con estos valores medidos se puede calcular la resistencia interna de los devanados del generador que será una característica propia de este. Como se aprecia en los resultados los valores de resistencia obtenidos al someter a los devanados del generador a diferentes voltajes varían de manera similar por lo que los valores de resistencias reales obtenidos son de igual manera similares.

- Pruebas con carga

Las pruebas con carga nos permiten simular el comportamiento del generador al entregar voltaje a una carga útil y medir la caída de voltaje que tendrá el mismo, para luego plantear métodos para compensar estas caídas de voltaje y se obtenga al final un voltaje estable.

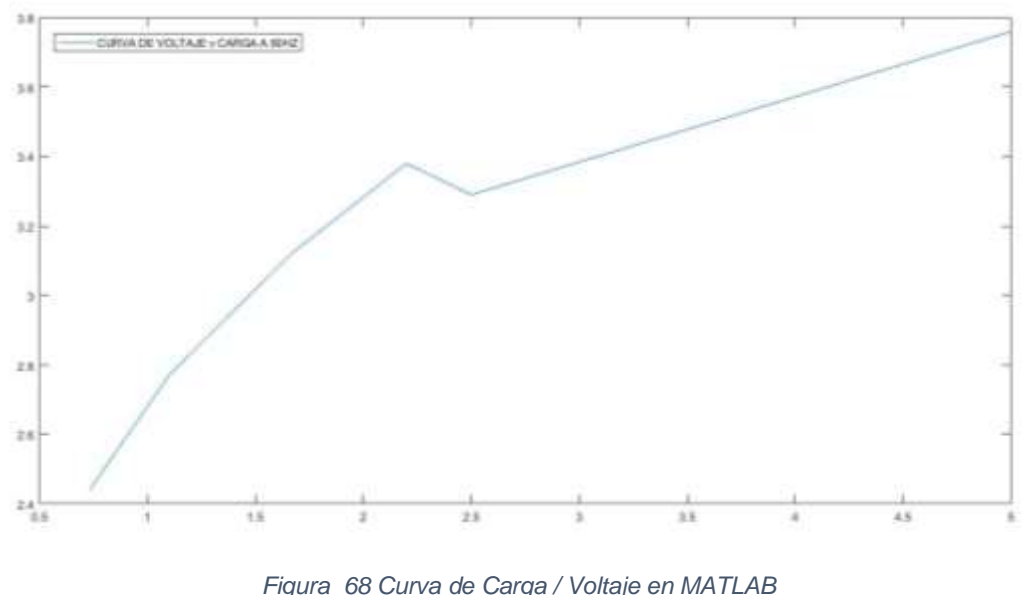

Fuente: Autor

Como se aprecia en la figura a medida que hay mayor carga el voltaje también se eleva gradualmente, la caída repentina que se aprecia es debido a que se

utilizaron resistencias de 2.2 ohmios y de 5 ohmios por lo que el cambio significativo del valor de las resistencias provoca esa anomalidad en la curva, más no evita que se aprecie la tendencia creciente de la curva.

### Análisis de Armónicos

Para realizar el análisis de armónicos en la curva de corriente de salida del generador se tomó un período de referencia de la misma, que se muestra a continuación.

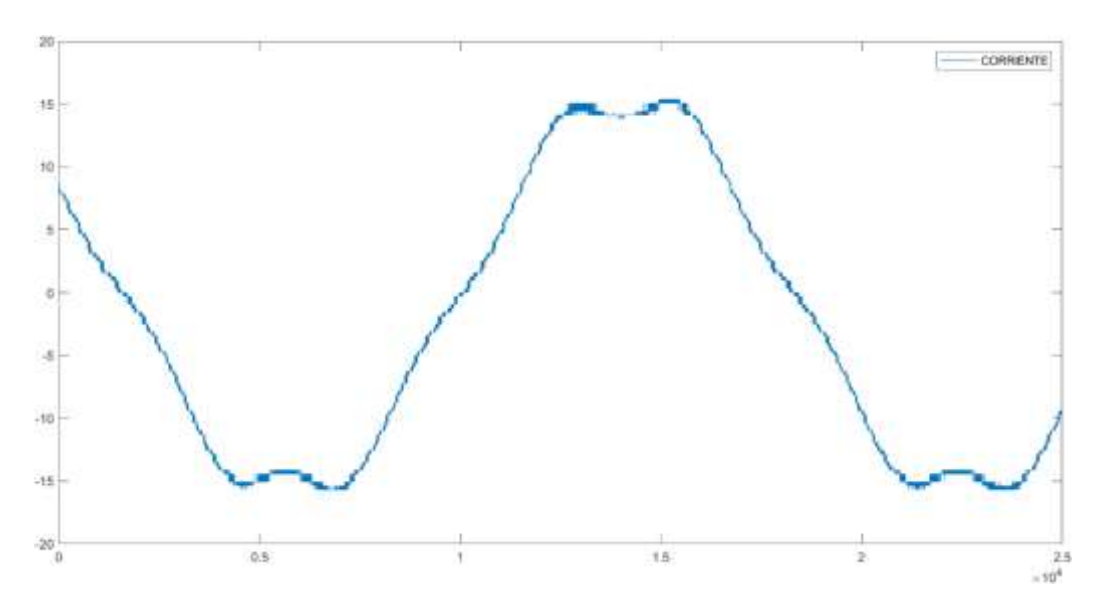

*Figura 69 Curva de corriente de periodo de análisis de armónicos* Fuente: Autor

Para continuar con el análisis de los armónicos se utiliza la serie de Fourier, pero al ser esta una onda periódica aplicamos la transformada de Fourier para realizar el análisis en el dominio de la frecuencia y con respecto a la fundamental.

Se procedió a importar los datos obtenidos con el osciloscopio al software de MATLAB y aplicando el código respectivo para la aplicación de la transformada de Fourier se obtuvo lo siguiente:

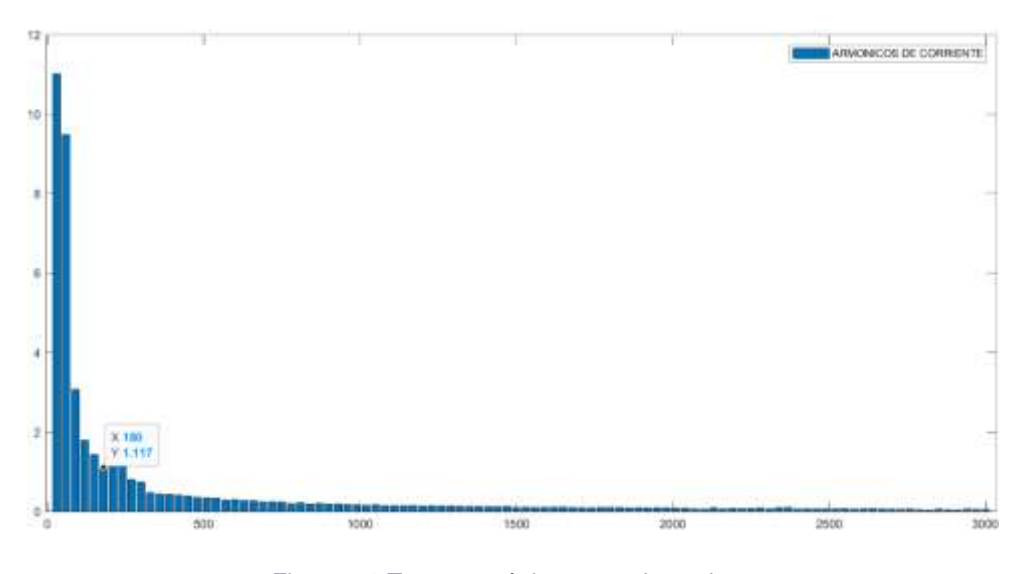

*Figura 70 Tercer armónico curva de corriente* Fuente: Autor

En la gráfica se debe considerar que los valores obtenidos de la corriente deben ser considerados aumentando un cero luego del punto decimal como se hizo de manera análoga en la recopilación de datos anterior. Por lo tanto, el valor de corriente del tercer armónico sería 0,1117 que en comparación con la corriente obtenida en este análisis que fue de 1,11 A se puede calcular el porcentaje del tercer armónico y sería:

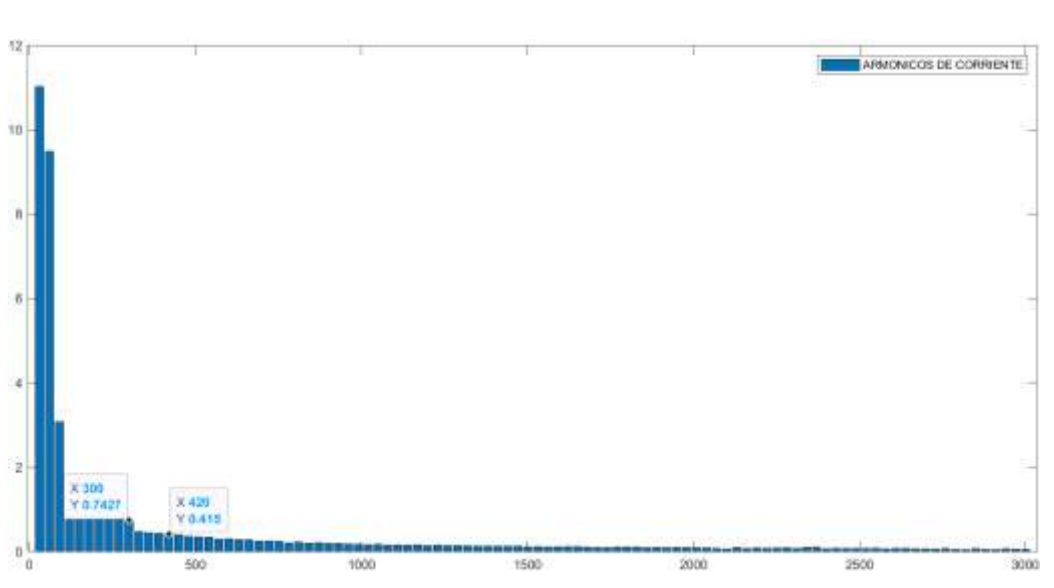

$$
\%Tercer Armonico C = \frac{0,1117}{1,11} * 100 = 10,540 %
$$

*Figura 71 Quinto y Séptimo armónico curva de corriente* Fuente: Autor

De la misma manera como se realizó el cálculo del porcentaje del tercer armónico de corriente se calcula el porcentaje del quinto y séptimo armónico tomando sus valores respectivos de la gráfica anterior:

\n
$$
\%Quinto \, \text{Armonic} \, \mathcal{C} = \frac{0.07427}{1.11} \times 100 = 6.690 \, \%
$$
\n

\n\n $\% \text{Septimo} \, \text{Armonic} \, \mathcal{C} = \frac{0.0415}{1.11} \times 100 = 3.738 \, \%$ \n

Estos valores de porcentaje obtenidos de cada armónico se los puede expresar en valores por unidad para obtener:

| N.º Armónico | Valor % | <b>Valor PU</b> |
|--------------|---------|-----------------|
| 3            | 10,540  | 0,10540         |
| 5            | 6,690   | 0,06690         |
|              | 3,738   | 0,03738         |

*Tabla 14 Valores de armónicos de corriente PU*

Al ser unos valores pequeños de armónicos se puede decir que los efectos de torque contrario causados por las corrientes armónicas en el estator de la máquina son bajos.

Para realizar el análisis de armónicos en la curva de voltaje de salida del generador se tomó un período de referencia de la misma, que se muestra a continuación.

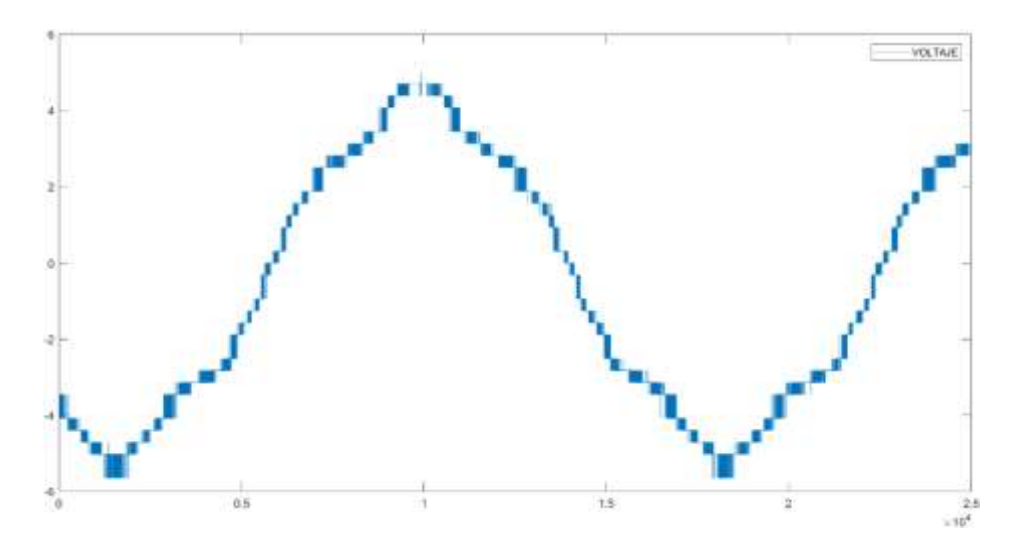

*Figura 72 Curva de voltaje de periodo de análisis armónicos* Fuente: Autor

Para analizar los armónicos de voltaje aplicamos la transformada de Fourier para realizar el análisis en el dominio de la frecuencia y con respecto a la fundamental.

Se procedió a importar los datos obtenidos con el osciloscopio al software de MATLAB y aplicando el código respectivo para la aplicación de la transformada de Fourier se obtuvo lo siguiente:

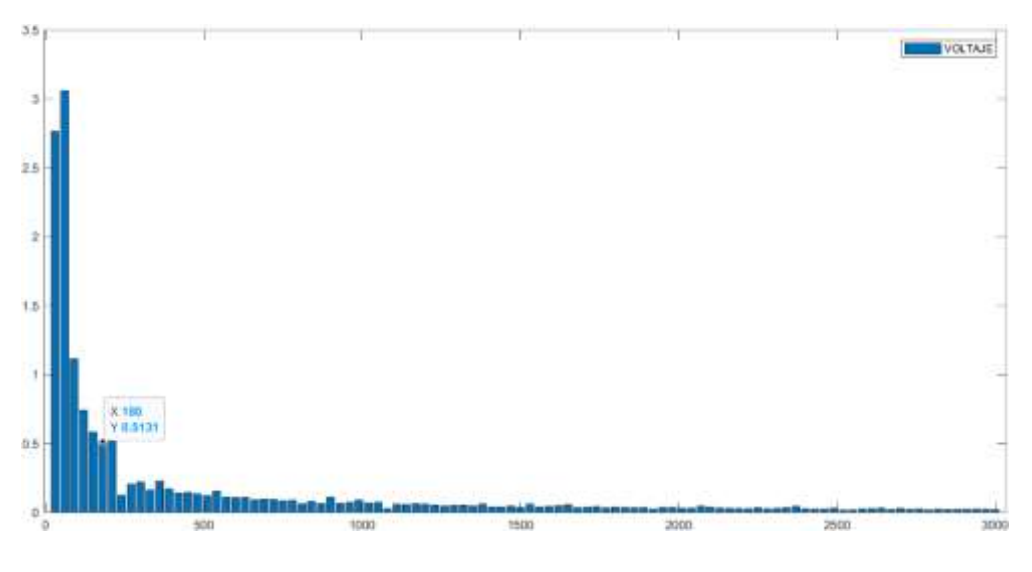

*Figura 73 Tercer armónico curva de voltaje* Fuente: Autor

En la gráfica se debe considerar que los valores obtenidos del voltaje deben ser la mitad de lo mostrado como se hizo de manera análoga en la recopilación de datos anterior. Por lo tanto, el valor de voltaje del tercer armónico sería 0,2565 que en comparación con la corriente obtenida en este análisis que fue de 1,22 V se puede calcular el porcentaje del tercer armónico y sería:

$$
\%Tercer\ Armonico\ C = \frac{0,2565}{1,22} \times 100 = 21,02\ \%
$$

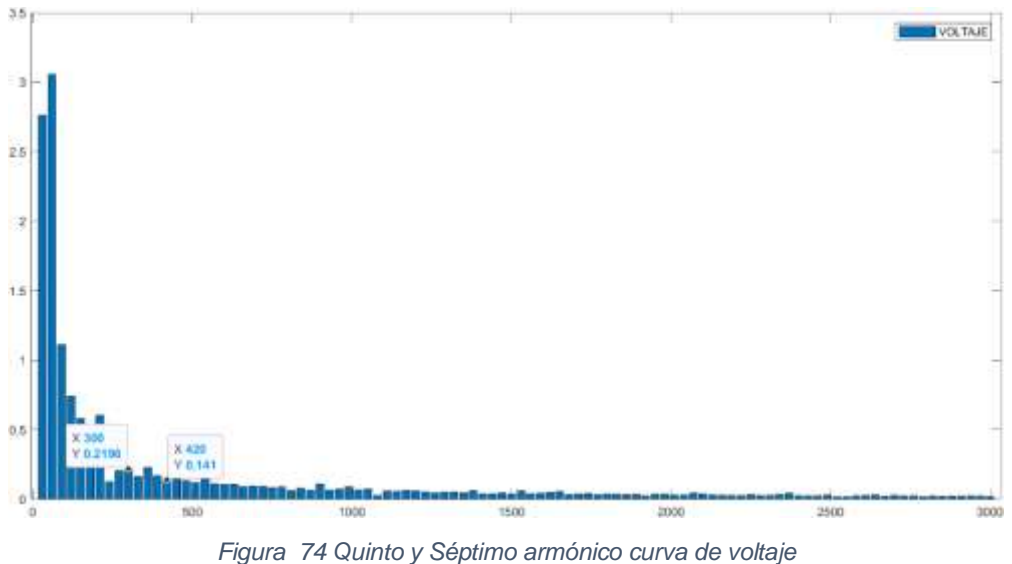

Fuente: Autor

De la misma manera como se realizó el cálculo del porcentaje del tercer armónico de voltaje se calcula el porcentaje del quinto y séptimo armónico tomando sus valores respectivos de la gráfica anterior:

%Quinto Armonico 
$$
C = \frac{0,1098}{1,22} * 100 = 9\%
$$
  
%Septimo Armonico  $C = \frac{0,0705}{1,22} * 100 = 5,778\%$ 

Estos valores de porcentaje obtenidos de cada armónico se los puede expresar en valores por unidad para obtener:

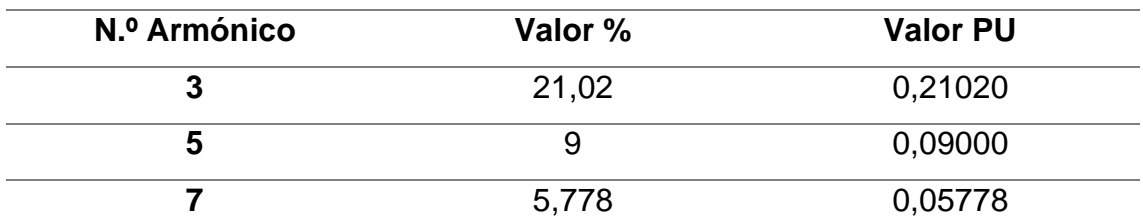

*Tabla 15 Valores de armónicos de voltaje PU*

Como se aprecian los valores en por unidad del quinto y séptimo armónico son muy bajos por lo que no causan mucho impacto en el rendimiento del generador, pero se puede ver que el porcentaje del tercer armónico es de más del 20% esto debido a que la carga que se utilizó para la prueba estaba dispuesta con conexión en delta, por lo tanto, no existió un neutro por lo tanto esta fue la causa principal de que el tercer armónico muestre este porcentaje.

## **CONCLUSIONES**

- Al escoger el modelo de cual se va a partir para el modelado se deben corregir y adaptar los cálculos de dimensionamiento de acuerdo con el objetivo que se tuvo previsto obtener ya que, hay modelos que funcionan únicamente con cálculo específicos.
- Cuando se diseña un prototipo que tenga partes móviles de se deben considerar todas las fuerzas que van a intervenir o que tendrá que soportar el prototipo para poder diseñar el prototipo no solo a fin a su funcionalidad sino también en su desempeño en acción.
- El flujo magnético en una estructura de PLA magnético es superior al flujo que una estructura impresa en PLA común por lo que se debe considerar usar material magnético confiable para la implementación de prototipos de este tipo de máquinas eléctricas.

### RECOMENDACIONES

- Para la recolección de datos bibliográficos se deben escoger fuentes de no más 5 años ya que, existen nuevos métodos o procedimientos que pueden ser más eficaces para obtener resultados más precisos.
- Se debe verificar que los softwares con los que se trabajan sean compatibles para exportar o importar archivos con facilidad si no es así, los modelos diseñados deberán ser recreados en software compatibles.
- Verificar los parámetros de funcionamiento de todos los materiales tanto de voltaje, amperaje, potencia, temperatura, etc. ya que existen parámetros de funcionamiento determinados para ciertos materiales ya que, al no cumplir estos parámetros los materiales pueden perder características importantes de los mismos.

#### REFERENCIAS

- Abarzúa Martínez, A. A. (2012). *Aspectos de diseño de generadores sincrónicos de flujo axial para la aplicación en aerogeneradores*. 1–112.
- Aguilar, C., & Hernández, J. (2019). *Analisis y simulación de estabilidad transitoria en sistemas multimáquina*. http://ri.ues.edu.sv/id/eprint/20019/1/Análisis y simulación de estabilidad transitoria en sistemas multimáquina.pdf

Aguilar, O. (2020). *Diseño Asistido por Computadora, AutoCad*. 154.

- ANTAMBA ÁVILA, D. A. (2018). *Estabilidad angular de un sistema eléctrico de potencia considerando la integración de reguladores de velocidad y voltaje*. 24. https://dspace.ups.edu.ec/bitstream/123456789/16461/1/UPS-ST003824.pdf
- Barragán, R., & Llanes, E. (2020). La Generación De Energía Eléctrica Para El Desarrollo Industrial En El Ecuador a Partir Del Uso De Las Energías Renovables. *Universidad Ciencia y Tecnología*, *24*(104), 36–46. https://doi.org/10.47460/uct.v24i104.364
- Boldea, I. (2016). *Synchronous Generators* (Taylor & Francis (eds.); Segunda). Taylor y Frnacis Group.
- BOSCH. (2000). *manual-alternadores-bosch-generacion-energia-electricafuncionamiento-refrigeracion-curvas-circuitos-comprobacion.pdf*.
- Castillo, M. (2017). *Diseño electromagnético de un gnerador eléctrico para turbina eólica de 100 kW*. 83.
- Chapman, S. (2012). *Máquinas eléctricas* (I. editores S. A. d. C.V. (ed.); Quinta edi).
- Fonseca, J. (2017). *Motor Magnético Impulsado Por Imanes Permanentes*. 41– 45. https://cimav.repositorioinstitucional.mx/jspui/bitstream/1004/829/1/Jaime

Gómez Reixa, Á. (2019). *Diseño de un motor síncrono de imanes permanentes* 

Lorenzo Fonseca MCTA.pdf

*para el accionamiento de un dispositivo elevador*. 19–29.

Jesús, J., & Ph, D. (n.d.). Sincrónico. *Article*.

https://www.mendeley.com/catalogue/a6f4f84a-7ea2-316b-ae66- 9d342ff69be1/?utm\_source=desktop&utm\_medium=1.19.4&utm\_campaign =open\_catalog&userDocumentId=%7B42e57775-5aba-48c0-8107- 21ac1ed5bb36%7D

Ministerio de Energía y Recursos Renovables. (2017). *Plan Maestro de la Electricidad. Expansión de la generación*. https://www.recursosyenergia.gob.ec/wp-content/uploads/2020/01/4.- EXPANSION-DE-LA-GENERACION.pdf

Pahuanquiza, J. (2019). Dispositivos electrónicos utilizados en generadores eléctricos. *Universidad Politécnica Salesiana Cede Quito*, *Vi*, 1–57. http://dspace.ups.edu.ec/bitstream/123456789/5081/1/UPS-CYT00109.pdf

Potosi Tana, F. L. (2021). *Construcción de un prototipo de generador eólico de baja potencia con eje vertical en el edificio de la carrera de electricidad de la Universidad Técnica del Norte*. http://repositorio.utn.edu.ec/handle/123456789/11555#.YsA9BXrGIDg.men

deley

Rodríguez Pozueta, M. Á. (2015). *Máquinas Eléctricas Síncronas*. 96. http://personales.unican.es/rodrigma/primer/publicaciones.htm

Romero, J., Melany, G., & Eguis, N. (2017). *Modelo matemático del Generador Sincrónico*. 3–7. http://repository.udistrital.edu.co/bitstream/11349/6027/5/RomeroGuavitaJe issonFabian2017-3.pdf

- Tong, W. (2014). Mechanical design of electric motors. In *Mechanical Design of Electric Motors*. https://doi.org/10.1201/b16863
- Vélez, R. (2013). *Factibilidad de sistemas de micro y mini hidroeléctricas comunitarias rurales en el Azuay*. 1–127.
- Yanez Salazar, V. H. (2010). *Elaboracion de un manual de procedimientos para el diseño y construcción de transformadores*. 16–18.

Yeadon, W., & Yeadon, A. (2001). *Handbook of small electric motors*. https://scholar.google.es/scholar?hl=es&q=electric+motors&btnG=&lr=#3

# ANEXOS

ANEXO A: Precauciones y recomendaciones para uso de variador de frecuencia IG5.

## RECOMENDACIONES

- No retire la tapa frontal cuando la alimentación esté conectada o el equipo funcionando.
- Esta operación puede provocar una descarga eléctrica.
- No ponga en marcha el variador con la tapa frontal abierta.
- Esta operación puede provocar una descarga eléctrica por la exposición de los bornes de alto voltaje y el condensador.
- No retire la tapa salvo para las revisiones ordinarias o el conexionado, incluso cuando la alimentación esté desconectada. De lo contrario, podría acceder a los circuitos cargados y recibir una descarga eléctrica.
- El conexionado y las revisiones ordinarias deberán realizarse transcurridos como mínimo 10 minutos desde la desconexión de la alimentación principal y después de haber comprobado la descarga del voltaje DC con un tester (inferior a 30 V DC). De lo contrario, podría sufrir una descarga eléctrica.
- Manipule los pulsadores con las manos secas. De lo contrario, podría sufrir una descarga eléctrica.
- No manipule los cables cuando su aislamiento esté dañado. De lo contrario, podría sufrir una descarga eléctrica.

# **PRECAUCIONES**

- Instale el variador sobre una superficie no inflamable. No deje materiales inflamables cerca del equipo. De lo contrario, podría provocarse un incendio.
- Desconecte la alimentación principal cuando el variador esté dañado. De lo contrario, se correría el riesgo de sufrir un accidente o provocar un incendio.
- Tras su desconexión, el variador podrá estar aún caliente durante un par de minutos. Manipúlese con cuidado para evitar posibles quemaduras o daños personales.
- No conecte a la alimentación principal un variador dañado o al que le falte alguno de sus componentes, aunque la instalación esté completa. De lo contrario, podría sufrir una descarga eléctrica.
- Evite la presencia de pelusas, papel, astillas de madera, polvo, escoria de metal u otras materias extrañas en el interior del variador. De lo contrario, podría provocarse un accidente o un incendio.

# PRECAUCIONES DE FUNCIONAMIENTO

- (1) Manipulación e instalación
- Manipúlese de acuerdo con el peso del producto.
- No almacene los variadores en sus cajas superando la cantidad recomendada.
- Instálese siguiendo las instrucciones contenidas en este manual.
- No abra la tapa durante el traslado del equipo.
- No coloque objetos pesados sobre el variador.
- Compruebe que el montaje y orientación del variador sean los correctos.
- No deje caer ni golpee el equipo.
- Utilice un método de toma de tierra para variadores de 200 V (Resistencia de tierra: inferior a 100 ohmios y para 400V inferior a 10ohmios).
- Tome medidas de precaución para evitar una descarga electroestática (ESD) antes de manipular el "pcb" para proceder a su inspección o instalación.
- Utilice el variador en las condiciones ambientales siguientes:

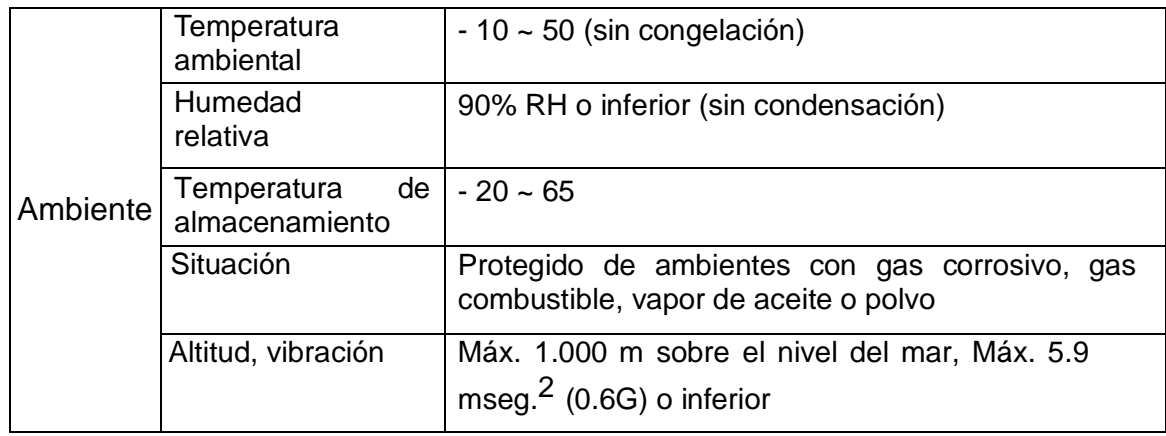

#### (2) Conexionado

No conecte condensadores, supresores de sobre tensión transitoria o filtros RFI a los bornes de salida del variador.

El sentido de la conexión de los cables de salida U, V, W afectará a la dirección de rotación del motor.

El conexionado incorrecto de los bornes podría provocar daños al variador.

La inversión de la polaridad (+/-) de los bornes podría provocar daños al variador.

Sólo personal cualificado para manipular variadores LS deberá realizar las operaciones de conexionado y mantenimiento.

Instale siempre el variador antes de proceder a su conexionado. De lo contrario, podría sufrir una descarga eléctrica o daños personales.

(3) Comprobación de funcionamiento

Compruebe todos los parámetros antes de poner en marcha. Dependiendo de la carga podría ser necesario modificar los valores de los parámetros.

Aplique siempre la tensión especificada en cada borne siguiendo las indicaciones de este manual. De lo contrario, podría dañarse el variador.

(4) Precauciones en el manejo del equipo

Cuando la función rearranque esté activada, manténgase alejado del equipo ya que el motor Re arrancará de repente después de producirse su detención por fallo del equipo.

La tecla stop del teclado sólo podrá utilizarse cuando se haya activado la función correspondiente. Se recomienda la instalación de un interruptor adicional de parada de emergencia.

Si se produce un reset por fallo con la señal de referencia presente, el equipo se pondrá en marcha de repente. Compruebe antes que la señal de referencia esté desactivada. De lo contrario, podría producirse un accidente.

No modifique o cambie ningún elemento del interior del variador.

El motor puede no estar protegido por la función electrónica térmica del variador.

No utilice un contactor magnético en la alimentación del variador para frecuentes puestas en marcha/detenciones del equipo.

Instale un filtro de red de alimentación para reducir las posibles interferencias electromagnéticas. De lo contrario, podrían verse afectados equipos electrónicos instalados cerca del variador.

En caso de desequilibrio de tensión en las fases de entrada, instale inductancias de línea AC. Las baterías de condensadores de corrección del factor de potencia y los transformadores podrán sobrecalentarse y dañarse debido a las perturbaciones de alta frecuencia emitidas desde el variador.

Antes de funcionar y previa programación del usuario, deberán resetearse los parámetros a los valores instalados por defecto.

El variador puede ser fácilmente programado para realizar operaciones de alta velocidad. Compruebe la potencia del motor o de su maquinaria antes de operar con la unidad.

El par de frenado no se producirá cuando se esté utilizando la función de parada por inyección de frenado DC. Instale un módulo adicional cuando se precise el uso de la función de par de frenado.

(5) Precauciones en prevención de fallos

Instale un equipo de seguridad adicional como unos frenos de emergencia para prevenir un funcionamiento peligroso de la máquina debido a un fallo del variador.

(6) Mantenimiento, inspección y componentes intercambiables

No realice el test de megger (medición de la resistencia del aislamiento) del circuito de control del variador.

Consulte el Capítulo 13 sobre métodos de revisión ordinaria (sustitución de piezas).

(7) Retirada del equipo

Considere el variador un desecho industrial cuando éste vaya a ser retirado.

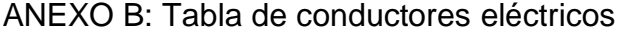

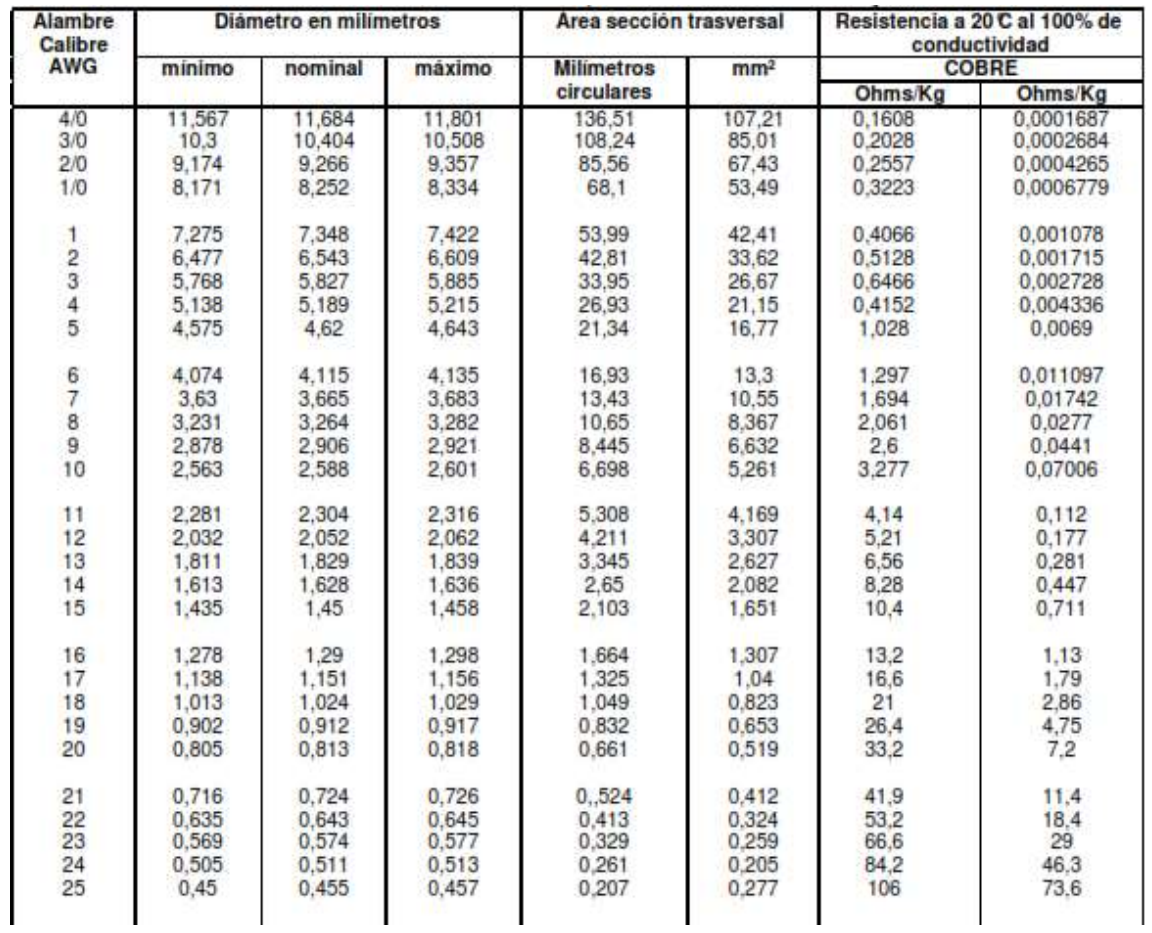

#### *Tabla 16 Conductores eléctricos*

Fuente: (Yanez Salazar, 2010)

# ANEXO C: Tabla de conductores de cobre desnudos.

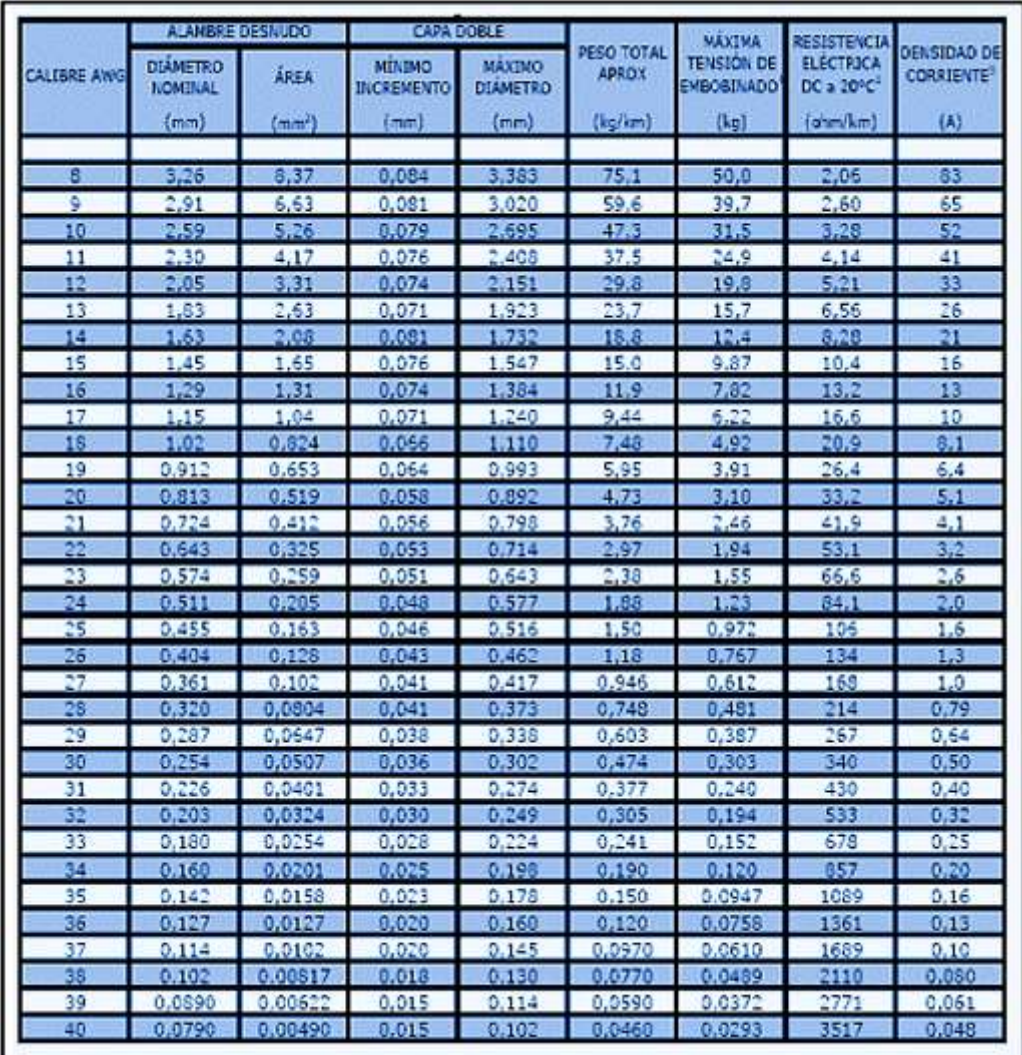

#### *Tabla 17 Tabla de conductores de cobre desnudos*

Fuente: (Potosi Tana, 2021)